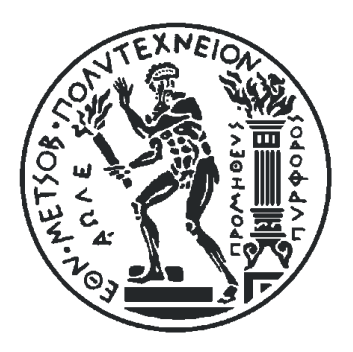

# ΕΘΝΙΚΟ ΜΕΤΣΟΒΙΟ ΠΟΛΥΤΕΧΝΕΙΟ

# ΣΧΟΛΗ ΕΦΑΡΜΟΣΜΕΝΩΝ ΜΑΘΗΜΑΤΙΚΩΝ ΚΑΙ ΦΥΣΙΚΩΝ ΕΠΙΣΤΗΜΩΝ

# **Διαδικτυακή πλατφόρμα για την αξιολόγηση της νόσου του Parkinson**

Διπλωματική Εργασία

**Παύλος Α. Κατσιώτης** 

**Επιβλέπων:** Γεώργιος Ματσόπουλος Καθηγητής Ε.Μ.Π

Αθήνα, Σεπτέμβριος 2019

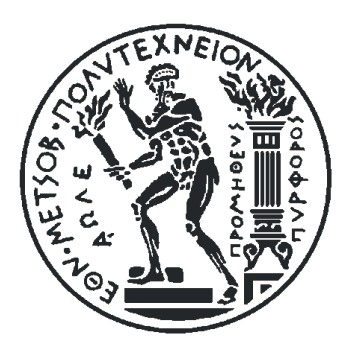

# ΕΘΝΙΚΟ ΜΕΤΣΟΒΙΟ ΠΟΛΥΤΕΧΝΕΙΟ

# ΣΧΟΛΗ ΕΦΑΡΜΟΣΜΕΝΩΝ ΜΑΘΗΜΑΤΙΚΩΝ ΚΑΙ ΦΥΣΙΚΩΝ ΕΠΙΣΤΗΜΩΝ

# **Διαδικτυακή πλατφόρμα για την αξιολόγηση της νόσου του Parkinson**

Διπλωματική Εργασία

# **Παύλος Α. Κατσιώτης**

**Επιβλέπων:** Γεώργιος Ματσόπουλος Καθηγητής Ε.Μ.Π

Εγκρίθηκε από την τριμελή εξεταστική επιτροπή στις 25/09/2019

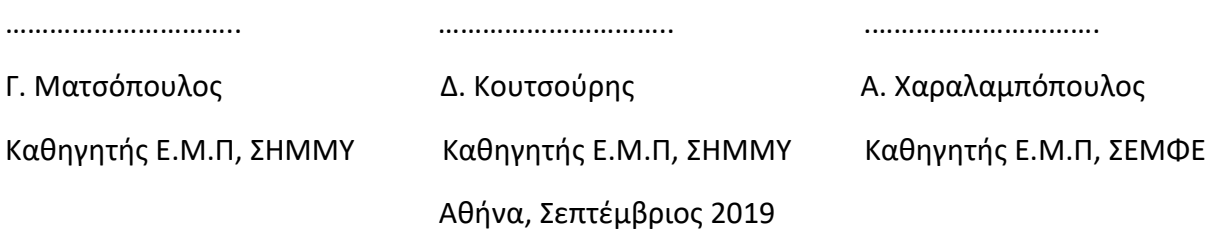

………………………………….

Παύλος Α. Κατσιώτης

Διπλωματούχος Σχολής Εφαρμοσμένων Μαθηματικών και Φυσικών Επιστημών Ε.Μ.Π Copyright

© Παύλος Κατσιώτης

Με επιφύλαξη παντός δικαιώματος. All rights reserved.

Απαγορεύεται η αντιγραφή, αποθήκευση και διανομή της παρούσας εργασίας, εξ ολοκλήρου ή τμήματος αυτής, για εμπορικό σκοπό. Επιτρέπεται η ανατύπωση, αποθήκευση και διανομή για σκοπό μη κερδοσκοπικό, εκπαιδευτικής ή ερευνητικής φύσης, υπό την προϋπόθεση να αναφέρεται η πηγή προέλευσης και να διατηρείται το παρόν μήνυμα. Ερωτήματα που αφορούν τη χρήση της εργασίας για κερδοσκοπικό σκοπό πρέπει να απευθύνονται προς τον συγγραφέα. Οι απόψεις και τα συμπεράσματα που περιέχονται σε αυτό το έγγραφο εκφράζουν τον συγγραφέα και δεν πρέπει να ερμηνευθεί ότι αντιπροσωπεύουν τις επίσημες θέσεις του Εθνικού Μετσόβιου Πολυτεχνείου

## Περίληψη

Η βιοϊατρική τεχνολογία αποτελεί ένα γνωστικό πεδίο που συγκεντρώνει διεθνές επιστημονικό ενδιαφέρον και έχει εξελιχθεί σημαντικά τα τελευταία χρόνια. Η ανωτέρω ανάπτυξη υποστηρίζεται από την πρόοδο στις ιατρικές, βιολογικές, μηχανολογικές και φυσικές επιστήμες, οι οποίες έχουν δημιουργήσει νέες ευκαιρίες για την εξέλιξη και δημιουργία εργαλείων με στόχο την διάγνωση και θεραπεία των ανθρώπινων ασθενειών. Επιπλέον, η ανάπτυξη της βιοϊατρικής τεχνολογίας αποτελεί βασικό παράγοντα της επιμήκυνσης του προσδόκιμου ζωής και της βελτίωσης της ανθρώπινης υγείας, συμβάλλοντας σε διάφορους τομείς της ιατρικής, ένας από τους οποίους είναι και οι νευρολογικές παθήσεις-διαταραχές.

Στη σύγχρονη κοινωνία, ο κλάδος της υγείας υφίσταται σημαντικές αναδιοργανώσεις και προσαρμογές με σκοπό την βελτιωμένη πρόσβαση σε αυτόν, την βελτίωση της ποιότητας του και μείωση του κόστους της ιατρικής περίθαλψης. Καθώς η χρήση της τεχνολογίας πληροφοριών για την επεξεργασία των ιατρικών δεδομένων αυξάνεται, ο μεγάλος όγκος των κρίσιμων ιατρικών πληροφοριών που προκύπτουν αποθηκεύεται πλέον σε ψηφιακή μορφή. Η εφαρμογή των δυνατοτήτων του διαδικτύου μπορεί να προσφέρει τα μέσα για την αποτελεσματικότερη πρόσβαση και ενσωμάτωση των πληροφοριών υγειονομικής περίθαλψης από διαφορετικές εφαρμογές ηλεκτρονικών υπολογιστών και άλλους πόρους πληροφόρησης.

Αντικείμενο της παρούσας διπλωματικής εργασίας είναι η ανάπτυξη και η μεθοδολογία υλοποίησης μιας διαδικτυακής πλατφόρμας και μίας εφαρμογής για συσκευές Android, όπου με τη χρήση κατάλληλων αλγορίθμων γίνεται αξιολόγηση της νόσου Πάρκινσον με βάση την κλίμακα διαβάθμισης UPDRS (Unified Parkinson's Disease Rating Scale). Στην παρούσα, πραγματώνεται μια συνοπτική παρουσίαση των αλγορίθμων που χρησιμοποιήθηκαν καθώς και των τεχνολογιών που συνέβαλαν στον σχεδιασμό και στην υλοποίηση της διεπαφής χρήστη, που έχει ως στόχο την εύκολη και απλή περιήγηση, παρουσίαση των ιατρικών δεδομένων και διεξαγωγή ιατρικών εξετάσεων. Επιπλέον, γίνεται διεξοδική ανάλυση και περιγραφή των ολοκληρωμένων προγραμμάτων ανάπτυξης και των εργαλείων που χρησιμοποιήθηκαν, καθώς και της τεχνολογίας Servlet που καθιστά δυνατή την ανταλλαγή δεδομένων μεταξύ χρήστη και διακομιστή.

### Abstract

The field of biomedical engineering has expanded remarkably in the past ten years. This growth is supported by advances in medicine, biological and physical sciences and engineering, which have created new opportunities for development of tools for diagnosis and therapy of human diseases. Furthermore, the growth of biomedical engineering is a major factor in the extension of life expectancy and improvement of health, contributing to many fields of medicine, one of which is the field of neurological disorders.

In the modern society, the field of healthcare is undergoing major reorganizations and adjustments to meet the increasing demands of improved healthcare access and quality, as well as to enforce lower costs. As the use of information technology to process medical data increases, much of the critical information necessary to meet these challenges is being stored in digital format. Web-enabled information technologies can provide the means for easier access and more effective integration of healthcare information from various computer applications and other information resources.

The main focus of this diploma thesis is the development and the implementation of a web platform-application and an accompanying application for Android devices, which helps in the evaluation of Parkinson's disease, based on UPDRS (Unified Parkinson's Disease Rating Scale) scheme, using appropriate image processing algorithms . A concise presentation is made, concerning the algorithms used and the technologies that contributed to the design and implementation of the user interface, which aims at easy and simple browsing and presentation of medical data and medical examinations. The thesis also includes a thorough analysis and outline of every integrated development environment and the tools that were used, as well as a description of the Servlet technology which enables the data exchange between users and the server.

# Ευχαριστίες

Θα ήθελα να εκφράσω τις θερμές μου ευχαριστίες στον Καθηγητή κ. Γεώργιο Ματσόπουλο για την ανάθεση και επίβλεψη της πτυχιακής μου μελέτης και για κάθε βοήθεια και καθοδήγηση που μου προσέφερε.

Επίσης ευχαριστώ θερμά τον Διδάκτορα κ. Θεόδωρο Οικονομόπουλο για την πολύτιμη βοήθεια και τον χρόνο που μου αφιέρωσε για την ολοκλήρωση της μελέτης.

Τέλος θα ήθελα να ευχαριστήσω τους γονείς μου για τη συμπαράσταση τους κατά τη διάρκεια των σπουδών μου και την κοπέλα μου Μαριλού που στάθηκε δίπλα μου και με υποστήριξε τα τελευταία χρόνια των σπουδών μου.

# Περιεχόμενα

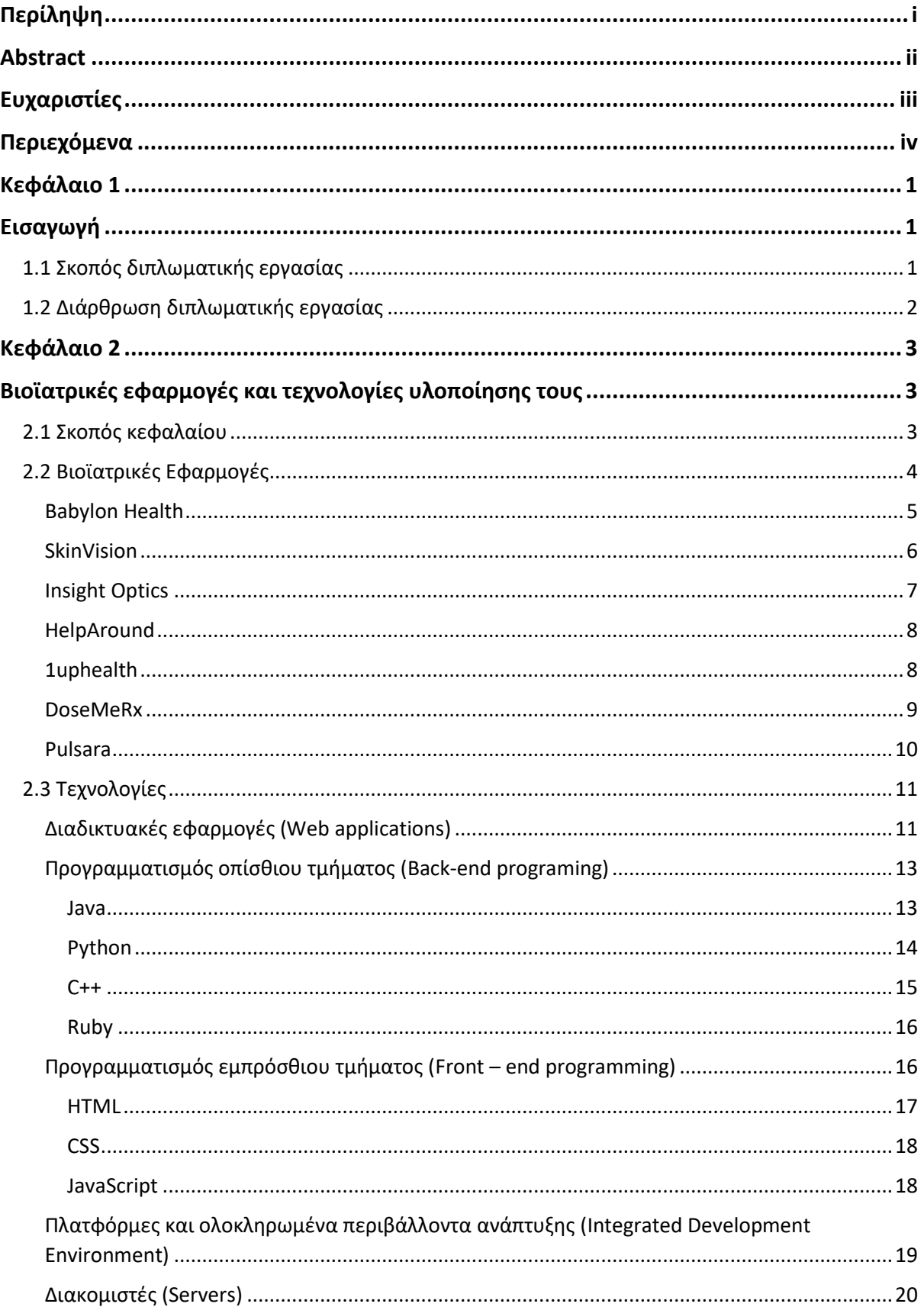

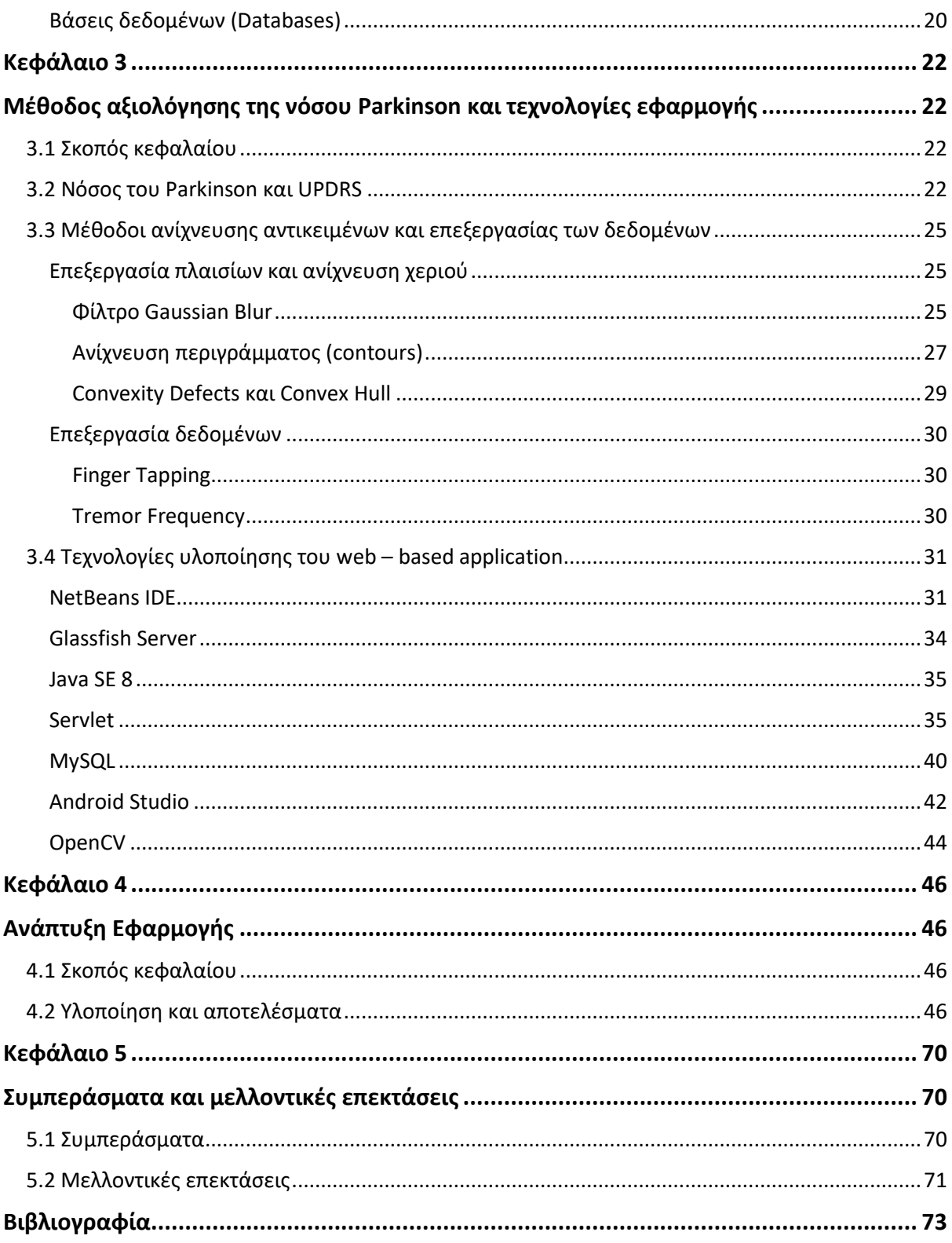

# Κεφάλαιο 1

# Εισαγωγή

## 1.1 Σκοπός διπλωματικής εργασίας

Οι εφαρμογές και τα μέσα του διαδικτύου παρέχουν μεγάλες δυνατότητες βελτίωσης της ανθρώπινης υγείας. Πιο συγκεκριμένα, συμβάλουν στην ενίσχυση της επικοινωνίας, στη βελτίωση των διαδικασιών της διάγνωσης και θεραπείας ασθενειών και την αναβάθμιση της πρόσβασης σε ιατρικά δεδομένα για τους ιατρούς, τους ασθενείς, τους ερευνητές και τους δημόσιους ή ιδιωτικούς υπαλλήλους στον τομέα της υγείας. Η ενσωμάτωση αυτών των δυνατοτήτων του διαδικτύου στον κλάδο της βιοϊατρικής τεχνολογίας, που έχει συμβάλει στην ανάπτυξη εξελιγμένων τεχνικών ανάλυσης ιατρικών δεδομένων, έχει οδηγήσει στην ευρεία χρήση διαδικτυακών και κινητών εφαρμογών στον τομέα της υγείας.<sup>[1]</sup>

Η υλοποίηση δύο τέτοιων εφαρμογών, της διαδικτυακής (web) και της εφαρμογής android, που στόχο έχουν την αποτίμηση της νόσου Πάρκινσον αποτελεί αντικείμενο της παρούσας διπλωματικής εργασίας. Αναλυτικότερα, γίνεται σχεδιασμός κατάλληλης διεπαφής χρήστη που δίνει τη δυνατότητα επιλογής πραγματοποίησης τριών διαφορετικών εξετάσεων, μιας σε μορφή ερωτηματολόγιου και δύο αυτοματοποιημένων διαγνωστικών εξετάσεων σχετικών με την κινησιολογία του ασθενούς, χρησιμοποιώντας αλγορίθμους επεξεργασίας εικόνων. Επίσης, παρέχεται η δυνατότητα παρουσίασης, σε μορφή πίνακα, των αποτελεσμάτων παλιών εξετάσεων προκειμένου να καθίσταται εφικτή η εύκολη καταγραφή της εξέλιξης της νόσου. Τέλος, ο χρήστης έχει την δυνατότητα αλλαγής των στοιχείων του λογαριασμού του στην πλατφόρμα.

Η διαγνωστική ικανότητα του προτεινόμενου συστήματος βασίζεται σε δύο τυπικές εξετάσεις που χρησιμοποιούνται ευρέως για την βαθμονόμηση της νόσου Πάρκινσον: (α) ρυθμικών κρούσεων δακτύλου (finger tapping) και (β) συχνότητα τρόμου (tremor frequency). Στην περίπτωση του παρουσιαζόμενου συστήματος, οι εξετάσεις διάγνωσης finger tapping και tremor frequency πραγματοποιούνται από εξειδικευμένους αλγόριθμους επεξεργασίας εικόνας, που υλοποιούνται εντός της εφαρμογής Android, ενώ το υπόλοιπο μέρος της διεπαφής χρήστη κάνει χρήση ενός απομακρυσμένου διακομιστή Glassfish στον οποίο στέλνονται τα απαραίτητα δεδομένα και συνδέεται με μια βάση δεδομένων MySQL. Η παραπάνω διαδικασία βασίζεται στην χρήση της γλώσσας προγραμματισμού Java, και πιο συγκεκριμένα στην τεχνολογία Servlet, καθώς και στην χρήση τεχνολογιών HTML, CSS και SQL.

# 1.2 Διάρθρωση διπλωματικής εργασίας

**Κεφάλαιο 2:** Το κεφάλαιο αυτό επικεντρώνεται στην βιοϊατρική τεχνολογία και στην συμβολή των διαδικτυακών εφαρμογών στον τομέα της υγείας και της ιατρικής. Παρουσιάζονται σύγχρονες εφαρμογές και γίνεται ανάλυση της λειτουργίας τους και επεξήγηση του ρόλου που διαδραματίζουν στον ιατρικό κλάδο. Έπειτα, γίνεται αναφορά στις τεχνολογίες και στα εργαλεία που χρησιμοποιήθηκαν για την υλοποίηση των δύο εφαρμογών. Πιο συγκεκριμένα, περιγράφεται ο ρόλος των front-end και back-end γλωσσών προγραμματισμού, των ολοκληρωμένων περιβαλλόντων ανάπτυξης, του διακομιστή και της βάσης δεδομένων.

**Κεφάλαιο 3:** Το κεφάλαιο εστιάζει στον σκοπό και την λειτουργία των web & android εφαρμογών που αναπτύχθηκαν. Αναλύεται το θεωρητικό υπόβαθρο πάνω στο οποίο βασίζονται οι αλγόριθμοι για την εκτίμηση της νόσου Πάρκινσον, και γίνεται επεξήγηση της κλίμακας διαβάθμισης UPD (Unified Parkinson's Disease Rating Scale). Τέλος, αναφερόμαστε λεπτομερώς στις τεχνολογίες που συνέβαλαν στην ανάπτυξη της πλατφόρμας.

**Κεφάλαιο 4:** Το περιεχόμενο αυτού του κεφαλαίου εμβαθύνει στη διαδικασία υλοποίησης των δύο εφαρμογών καθώς και στον τρόπο σύνδεσης των τεχνολογιών που έχουν παρουσιαστεί στα προηγούμενα κεφάλαια. Παρουσιάζεται διαγραμματικά ο τρόπος λειτουργίας της πλατφόρμας , οι δυνατότητες που προσφέρει η διεπαφή χρήστη και αναλύονται τα αποτελέσματα της εφαρμογής.

**Κεφάλαιο 5:** Στο κεφάλαιο αυτό σχολιάζονται τα συμπεράσματα που εξάγονται από την υλοποίηση της πλατφόρμας. Επιπλέον, διατυπώνονται ιδέες για την περαιτέρω ανάπτυξη της εφαρμογής με σκοπό την κάλυψη ευρύτερου φάσματος διαγνωστικών εξετάσεων καθώς και την αναβάθμιση της λειτουργίας της πλατφόρμας.

# Κεφάλαιο 2

## Βιοϊατρικές εφαρμογές και τεχνολογίες υλοποίησης τους

### 2.1 Σκοπός κεφαλαίου

Μία από τις σημαντικότερες προκλήσεις της βιοϊατρικής τεχνολογίας είναι η εφαρμογή των υπολογιστικών μεθόδων και των δυνατοτήτων του διαδικτύου στην κλινική ιατρική.[2] Η ραγδαία ανάπτυξη στον κλάδο της βιοϊατρικής τεχνολογίας και της υλοποίησης υπολογιστών υψηλής απόδοσης, έχει οδηγήσει στην δημιουργία ιατρικών εργαλείων που συμβάλουν στην κατανόηση των βιολογικών εργασιών που αφορούν την υγεία. Αυτό ενισχύει την διαδικασία λήψης ιατρικών αποφάσεων σε διάφορους τομείς της κλινικής ιατρικής. Οι υπολογιστικές μέθοδοι μαζί με τα διάφορα τεχνολογικά εργαλεία δίνουν την δυνατότητα πρόβλεψης της απόδοσης των ιατρικών συσκευών σε εικονικούς ασθενείς.[2] Ως αποτέλεσμα του ανωτέρω, οι ιατροί αποκτούν τις απαραίτητες πληροφορίες προκειμένου οι διαδικασίες διάγνωσης και θεραπείας να είναι πιο εύστοχες και ασφαλείς.

Είναι φανερή λοιπόν η σημασία της βιοϊατρικής τεχνολογίας καθώς η πρόοδος της οδηγεί στον σχεδιασμό εξοπλισμού που βελτιώνει την διάγνωση και θεραπεία ασθενειών και παθήσεων. Επιπλέον, βελτιώνεται η φροντίδα των ασθενών καθώς η παρακολούθηση παραμέτρων της υγείας όπως είναι η θερμοκρασία του σώματος, η δραστηριότητα της καρδιάς, η πίεση του αίματος και η δραστηριότητα του εγκεφάλου μπορούν να μετρηθούν γρήγορα και με μεγάλη ακρίβεια. Όλα τα δεδομένα που συλλέγονται από τις ιατρικές συσκευές, σε συνδυασμό με την χρήση του διαδικτύου, μπορούν να αποθηκευτούν και να επεξεργαστούν προσφέροντας την δυνατότητα εύρεσης μοτίβων, συμβάλλοντας με αυτό τον τρόπο στην έγκαιρη και ακριβή διάγνωση των πιθανών παθήσεων.

Παράλληλα, οι δυνατότητες του διαδικτύου χρησιμοποιούνται ολοένα και περισσότερο για τον μετασχηματισμό και την αναβάθμιση της παροχής υγειονομικής περίθαλψης στους ασθενείς. Ιατροί και επαγγελματίες στον τομέα της υγείας έχουν άμεση πρόσβαση στις πιο πρόσφατες πληροφορίες, μπορούν να συμβουλευτούν συναδέλφους και να επικοινωνήσουν εύκολα με τον ασθενή.[3] Οι διαδικτυακές τεχνολογίες έχουν δημιουργήσει νέες δυνατότητες για τα ιατρικά συστήματα πληροφόρησης. Επιπροσθέτως, οι διαδικτυακές εφαρμογές προσφέρουν ανταγωνιστικά πλεονεκτήματα έναντι παραδοσιακών συστημάτων λογισμικού, επιτρέποντας στους οργανισμούς και τις επιχειρήσεις που δραστηριοποιούνται στον τομέα της υγείας να ενοποιήσουν και να εξορθολογήσουν τα συστήματα τους μειώνοντας τα κόστη παραγωγής. Ως αποτέλεσμα, υπάρχει μείωση στα κόστη της παροχής περίθαλψης των ασθενών.

Ένα ακόμα πλεονέκτημα των διαδικτυακών εφαρμογών είναι η θετική συμβολή τους στην αντιμετώπιση των περιορισμών των παραδοσιακών συστημάτων διαχείρισης στην υγειονομική περίθαλψη. Πιο συγκεκριμένα, μπορούν να ενσωματώσουν τους διάφορους παράγοντες διαχείρισης, όπως η δυναμική φύση των κλινικών αναγκών, οι περιορισμένοι πόροι και οι διάφορες στρατηγικές για τις λήψεις αποφάσεων σε ένα ενιαίο πλαίσιο δημιουργώντας ένα σύγχρονο σύστημα διαχείρισης που μπορεί να προσαρμοστεί στις συνεχώς μεταβαλλόμενες ανάγκες του τομέα της υγείας.[3]

Ωστόσο, μαζί με την πρόοδο στον τομέα της υγειονομικής περίθαλψης υπάρχουν παράγοντες και κίνδυνοι, οι οποίοι καθιστούν απαραίτητη την προσοχή των σχετιζόμενων επαγγελματιών. Αναλυτικότερα, το απόρρητο των προσωπικών δεδομένων των ασθενών αποτελεί μείζον θέμα, καθώς η μεταφορά προσωπικών δεδομένων μέσω διαδικτύου σε κάποιο εξειδικευμένο σύστημα αποθήκευσης και διαχείρισης ενέχει τον κίνδυνο υποκλοπής ευαίσθητων πληροφοριών. Απαιτούνται συνεπώς πρωτόκολλα και πρότυπα για την διαχείριση των δεδομένων αυτών. Επιπλέον, απαιτείται μεγάλη προσοχή στην αξιοπιστία και στην πιστοποίηση των διάφορων εφαρμογών που κυκλοφορούν, καθιστώντας απαραίτητη την ύπαρξη ενός συστήματος κανονισμών και αξιολόγησης στις πλατφόρμες παροχής εγκατάστασης εφαρμογών.[4][5][7]

Στη συνέχεια του κεφαλαίου θα γίνει αναφορά σε κάποιες σύγχρονες διαδικτυακές εφαρμογές, στην λειτουργία αυτών των εφαρμογών και στο πως έχουν επηρεάσει τον τομέα της υγείας. Επίσης περιγράφονται οι τεχνολογίες που συμβάλουν στην δημιουργία των εφαρμογών δίνοντας έμφαση στον ρόλο των front-end και back-end γλωσσών προγραμματισμού, των ολοκληρωμένων περιβαλλόντων ανάπτυξης, του διακομιστή και της βάσης δεδομένων.

# 2.2 Βιοϊατρικές Εφαρμογές

Η βιοϊατρική τεχνολογία, όπως έχει ήδη αναφερθεί, αποτελεί ένα πολύ κρίσιμο και σημαντικό παράγοντα στη βελτίωση της ποιότητας και ακρίβειας αποτελεσματικότητας των θεραπειών, και κατά συνέπεια στη βελτίωση της υγείας των ανθρώπων. Η εφαρμογή της πληροφορικής και των τεχνολογιών τηλεπικοινωνίας έχει οδηγήσει στην δημιουργία του κλάδου της ηλεκτρονικής υγείας (e-Health). Στόχος της ηλεκτρονικής υγείας είναι η συμβολή της βιοϊατρικής τεχνολογίας στην ιατροφαρμακευτική περίθαλψη να καθίσταται ακόμα αποδοτικότερη. Παρακάτω παρατίθενται κάποια από τα βασικά οφέλη της χρήσης διαδικτυακών εφαρμογών στην βιοϊατρική τεχνολογία και την ιατρική.[8][9]

- Ταυτόχρονη αναφορά και παρακολούθηση. Η παρακολούθηση σε πραγματικό χρόνο μέσω συσκευών συνδεδεμένων στο διαδίκτυο, προκειμένου να υπάρχει άμεση πληροφόρηση μπορεί να σώσει ζωές σε περίπτωση ανάγκης επείγουσας ιατρικής περίθαλψης, για παράδειγμα σε περιπτώσεις ανακοπής καρδιάς, διαβήτη, άσθμα.
- Συνδεσιμότητα και οικονομική δυνατότητα. Οι διαδικτυακές εφαρμογές μπορούν να αυτοματοποιήσουν τη ροή εργασίας για την περίθαλψη των ασθενών εισάγοντας νέες τεχνολογίες στον τομέα της διαχείρισης. Αυτή η λειτουργία σε συνδυασμό με τη χρήση νέων τεχνολογικών διατάξεων οδηγεί στην καλύτερη αξιοποίηση πόρων και στην βελτίωση της κατανομής εργασίας και του σχεδιασμού. Ως αποτέλεσμα μειώνονται τα κόστη περίθαλψης των ασθενών.
- Συλλογή δεδομένων και ανάλυση. Η αναβάθμιση της αποθήκευσης και διαχείρισης δεδομένων είναι εφικτή μέσω της χρήσης των διαδικτυακών εφαρμογών. Αναλυτικότερα, οι διαδικασίες της συλλογής, ανάλυσης δεδομένων καθώς και της αναφοράς αποτελεσμάτων σε πραγματικό χρόνο μειώνουν την ανάγκη για αποθήκευση ακατέργαστων δεδομένων σώζοντας χώρο και χρόνο. Όλα αυτά συμβάλουν στην βελτίωση της λήψης αποφάσεων και τη μείωση σφαλμάτων.
- Απομακρυσμένη ιατρική βοήθεια. Στην περίπτωση των διαδικτυακών εφαρμογών για κινητές ηλεκτρονικές συσκευές (κινητά, tablet), είναι εφικτή σε καταστάσεις εκτάκτου ανάγκης η επικοινωνία μεταξύ ασθενή – ιατρού. Επιπροσθέτως, οι ιατροί έχουν την δυνατότητα άμεσης πρόσβασης στα ιατρικά δεδομένα ασθενών, ανεξαρτήτως τόπου, χρόνου και συσκευής.
- Έρευνα. Οι διαδικτυακές εφαρμογές μπορούν να συμβάλουν και στον τομέα της ιατρικής έρευνας. Πιο συγκεκριμένα, επιτρέπουν την συλλογή τεράστιου όγκου δεδομένων σχετικά με ασθένειες και παθήσεις. Ως αποτέλεσμα, καθίσταται εφικτή η στατιστική μελέτη όλων αυτών των δεδομένων με σκοπό την συμβολή τους στην ανάπτυξη της ιατρικής έρευνας.

Η αγορά των διαδικτυακών και κινητών εφαρμογών για τη υγεία αναπτύσσεται με ραγδαίους ρυθμούς καθώς αποτελεί μια δυναμική αγορά με πολλές δυνατότητες.[10] Ο συνδυασμός της χρήσης διαδικτυακών εφαρμογών με την υιοθέτηση νέων τεχνολογιών, νέων επιχειρηματικών μοντέλων και μοντέλων διαχείρισης της ροής εργασιών μεταμορφώνει και αναβαθμίζει τον τομέα της υγείας. Στη συνέχεια παρουσιάζονται ορισμένες σημαντικές σύγχρονες εφαρμογές και γίνεται ανάλυση της λειτουργίας τους και επεξήγηση του ρόλου που διαδραματίζουν στον ιατρικό κλάδο.

### Babylon Health

Η Babylon Health αποτελεί μια εφαρμογή παροχής υπηρεσιών υγείας. Σκοπός της είναι να κάνει πιο προσβάσιμες και οικονομικά προσιτές τις υπηρεσίες υγείας για όλους τους ανθρώπους. Συνδυάζοντας τις δυνατότητες της τεχνητής νοημοσύνης με την ιατρική τεχνογνωσία των ανθρώπων, η Babylon Health προσφέρει εξαίρετη πρόσβαση στην υγειονομική περίθαλψη, συμπεριλαμβανομένων εξατομικευμένων εκτιμήσεων υγείας, συμβουλών για θεραπεία και δυνατότητα προσωπικής επικοινωνίας με γιατρό 24/7. Πιο συγκεκριμένα το σύστημα τεχνητής νοημοσύνης Babylon επικοινωνεί με τον ασθενή, μέσω της χρήσης ενός UI chat, και συνδυάζοντας τα συμπτώματα που αναφέρει ο ασθενής με το ιατρικό ιστορικό του, παρέχει πληροφορίες για πιθανές ασθένειες ή παθήσεις, καθώς και για κοινές θεραπείες. Επιπλέον, η εφαρμογή της Babylon Health δίνει την δυνατότητα άμεσης επικοινωνίας με επαγγελματίες στον χώρο της υγείας και τη δυνατότητα μεταφοράς ιατρικών δεδομένων και εικόνων για βέλτιστη εκτίμηση του προβλήματος. Τέλος, δίνεται η δυνατότητα δημιουργίας ενός προφίλ της υγείας του χρήστη μέσω της συμπλήρωσης ενός ερωτηματολογίου, καθώς και η παροχή συμβουλών βάσει του προφίλ του για την διατήρηση και βελτίωση της φυσικής κατάστασης και υγείας του χρήστη.[11]

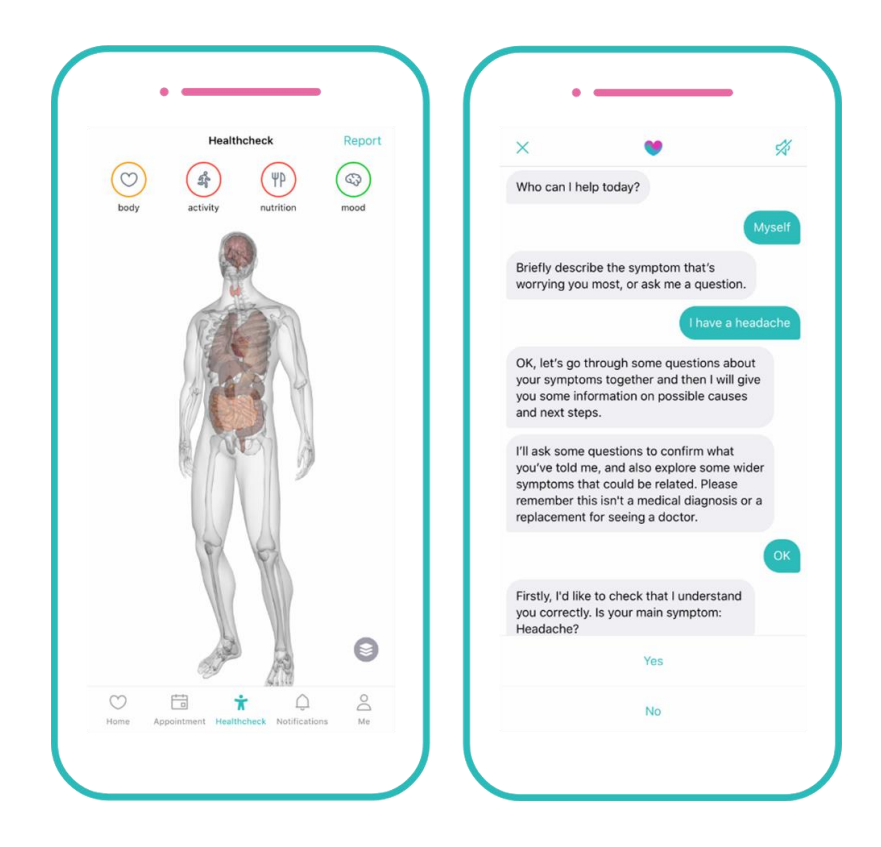

Εικόνα 2.1 Διεπαφή χρήστη της εφαρμογής Babylon Health.

### SkinVision

Η εφαρμογή SkinVision εισάγει μια ολοκληρωμένη υπηρεσία δερματολογίας που έχει ως βασικό στόχο την πρόληψη του καρκίνου του δέρματος και την αξιολόγηση της υγείας του δέρματος. Παρέχει την δυνατότητα ανίχνευσης του καρκίνου του δέρματος σε πρώιμο στάδιο, όπου η θεραπεία καθίσταται εφικτή και με περισσότερες πιθανότητες να είναι αποτελεσματική. Εκτός από τον υψηλό βαθμό αποτελεσματικότητας της θεραπείας, η πρόωρη ανίχνευση του καρκίνου του δέρματος μειώνει τα κόστη περίθαλψης, καθώς οι θεραπείες καρκίνου σε πρώιμο στάδιο είναι λιγότερο δαπανηρές σε σύγκριση με τις θεραπείες που απαιτούνται σε προχωρημένο στάδιο. Η λειτουργία της εφαρμογής βασίζεται στην κάμερα της συσκευής για την λήψη φωτογραφιών των σημείων του δέρματος που ενδιαφέρουν τον χρήστη. Στη συνέχεια, η φωτογραφία μεταμορφώνεται και αναλύεται με βάση τα δείγματα που υπάρχουν στη βάση δεδομένων της εφαρμογής , όπου εντός 30 δευτερολέπτων επιστρέφει ως απάντηση μια ένδειξη χαμηλού ή υψηλού ρίσκου. Οι φωτογραφίες αποθηκεύονται με ασφάλεια και η εφαρμογή προγραμματίζει τον επόμενο ιατρικό έλεγχο.[12]

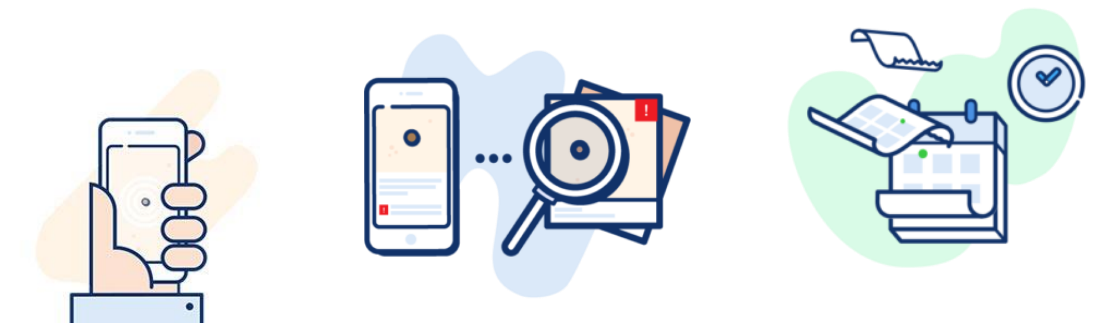

Εικόνα 2.2 Βασικά βήματα εφαρμογής SkinVison (i) λήψη φωτογραφίας, (ii) μεταμόρφωση και ανάλυση στη βάση δεδομένων, (iii) προγραμματισμός επόμενου ιατρικού ελέγχου.

### Insight Optics

Στόχος της εφαρμογής Insight Optics είναι να δώσει την δυνατότητα στους γιατρούς πρωτοβάθμιας φροντίδας (Primary Care Physicians) να παρέχουν οφθαλμιατρικές εξετάσεις κατά τη διάρκεια των ετήσιων γενικών ιατρικών εξετάσεων. Αυτό επιτυγχάνεται με την χρήση ενός οφθαλμοσκόπιου το οποίο είναι συμβατό με την κάμερά της συσκευής και συνδέεται μέσω της πλατφόρμας της εφαρμογής αυτής στη βάση δεδομένων. Αναλυτικότερα, γίνεται λήψη εικόνων και βίντεο υψηλής ανάλυσης του αμφιβληστροειδούς του ασθενή και στη συνέχεια τα ιατρικά δεδομένα, μέσω της πλατφόρμας, στέλνονται σε οφθαλμίατρους για περαιτέρω ανάλυση. Καθίσταται λοιπόν εφικτή η αποτελεσματική ανίχνευση πρώιμων σημαδιών παθήσεων στην περίπτωση κινδύνου αναπόφευκτης τύφλωσης πριν τη δημιουργία μόνιμης βλάβης. Έτσι οι ασθενείς μπορούν να δημιουργήσουν μια πολύτιμη εικόνα για την υγεία και κατάσταση των οφθαλμών τους και πληροφορούνται κατά πόσο είναι απαραίτητη η περαιτέρω ιατρική εξέταση από οφθαλμίατρο.[13]

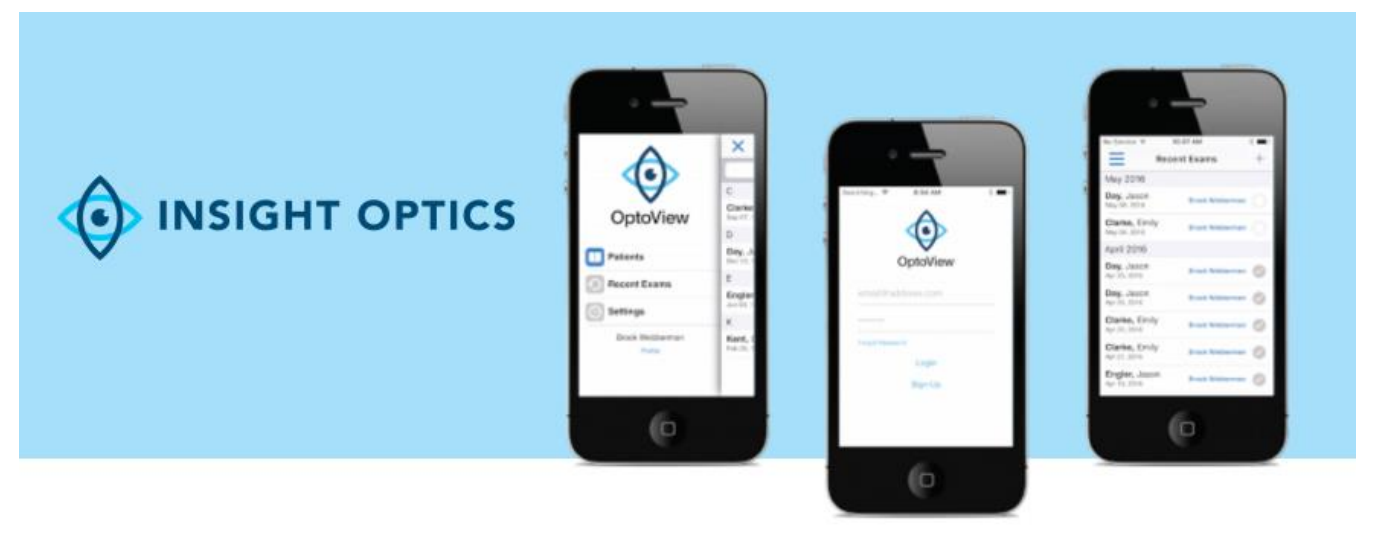

Εικόνα 2.3 Διεπαφή χρήστη της εφαρμογής Insight Optics.

### HelpAround

Η κινητή εφαρμογή (mobile application) HelpAround στοχεύει στη βοήθεια ασθενών με χρόνιες παθήσεις, όπως ο διαβήτης, και στην αναβάθμιση των συστημάτων υποστήριξης τους. Συμβάλει στην απλοποίηση της καθημερινής διαχείρισης της θεραπείας, προσφέροντας τις απαραίτητες πληροφορίες και πόρους υποστήριξης που χρειάζονται οι ασθενείς, τη στιγμή που τα χρειάζονται μέσω των smartphone που χρησιμοποιούν. Η πλατφόρμα της HelpAround αναλύει συνεχώς την συμπεριφορά των ασθενών, καθώς και προσωπικές και ιατρικές πληροφορίες προκειμένου να ανταποκριθεί στις ατομικές ανάγκες των ασθενών καθόλη την περίοδο της θεραπείας. Οι αλγόριθμοι της εφαρμογής παρέχουν αυτόματη πληροφόρηση, ενθάρρυνση και υποστήριξη βάσει του χρόνου κατά τον οποίο οι ασθενείς το χρειάζονται περισσότερο. Τέλος, η συνεχής ανάλυση της συμπεριφοράς και παρακολούθηση των ασθενών βοηθάει στον εντοπισμό των καταλληλότερων θεραπειών και στη εύστοχη παροχή υπηρεσιών στους ασθενείς.<sup>[14]</sup>

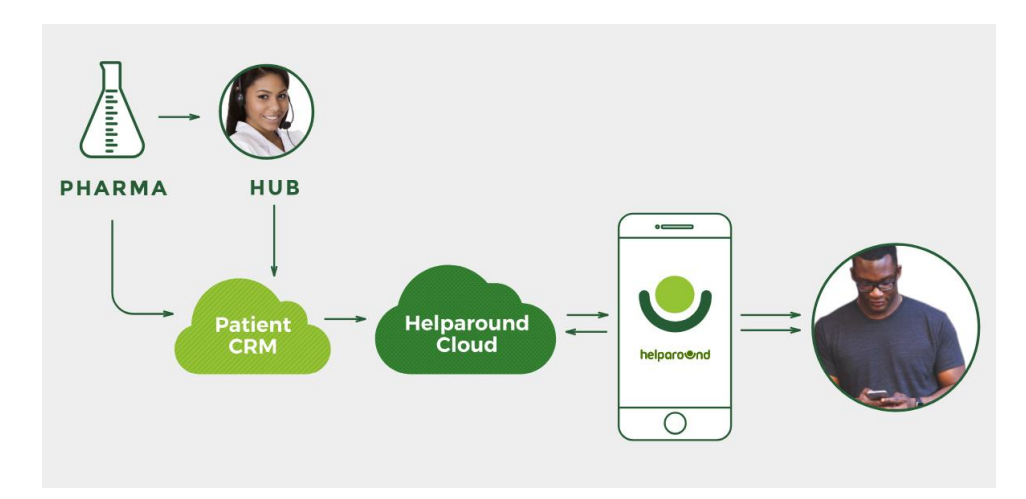

Εικόνα 2.4 Διάγραμμα ροής λειτουργίας της εφαρμογής HelpAround.

### 1uphealth

Η 1uphealth είναι μια τεχνολογική εταιρεία που δραστηριοποιείται στην υγεία και αποσκοπεί να γεφυρώσει το χάσμα μεταξύ ιατρών, προγραμματιστών και άλλων ειδικών στον τομέα της υγείας και των ιατρικών δεδομένων των ασθενών. Με αυτόν τον τρόπο συμβάλει στην δημιουργία εφαρμογών που βελτιώνουν τα αποτελέσματα των θεραπειών και μειώνουν τα κόστη περίθαλψης. Αναλυτικότερα, η 1uphealth έχει δημιουργήσει την πιο ολοκληρωμένη FHIR API (Fast Health Interoperability Resources Application Programming Interface) πλατφόρμα που παρέχει έναν διακομιστή που προσφέρει πλήρη υποστήριξη για αρχεία και μοντέλα δεδομένων FHIR, διευκολύνοντας έτσι την επεξεργασία ιατρικών δεδομένων. Επιπλέον, η εφαρμογή 1uphealth επιτρέπει στους χρήστες να συνδέουν δεδομένα από αισθητήρες, φορητές συσκευές και δεδομένα μέσα στα ηλεκτρονικά αρχεία υγείας του συστήματος υγείας. Ως αποτέλεσμα, ιατροί και προγραμματιστές μπορούν να έχουν άμεση πρόσβαση στο σύνολο των ιατρικών δεδομένων των ασθενών.[15]

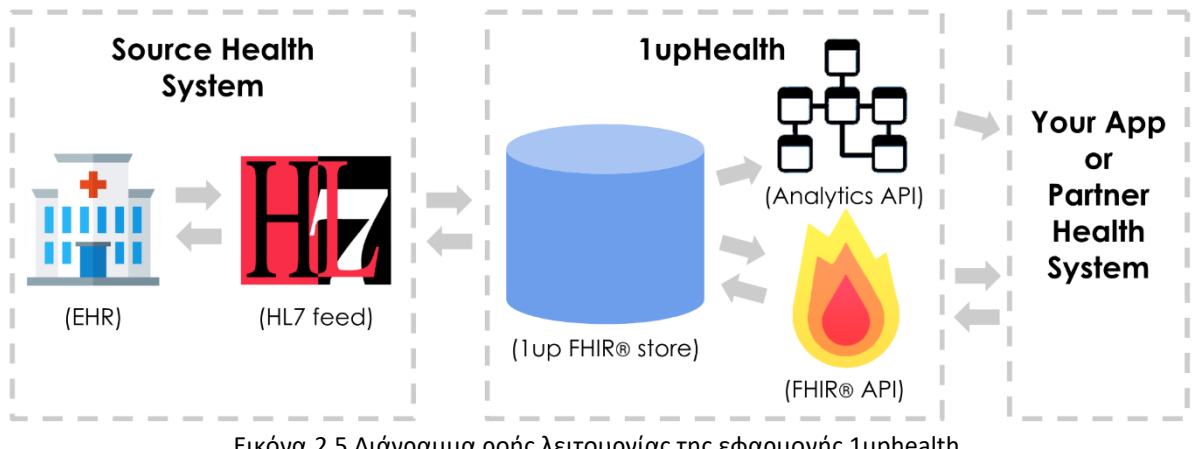

Εικόνα 2.5 Διάγραμμα ροής λειτουργίας της εφαρμογής 1uphealth.

### DoseMeRx

Το DoseMeRx είναι μια εφαρμογή υποστήριξης αποφάσεων που επιτρέπει στους κλινικούς ιατρούς να βελτιστοποιήσουν την διαδικασία χορήγησης φαρμακευτικής δόσης στους ασθενείς. Πιο συγκεκριμένα, αξιοποιεί και συνδυάζει δεδομένα από κλινικά επικυρωμένα μοντέλα φαρμακοκινητικών (pharmacokinetic) φαρμάκων, χαρακτηριστικά και γονότυπο των ασθενών και συγκεντρώσεις φαρμάκων για τη βελτιστοποίηση της δόσης που πρέπει να χορηγηθεί.<sup>[18]</sup> Ως αποτέλεσμα, πετυχαίνει μείωση του χρόνου που απαιτείται για τις προσαρμογές της δόσης και ελαχιστοποιεί τον αριθμό συνεδριών που απαιτούνται για φάρμακα που χρειάζονται θεραπευτική παρακολούθηση. Το αναλυτικό μέρος της εφαρμογής βασίζεται σε μεθόδους Μπαεσιανής δοσοληψίας (Bayesian dosing) όπου γίνεται χρήση ιατρικών δεδομένων των ασθενών και εργαστηριακών αποτελεσμάτων για την εκτίμηση της ικανότητας του ασθενούς να απορροφά, να επεξεργάζεται και να αποβάλει ένα φάρμακο από το σύστημά του.[16] Στη συνέχεια, οι αλγόριθμοι της εφαρμογής ρυθμίζουν τις φαρμακοκινητικές (pharmacokinetic) και φαρμακοδυναμικές (pharmacodynamics) παραμέτρους δημιουργώντας ένα ειδικό και εξατομικευμένο μοντέλο φαρμάκου για τον ασθενή. Τέλος, το μοντέλο που δημιουργείται παρέχει μια ειδική σύσταση δοσοληψίας για τον ασθενή προκειμένου να επιτευχθεί ο θεραπευτικός στόχος.

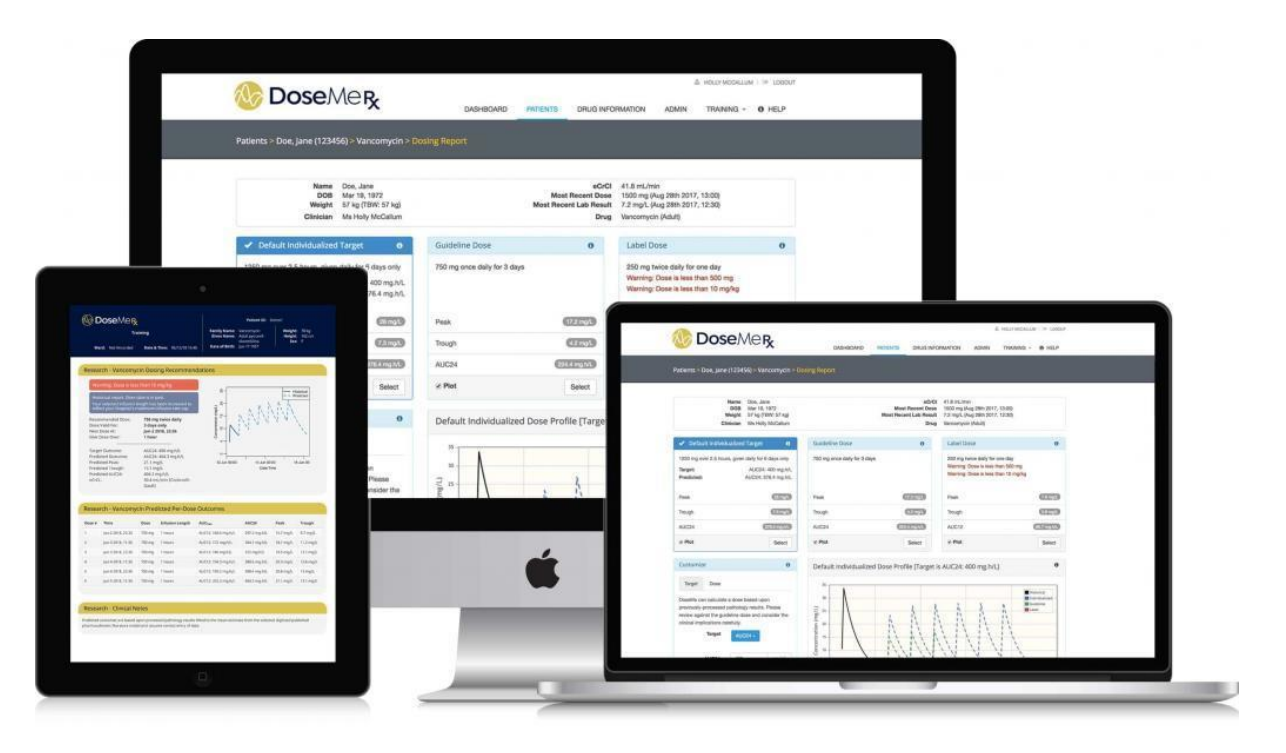

Εικόνα 2.6 Εικόνες ανάλυσης δεδομένων και παρουσίασης αποτελεσμάτων της εφαρμογής DoseMeRx.

#### Pulsara

Η εφαρμογή Pulsara έχει ως στόχο την βελτίωση της επικοινωνίας μεταξύ του προσωπικού των επειγόντων περιστατικών των ασθενοφόρων και του προσωπικού της πτέρυγας των επειγόντων στις κλινικές και τα νοσοκομεία για οποιοδήποτε ιατρικό περιστατικό. Με την χρήση της εφαρμογής ένα ασθενοφόρο το οποίο μεταφέρει ασθενή μπορεί να προειδοποιήσει το νοσοκομείο προορισμού για την τοποθεσία του και τον εκτιμώμενο χρόνο άφιξης με χρήση τεχνολογίας GPS. Επίσης, κατά την διάρκεια μεταφοράς ενός ασθενή με ασθενοφόρο καθίσταται δυνατή η μετάδοση πληροφοριών σχετικά με τα ζωτικά σημεία του ασθενή, η αποστολή εικόνων ηλεκτροκαρδιογραφήματος και άλλων εικόνων από τα τραύματα που έχει υποστεί ο ασθενής. Η εφαρμογή δίνει επιπλέον την δυνατότητα δημιουργίας μίας 'ομάδας' ιατρών ανάλογα με τις ανάγκες και την κατάσταση του ασθενή και παρέχει ζωντανή σύνδεση στην περίπτωση που απαιτείται άμεση παρέμβαση εξειδικευμένου ιατρού. Ως αποτέλεσμα, αυξάνεται σημαντικά η πιθανότητα διάσωσης του ασθενή και μειώνονται σημαντικά ο χρόνος προετοιμασίας υποδοχής και ο χρόνος προετοιμασίας του ασθενή για τις ιατρικές διαδικασίες στην αίθουσα εκτάκτου ανάγκης.<sup>[17]</sup>

# So instead of this ...

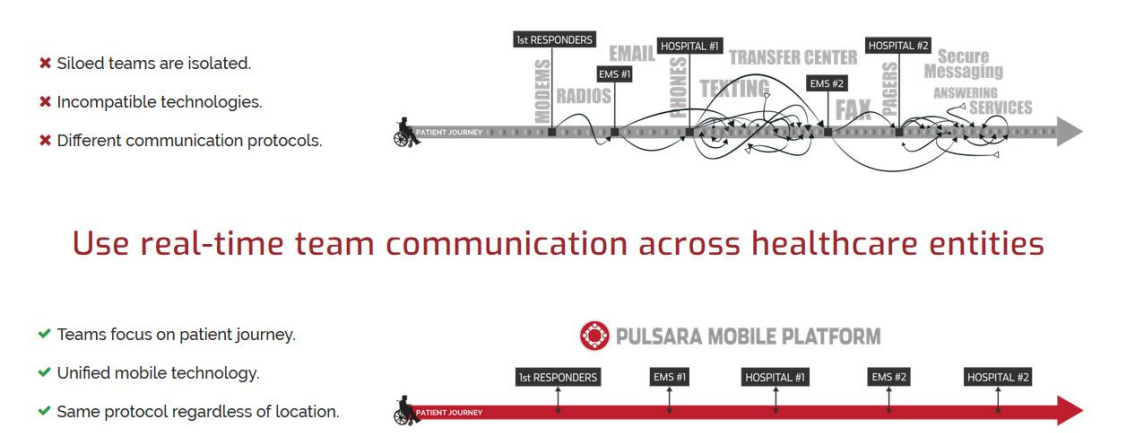

Εικόνα 2.7 Πλεονεκτήματα και λύσεις που προσφέρει η εφαρμογή Pulsara.

# 2.3 Τεχνολογίες

Στο υποκεφάλαιο αυτό γίνεται περιγραφή των τεχνολογιών και των εργαλείων που χρησιμοποιούνται για την ανάπτυξη διαδικτυακών εφαρμογών (web applications) και εφαρμογών android. Αναλύεται συνοπτικά η έννοια και η λειτουργία των διαδικτυακών εφαρμογών και δίνεται έμφαση στον ρόλο των back-end (οπίσθιο τμήμα) και front-end (εμπρόσθιο τμήμα) γλωσσών προγραμματισμού και αναπτύσσονται κάποιες από τις πιο βασικές. Επιπροσθέτως, γίνεται αναφορά στις πλατφόρμες και τα ολοκληρωμένα περιβάλλοντα ανάπτυξης, στην λειτουργία των διακομιστών (servers) καθώς και τις βάσεις δεδομένων.

### Διαδικτυακές εφαρμογές (Web applications)

Οι διαδικτυακές εφαρμογές έχουν γίνει πολύ δημοφιλείς τα τελευταία χρόνια αντικαθιστώντας τις εφαρμογές γραφείου (desktop applications) και πλέον αποτελούν ένα σημαντικό εργαλείο για μικρές και μεγάλες επιχειρήσεις σε όλο τον κόσμο. Μία διαδικτυακή εφαρμογή αποτελεί ένα ιδιαίτερο τύπο λογισμικού που εκτελεί συγκεκριμένες λειτουργίες και επιτρέπει σε χρήστες να αλληλεπιδρούν με έναν απομακρυσμένο διακομιστή (server) μέσω μιας διασύνδεσης προγράμματος περιήγησης ιστού (web browser).[18] Οι περισσότερες διαδικτυακές εφαρμογές συνδυάζουν back-end γλώσσες προγραμματισμού (server side coding), κώδικες που βρίσκονται στον διακομιστή και ανταποκρίνονται σε αιτήσεις HTTP (HyperText Transfer Protocol) με σκοπό την διαχείριση αποθήκευσης και ανάκτησης πληροφοριών και front-end γλώσσες προγραμματισμού (client side coding), κώδικες που βρίσκονται στο πρόγραμμα περιήγησης με σκοπό την ανταπόκριση σε εισόδους του χρήστη και την παρουσίαση πληροφοριών.[21]

Οι front-end γλώσσες προγραμματισμού, από τις οποίες οι πιο βασικές είναι οι HTML, JavaScript και CSS υποστηρίζονται από τα προγράμματα περιήγησης καθώς σε αυτά βασίζονται προκειμένου οι εφαρμογές να είναι εκτελέσιμες. Ορισμένες από τις εφαρμογές είναι δυναμικές, απαιτώντας επεξεργασία από την πλευρά του διακομιστή, ενώ άλλες είναι εντελώς στατικές χωρίς να απαιτείται επεξεργασία από το διακομιστή.[19] Οι διαδικτυακές εφαρμογές χρειάζονται έναν διακομιστή για την διαχείριση αιτημάτων από τον χρήστη – πελάτη (client), την εκτέλεση των ζητούμενων διεργασιών και την αποθήκευση πληροφοριών σε βάσεις δεδομένων. Οι παραπάνω λειτουργίες βασίζονται στις back-end γλώσσες προγραμματισμού, από τις οποίες οι πιο διαδεδομένες είναι οι Java, Python, C++ και Ruby.

Οι περισσότερες διαδικτυακές εφαρμογές βασίζονται στην αρχιτεκτονική πελάτη – διακομιστή (client – server architecture), όπου ο όρος 'πελάτης' αναφέρεται στο πρόγραμμα που χρησιμοποιεί ο χρήστης για την εκτέλεση της εφαρμογής και την παροχή πληροφοριών και ο όρος 'διακομιστής' αναφέρεται στο κομμάτι της εφαρμογής που γίνεται η επεξεργασία και αποθήκευση των πληροφοριών.[18] Η αρχιτεκτονική πελάτη – διακομιστή αποτελεί ένα περιβάλλον στο οποίο πολλοί υπολογιστές μπορούν να μοιράζονται πληροφορίες και να εισάγουν δεδομένα σε βάσεις δεδομένων.[20] Τα ηλεκτρονικά ταχυδρομεία (web mails) αποτελούν ένα παράδειγμα των ανωτέρω περιγραφόμενων εφαρμογών, όπως το Gmail της Google και το Outlook της Microsoft που προσφέρουν προγράμματα ηλεκτρονικού ταχυδρομείου με βάση το διαδίκτυο.

Οι διαδικτυακές εφαρμογές δεν απαιτούν την κατασκευή ενός 'πελάτη' για ένα συγκεκριμένο τύπο υπολογιστή ή ένα συγκεκριμένο λειτουργικό σύστημα, λειτουργούν σε όλους τους υπολογιστές και όλα τα λειτουργικά συστήματα αρκεί να υπάρχει πρόσβαση στο διαδίκτυο. Αυτό το πλεονέκτημα σε συνδυασμό με την αυξανόμενη χρήση του διαδικτύου από εταιρείες και πρόσωπα έχει οδηγήσει στη ραγδαία ανάπτυξη διαδικτυακών εφαρμογών καθώς προσφέρουν την δυνατότητα εργασίας σε πολλαπλές πλατφόρμες, έχουν ευρεία εμβέλεια και είναι εύκολα προσβάσιμες από οπουδήποτε.

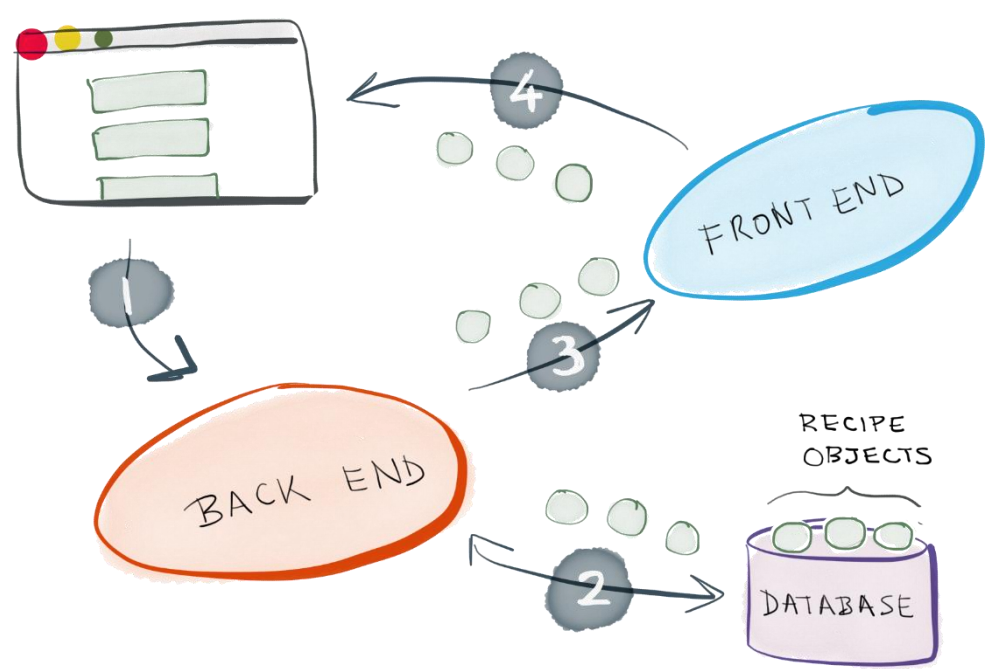

Εικόνα 2.8 Βασική ροή λειτουργίας ενός web application: 1) είσοδος δεδομένων του χρήστη στο πρόγραμμα περιήγησης, 2) επεξεργασία δεδομένων εισόδου από το back – end μέρος της εφαρμογής, αποστολή στην βάση δεδομένων και απάντηση από την βάση δεδομένων, 3) μετατροπή δεδομένων από back – end coding σε front – end coding, 4) παρουσίαση αποτελεσμάτων στο πρόγραμμα περιήγησης.

### Προγραμματισμός οπίσθιου τμήματος (Back-end programing)

Όπως αναφέρθηκε και προηγουμένως η υλοποίηση και σωστή λειτουργία μίας διαδικτυακής εφαρμογής βασίζεται στον συνδυασμό του back – end και front – end τμήματος της εφαρμογής και πιο συγκεκριμένα στις γλώσσες προγραμματισμού που θα επιλεχθούν για το κάθε τμήμα. Το οπίσθιο τμήμα μιας εφαρμογής είναι ένα συνδυασμός του διακομιστή, των βάσεων δεδομένων, των APIs και διάφορων λειτουργικών συστημάτων που τροφοδοτούν το εμπρόσθιο τμήμα της εφαρμογής.<sup>[23]</sup> Αποτελεί ουσιαστικά τον μηχανισμό τον οποίο ο χρήστης δεν βλέπει, αλλά καθιστά δυνατή τη χρησιμότητα και λειτουργικότητα της εφαρμογής και διαχειρίζεται τα αιτήματα του χρήστη. Αναλυτικότερα, όλα τα δεδομένα που ζητά ένας χρήστης μέσω ενός προγράμματος περιήγησης παρέχονται από τους κώδικες του διακομιστή, που δημιουργούν ένα κανάλι επικοινωνίας μεταξύ διακομιστή και χρήστη το οποίο δίνει την δυνατότητα ανάκτησης, επεξεργασίας και διαγραφής πληροφοριών από τις βάσεις δεδομένων με τις οποίες συνδέεται ο διακομιστής.

Οι back – end προγραμματιστές έχουν την δυνατότητα επιλογής από μία ποικιλία προγραμματιστικών γλωσσών και πλαισίων ανάλογα με τον τύπο της εφαρμογής που θέλουν να δημιουργήσουν, τις συγκεκριμένες απαιτήσεις επεξεργασίας δεδομένων βάσει των οποίων λειτουργεί η εφαρμογή και άλλων λογισμικών που μπορεί να υπάρχουν ήδη στο οπίσθιο τμήμα. Αναλόγως την γλώσσα που θα προτιμηθεί υπάρχει διαφορά στο μέγεθος των αρχείων και των διάφορων κωδικών, στην απόδοση και τη συμβατότητα της εφαρμογής και στο γενικότερο ύφος του προγραμματισμού.[23] Στη συνέχεια γίνεται αναφορά σε κάποιες από τις πιο διαδεδομένες γλώσσες προγραμματισμού για το οπίσθιο τμήμα εφαρμογών.

### Java

Η Java είναι μια γλώσσα προγραμματισμού γενικού σκοπού και χρησιμοποιείται σε επιτραπέζιες, διαδικτυακές, κινητές και επιχειρησιακές εφαρμογές. Αποτελεί δημιούργημα του James Gosling, ο οποίος στόχευε στην δημιουργία μίας γλώσσας προγραμματισμού που είχε ως πυρήνα λογικής τη φιλοσοφία WORE (Write Once, Run Everywhere). [26] Το 1991 όταν εργαζόταν στην Sun Microsystems σε συνεργασία με τους συναδέλφους του Michael Sheridan και Patrick Naughton ξεκίνησαν το Project Green με σκοπό την ανάπτυξη μίας νέας τεχνολογίας για τον προγραμματισμό έξυπνων συσκευών επόμενης γενιάς.[24] Το έργο που ξεκίνησαν να αναπτύσσουν είχε ως βάση ορισμένους κανόνες, σύμφωνα με τους οποίους για την γλώσσα προγραμματισμού Java έπρεπε να ισχύουν:<sup>[69]</sup>

- Ασφάλεια και ανθεκτικότητα
- Υψηλή απόδοση
- Φορητή και ανεξάρτητη αρχιτεκτονικής, ώστε να μπορεί να λειτουργήσει σε οποιοδήποτε συνδυασμό software – hardware
- Δυναμική και διερμηνευόμενη
- Αντικειμενοστραφής

Με την πάροδο του χρόνου η ομάδα πρόσθεσε διαφορά χαρακτηριστικά και βελτιώσεις οδηγώντας στην δημιουργία μίας νέας γλώσσας προγραμματισμού που ονομάστηκε Java. Μετά την αποτυχία υλοποίησης των προσπαθειών για χρήση της Java με

σκοπό την λειτουργία μίας διαδραστικής τηλεόρασης η τεχνολογία αναπροσανατολίστηκε για τον παγκόσμιο ιστό ξεκινώντας ταυτόχρονα και τη δημιουργία ενός προγράμματος περιήγησης (Netscape Navigator Internet) ως πλατφόρμα επίδειξης και ενσωμάτωσης της Java. Η Java αποτελούσε μια μοναδική γλώσσα προγραμματισμού καθώς έλυνε για πρώτη φορά το πρόβλημα της φορητότητας στην βιομηχανία.<sup>[25]</sup> Αυτή η ευελιξία βασίζεται στις δυνατότητες μεταγλώττισης Bytecode της Java που παρακάμπτουν εμπόδια και προβλήματα που μπορεί να προκύψουν σε μία υποδομή που συνδυάζει διαφορετικά συστήματα.

Όπως κάθε γλώσσα προγραμματισμού έτσι και η Java έχει τη δική της δομή, κανόνες σύνταξης και πρότυπο προγραμματισμού. Όπως έχει ήδη αναφερθεί η Java είναι μια γλώσσα αντικειμενοστραφούς προγραμματισμού (object oriented programming), μία έννοια κωδικοποίησης στην οποία όχι μόνο ορίζεται ο τύπος των δεδομένων και η δομή τους, αλλά και το σύνολο των λειτουργιών που εφαρμόζονται σε αυτό. Με αυτόν τον τρόπο η δομή δεδομένων γίνεται ένα αντικείμενο το οποίο μπορεί πλέον να χρησιμοποιηθεί για να δημιουργήσει σχέσεις μεταξύ διαφορετικών αντικειμένων.

### Python

Η Python είναι μια υψηλού επιπέδου και γενικού σκοπού γλώσσα προγραμματισμού. Αποτελεί μια γλώσσα που είναι εύκολο να διδαχθεί σε αρχάριους καθώς προσφέρει την δυνατότητα σύνταξης γρήγορου και απλού κώδικα, αλλά αποτελεί επίσης και μια χρήσιμη γλώσσα για την δημιουργία μεγάλων και πολύπλοκων εφαρμογών. Επιπροσθέτως, είναι μια διερμηνευόμενη γλώσσα προγραμματισμού οπότε δεν απαιτείται μεταγλώττιση των προγραμμάτων πριν την εκτέλεση τους, επιταχύνοντας με αυτό τον τρόπο τη γραφή του κώδικα και τον εντοπισμό σφαλμάτων. Λόγω της ευρείας χρήσης της Python πολλά πακέτα της είναι διαθέσιμα για χρήση και έτσι αποφεύγεται η ανάγκη για γραφή κάθε αλγόριθμου από την αρχή.

Η Python δημιουργήθηκε στα τέλη του 1980 από τον Guido van Rossum, ο οποίος βασιζόμενος στην προηγούμενη δουλειά του (γλώσσα προγραμματισμού ABC) δημιούργησε μία απλή συντακτική ανάλυση (parser) και μία εικονική μηχανή (virtual machine) και στην συνέχεια άρχισε να αναπτύσσει τη βασική σύνταξη της Python. Μέχρι στιγμής υπάρχουν 3 εκδόσεις της Python, με την πρώτη να κυκλοφορεί το 1991. Ακολούθησε η Python 2.0 τον Οκτώβριο του 2000, με αρκετές σημαντικές βελτιώσεις, συμπεριλαμβανομένης της υποστήριξης του Unicode και ενός πλήρους συλλέκτη απορριμμάτων (garbage collector) για την απαλλαγή από μεταβλητές που δεν ήταν πλέον χρήσιμες. Η πιο πρόσφατη έκδοση, Python 3.0, περιλαμβάνει πολλές απλουστεύσεις σε σύγκριση με την 2.0 και έχει σχεδιαστεί ώστε να καθιστά τον προγραμματισμό ευκολότερο και πιο προφανή.

Τα βασικά πλεονεκτήματα της Python είναι ότι αποτελεί μια συνοπτική και εύκολα αναγνώσιμη γλώσσα, συνοδεύεται από μεγάλη ποικιλία πακέτων και είναι διερμηνευόμενη.[27] Αναλυτικότερα, οι κώδικες της Python είναι πολύ σύντομοι σε σύγκριση με άλλες γλώσσες προγραμματισμού και δεν απαιτείται ο ορισμός μεταβλητών στην αρχή του κώδικα καθώς ο διερμηνέας (interpreter) χειρίζεται την πληκτρολόγηση κατά την εκτέλεση του προγράμματος. Η σύνταξη της Python είναι απλή και μιμείται στενά τα αγγλικά προσφέροντας την δυνατότητα δημιουργίας κώδικα με τυποποιημένο και εύκολο στη ανάγνωση τρόπο. Στον ιστότοπο Python.org υπάρχει λίστα με τις πιο δημοφιλείς ενότητες, πακέτα και βιβλιοθήκες Python που μπορούν να βοηθήσουν προγραμματιστές να απεικονίσουν δεδομένα, να χειριστούν εικόνες και να αναπτύξουν διαδραστικές ιστοσελίδες και εφαρμογές.

### $C++$

Η C++ είναι μια από τις πιο δημοφιλείς γλώσσες προγραμματισμού, η οποία όμως δεν έχει ευρεία χρήση στις διαδικτυακές εφαρμογές. Αποτελεί μία γλώσσα προγραμματισμού της οποίας ο παραγόμενος κώδικας οδηγεί στην δημιουργία εκτελέσιμων που σε πολλές περιπτώσεις είναι γρηγορότερα από αντίστοιχες υλοποιήσεις άλλων γλωσσών προγραμματισμού και χρησιμοποιείται σε διάφορα έργα και εφαρμογές υψηλού επιπέδου, όπως το Google Chrome και το Microsoft Office. Συγκαταλέγεται στις γλώσσες μεσαίου επιπέδου και έχει άμεση επικοινωνία και σύνδεση με το υπόστρωμα υλικών (hardware layer).[28] Προσφέρει ένα μοναδικό συνδυασμό εύκολης κωδικοποίησης και ελέγχου στοιχείων υλικού. Η C++ πολλές φορές αναφέρεται ως γλώσσα 'πολλαπλών προτύπων' επειδή μπορεί να χρησιμοποιηθεί για διαδικαστικό (procedural programming), αντικειμενοστραφή και λειτουργικό προγραμματισμό (functional programming), καθώς είναι γνωστή για την ευελιξία και επεκτασιμότητα της.[29] Επιπλέον, μπορεί να τροποποιηθεί και να επεκταθεί ανάλογα με τους στόχους του προγραμματιστή και υπάρχουν βιβλιοθήκες οι οποίες γράφονται στην C++.

Το 1972 ο Dennis Ritchie της Bell Labs δημιούργησε μία γλώσσα για το Unix που την ονόμασε C, η οποία γρήγορα έγινε πολύ δημοφιλής για την ανάπτυξη λειτουργικών συστημάτων. Έπειτα το 1979 ο Δανός Bjarne Stroustrup τροποποίησε τη C προσθέτοντας κλάσεις και βελτιώνοντας την περαιτέρω εφαρμόζοντας αντικειμενοστραφείς λειτουργίες για την δημιουργία της C++, καθιστώντας εφικτό τον εύκολο προγραμματισμό μεγάλων συστημάτων λογισμικού.[29] Η C++ παρείχε πιο προηγμένα χαρακτηριστικά από ότι η C, διατηρώντας ταυτόχρονα την ευελιξία και την αποδοτικότητα της. Μέχρι τη δεκαετία του 1990 συνέχισε να αναπτύσσεται και ήταν συχνά η καλύτερη επιλογή για την δημιουργία λειτουργικών συστημάτων όπως τα Windows. Επιπλέον, αποτελεί μια γλώσσα προγραμματισμού ιδανική για ανάπτυξη χαμηλού επιπέδου και έχει ευρύ πλαίσιο εφαρμογών, από την ρομποτική για διαστημόπλοια μέχρι τα τηλεφωνικά κέντρα.

Στις αντικειμενοστραφείς γλώσσες τα αντικείμενα επικοινωνούν στέλνοντας μηνύματα και πληροφορίες σε άλλα αντικείμενα, γίνεται χρήση εγκιβωτισμού (encapsulation) με τους κώδικες και τα δεδομένα να λειτουργούν ως αντικείμενα. Ο κώδικας απλοποιείται με τη χρήση πολυμορφισμού (polymorphism), που είναι η διαδικασία ανάπτυξης μίας διασύνδεσης και πολλών οντοτήτων. Η C++ αποτελεί δημοφιλή επιλογή για τη δημιουργία εφαρμογών που λειτουργούν σε πολλαπλές πλατφόρμες και συσκευές. Έχει μια χρήσιμη βιβλιοθήκη λειτουργιών που περιλαμβάνει τάξεις, αφαίρεση δεδομένων, πολυμορφισμό, εγκλεισμό και κληρονομικότητα.

### Ruby

Η Ruby είναι μια γλώσσα προγραμματισμού ανοικτού πηγαίου κώδικα που αναπτύχθηκε από τον Yukihiro Matsumoto. Η πρώτη της έκδοση κυκλοφόρησε το 1995, σκοπός του Yukihiro Matsumoto ήταν ο σχηματισμός μίας νέας γλώσσας που θα εξισορροπούσε τον λειτουργικό και τον προστακτικτό (imperative) προγραμματισμό.<sup>[30]</sup> Βασική ιδέα πάνω στην οποία αναπτύχθηκε η Ruby ήταν η φιλοσοφία POLA (principle of least astonishment), σύμφωνα με την οποία η δομή της γλώσσας πρέπει να είναι τέτοια ώστε να ελαχιστοποιείται η σύγχυση του χρήστη.[32] Η Ruby αποτελεί μία πλήρως αντικειμενοστραφή γλώσσα με την έννοια ότι τα πάντα θεωρούνται αντικείμενα, κάθε κομμάτι πληροφορίας και κώδικα μπορεί να αποκτήσει τις δικές του ιδιότητες και ενέργειες.<sup>[31]</sup> Για παράδειγμα ακόμα και οι πιο βασικοί τύποι δεδομένων όπως οι ακέραιοι έχουν μεθόδους και μεταβλητές στιγμιότυπων (instances). Αυτό παρέχει μεγαλύτερη δυνατότητα χρήσης αλυσιδωτών μεθόδων, με αποτέλεσμα πολλές γραμμές κώδικα να μπορούν να ενσωματωθούν σε μία. Επιπλέον, η Ruby θεωρείται μια ευέλικτη γλώσσα καθώς επιτρέπει στους χρήστες να αλλάζουν ελεύθερα τμήματα και λειτουργίες της. Βασικά μέρη μπορούν να αφαιρεθούν ή επαναπροσδιοριστούν και υπάρχει η δυνατότητα πρόσθεσης στα υπάρχοντα στοιχεία.<sup>[31]</sup> Η πιο συνηθισμένη χρήση της Ruby είναι στη δημιουργία διαδικτυακών εφαρμογών, όπου λόγω της δομής της οι προγραμματιστές δεν χρειάζεται να ξοδεύουν πολύ χρόνο για τη δημιουργία και οργάνωση των αρχείων τους.

### Προγραμματισμός εμπρόσθιου τμήματος (Front – end programming)

Όλες οι ιστοσελίδες και οι ισότοποι αποτελούνται από ένα σύνολο επιπέδων δομής, δεδομένων, σχεδιασμού, περιεχομένου και λειτουργικότητας. Το εμπρόσθιο τμήμα προγραμματισμού είναι υπεύθυνο για τη σωστή σύνδεση και συνοχή των παραπάνω στοιχείων καθώς και για την λειτουργικότητα που παρουσιάζεται στον χρήστη. Χρησιμοποιώντας έναν συνδυασμό γλωσσών σήμανσης, σχεδίασης, client – side κώδικα και προγραμματιστικών δομών οι προγραμματιστές εμπρόσθιου τμήματος δημιουργούν ένα περιβάλλον αλληλοεπίδρασης για την εμπειρία του χρήστη.[34] Στην αλληλοεπίδραση του χρήστη κύριο ρόλο παίζουν κώδικες που είναι ενσωματωμένοι στην γλώσσα σήμανσης HTML του ιστότοπου. Οτιδήποτε βλέπει ο χρήστης και χρησιμοποιεί για την εισαγωγή και ανάκτηση πληροφοριών οφείλεται στον προγραμματισμό εμπρόσθιου τμήματος και στην δημιουργία client – side κώδικων. Οι κώδικες σήμανσης HTML είναι αποθηκευμένοι σε ένα διακομιστή σε γλώσσα προγραμματισμού που είναι συμβατή με το πρόγραμμα περιήγησης που χρησιμοποιείται, το οποίο κατεβάζει τους κώδικες της ιστοσελίδας και στη συνέχεια, ξεχωριστά από τον διακομιστή, τους επεξεργάζεται.[33] Στην περίπτωση που απαιτούνται πρόσθετες πληροφορίες αναλόγως με τις αιτήσεις του χρήστη αποστέλλεται καινούργιο αίτημα στον διακομιστή. Ο προγραμματισμός εμπρόσθιου τμήματος είναι γέφυρα μεταξύ του σχεδιασμού και του προγραμματισμού οπίσθιου τμήματος, εξελίσσεται συνεχώς και γίνεται πιο απλός και ευέλικτος με αποτέλεσμα να επιτρέπει την δημιουργία πιο πολύπλοκων ιστότοπων και την παρουσίαση μεγαλύτερου πλήθους πληροφοριών. Οι περισσότερες ιστοσελίδες απαρτίζονται από 3 βασικές γλώσσες, HTML, CSS και JavaScript.

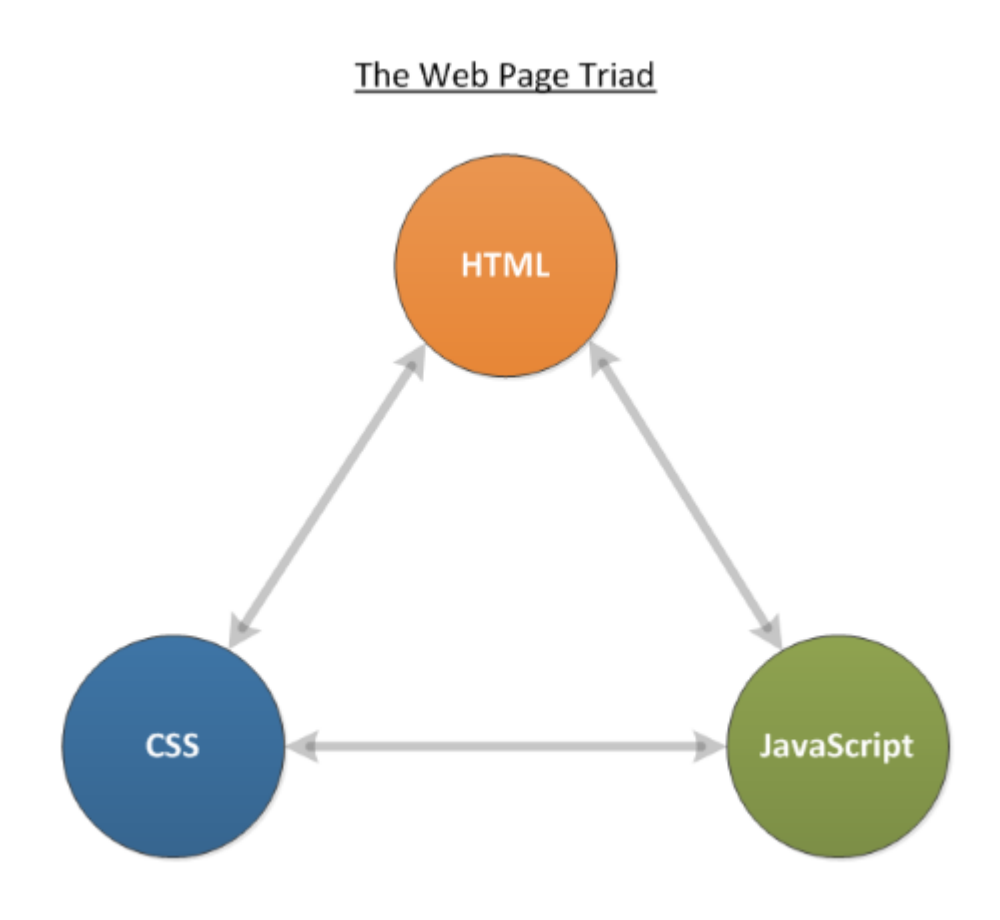

Εικόνα 2.9 Οι βασικές γλώσσες του προγραμματισμού εμπρόσθιου τμήματος.

### HTML

Το ακρώνυμο HTML σημαίνει HyperText Markup Language, αποτελεί μια γλώσσα σήμανσης και όχι γλώσσα προγραμματισμού καθώς δεν έχει τη δυνατότητα δημιουργίας δυναμικών λειτουργιών αλλά καθιστά δυνατή την οργάνωση και μορφοποίηση εγγράφων.[35] Επιτρέπει στον χρήστη να δημιουργεί και να δομεί τμήματα, παραγράφους, επικεφαλίδες και συνδέσμους για ιστοσελίδες και εφαρμογές. Γενικά, η HTML είναι μια γλώσσα σήμανσης που είναι πραγματικά απλή και εύκολη στην εκμάθηση ακόμα και για τους αρχάριους στην ανάπτυξη ιστοσελίδων και εφαρμογών. Τα έγγραφα HTML μπορούν να προβληθούν με χρήση οποιουδήποτε προγράμματος περιήγησης ιστού (όπως το Google Chrome, το Safari ή το Mozilla Firefox).

Η γλώσσα σήμανσης HTML επινοήθηκε από τον Tim Berners-Lee, έναν φυσικό που εργαζόταν στο CERN, και είχε ως σκοπό την δημιουργία ενός συστήματος υπερκειμένου (hypertext system) βασιζόμενο στο διαδίκτυο. [35] Ο όρος hypertext σημαίνει ότι το κείμενο περιέχει αναφορές και συνδέσεις σε άλλες σελίδες ή κείμενα, οι οποίες ονομάζονται υπερσύνδεσμοι (hyperlinks). Η πρώτη έκδοση HTML κυκλοφόρησε το 1991 και αποτελούνταν από 18 ετικέτες (tags) HTML. Έκτοτε, κάθε νέα έκδοση της HTML περιλαμβάνει νέες ετικέτες και χαρακτηριστικά (attributes). Κάθε ιστοσελίδα που υπάρχει στο διαδίκτυο κάνει χρήση κάποιας έκδοσης HTML.

### **CSS**

Η γλώσσα CSS (cascading style sheets) αποτελεί μια γλώσσα φύλλων ύφους (style sheet language) που προσφέρει την δυνατότητα αλλαγής εμφάνισης σε μια γλώσσα σήμανσης και χρησιμοποιείται για την περιγραφή επαναχρησιμοποιούμενων στυλ για την παρουσίαση εγγράφων γραμμένων σε κάποια γλώσσα σήμανσης.[37] Η ιδέα της γλώσσας CSS προέκυψε από τον Håkon Wium Lie το 1994.<sup>[37]</sup> Το Δεκέμβριο του 1996, η CSS έγινε μια προδιαγραφή από το W3C (World Wide Web Consortium) και σήμερα επιτρέπει στους προγραμματιστές να αλλάξουν τη διάταξη και την εμφάνιση των ιστοσελίδων τους, χωρίς ουσιαστικά να επέμβουν στον βασικό κώδικα των ιστοσελίδων. Για παράδειγμα, η CSS μπορεί να χρησιμοποιηθεί για τον ορισμό της γραμματοσειράς, του μεγέθους γραμματοσειράς, του βάρους γραμματοσειράς, της θέσης και άλλων οπτικών ρυθμίσεων σε ορισμένα στοιχεία HTML. Ένα ενιαίο αρχείο CSS μπορεί να συνδεθεί σε πολλαπλές ιστοσελίδες, το οποίο επιτρέπει σε έναν προγραμματιστή να αλλάξει την εμφάνιση όλων των ιστοσελίδων ταυτόχρονα. Ουσιαστικά, η CSS είναι υπεύθυνη για την εμφάνιση ενός δικτυακού τόπου.[38]

#### **JavaScript**

Η JavaScript είναι μια γλώσσα προγραμματισμού που χρησιμοποιείται στο διαδίκτυο και προσφέρει την δυνατότητα προγραμματισμού διαφόρων στοιχείων των ιστοσελίδων καθιστώντας τες δυναμικές.[40] Υποστηρίζεται από τα περισσότερα προγράμματα περιήγησης διαδικτύου, όπως Google Chrome, Firefox, Safari, Internet Explorer και άλλα, καθώς και από εφαρμογές για smartphone. Η χρήση της εστιάζει κυρίως στην ενίσχυση των ιστοσελίδων για την παροχή μιας πιο φιλικής προς τον χρήστη εμπειρίας. Αυτό το πετυχαίνει μέσω της δυναμικής ενημέρωσης των ιστοσελίδων και των βελτιώσεων της διεπαφής χρήστη, όπως μενού και παράθυρα διαλόγου, κινούμενα σχέδια, 2D και 3D γραφικά, διαδραστικοί χάρτες, συσκευές αναπαραγωγής βίντεο και πολλά άλλα.[40]

Ο Brandan Eich, ένας υπάλληλος της Netscape, συνειδητοποίησε ότι η προσθήκη μίας 'γλώσσας κόλλας' για την ενίσχυση της εμπειρίας των χρηστών του διαδικτύου θα αύξανε σημαντικά τον αριθμό χρηστών. Έτσι σε ένα διάστημα 10 ημερών το Σεπτέμβρη του 1995 δημιούργησε την JavaScript. [39] Οι αρχικές εκδόσεις της γλώσσας περιορίζονταν αποκλειστικά στο Netscape και προσέφεραν περιορισμένη λειτουργικότητα, αλλά η JavaScript συνέχισε να αναπτύσσεται με την πάροδο του χρόνου χάρη εν μέρει στην κοινότητα προγραμματιστών που συνεχίζουν να εργάζονται μαζί της, με αποτέλεσμα τώρα να λειτουργεί όχι μόνο σε διαφορετικά προγράμματα περιήγησης αλλά και σε διαφορετικές συσκευές συμπεριλαμβανομένων των κινητών και των επιτραπέζιων και φορητών υπολογιστών.[39]

Οι κώδικες της JavaScript είναι συνήθως είτε ενσωματωμένοι απευθείας σε μια ιστοσελίδα είτε σε κάποιο αρχείο μορφής .js. Τα προγράμματα περιήγησης ιστού όταν φορτώνουν μια ιστοσελίδα, αναλύουν τον κώδικα HTML και έτσι δημιουργείται αυτό που είναι γνωστό ως Πρότυπο Μοντέλου Εγγράφου (Document Object Model) από τα περιεχόμενα.[40] Το DOM παρουσιάζει μια ζωντανή εικόνα της ιστοσελίδας βάσει του κώδικα JavaScript. Ο κώδικας μπορεί να κάνει ενημερώσεις στο DOM και να το παρουσιάσει άμεσα στον χρήστη. Χρησιμοποιώντας όλες αυτές τις δυνατότητες της JavaScript, καθίσταται εφικτή η δημιουργία διαδραστικών και δυναμικών ιστοσελίδων και εφαρμογών.

## Πλατφόρμες και ολοκληρωμένα περιβάλλοντα ανάπτυξης (Integrated Development Environment)

Ένα ολοκληρωμένο περιβάλλον ανάπτυξης (IDE) αποτελεί μία σουίτα λογισμικού που ενοποιεί τα βασικά εργαλεία που απαιτούνται για την εγγραφή και τη δοκιμή λογισμικών. Οι προγραμματιστές χρησιμοποιούν πολυάριθμα εργαλεία για τη δημιουργία, την κατασκευή και τον έλεγχο προγραμμάτων και λογισμικών. Τα εργαλεία ανάπτυξης συχνά περιλαμβάνουν συντάκτες κειμένων, βιβλιοθήκες κώδικα, μεταγλωττιστές και πλατφόρμες δοκιμών. Χωρίς ένα ολοκληρωμένο περιβάλλον ανάπτυξης, ο προγραμματιστής πρέπει να επιλέξει, να αναπτύξει, να ενσωματώσει και να διαχειριστεί όλα αυτά τα εργαλεία ξεχωριστά. Αντί να εκτελέσει όλα τα απαραίτητα βήματα για την δημιουργία ενός εκτελέσιμου προγράμματος ως ανεξάρτητες μεμονωμένες εργασίες, ένα ολοκληρωμένο περιβάλλον ανάπτυξης φέρνει όλα τα απαραίτητα εργαλεία σε μία εφαρμογή και χώρο εργασίας ως ένα ενιαίο πλαίσιο. Αυτό το ολοκληρωμένο σύνολο των εργαλείων είναι σχεδιασμένο ώστε να απλοποιεί την ανάπτυξη λογισμικού και να καθιστά πιο εύκολη την αναγνώριση λαθών. [41]

Ορισμένα IDEs επικεντρώνονται σε μια συγκεκριμένη γλώσσα προγραμματισμού, κάποια όμως διαθέτουν τη δυνατότητα υποστήριξης πολλαπλών γλωσσών. Όσον αφορά τις δυνατότητες επεξεργασίας κειμένου τα ολοκληρωμένα περιβάλλοντα ανάπτυξης συνήθως διαθέτουν ή επιτρέπουν την εισαγωγή πλαισίων και βιβλιοθηκών για την ανάπτυξη βασικού κώδικα.[42] Ένα IDE περιέχει συνήθως έναν επεξεργαστή κώδικα, έναν μεταγλωττιστή ή έναν ερμηνευτή και ένα εργαλείο εντοπισμού σφαλμάτων, που υποστηρίζεται από ένα γραφικό περιβάλλον χρήστη (Graphic User Interface).<sup>[41]</sup> Ο χρήστης γράφει και επεξεργάζεται τον πηγαίο κώδικα στον επεξεργαστή κώδικα, o μεταγλωττιστής μεταφράζει τον πηγαίο κώδικα σε μια αναγνώσιμη γλώσσα, η οποία είναι εκτελέσιμη για έναν υπολογιστή, και το πρόγραμμα εντοπισμού σφαλμάτων δοκιμάζει το λογισμικό για να λύσει τυχόν προβλήματα ή σφάλματα. Η κεντρικοποίηση αυτών των εργαλείων διευκολύνει επίσης την πλοήγηση στον εν λόγω πηγαίο κώδικα. Πολλά IDEs περιλαμβάνουν πρόσθετες δυνατότητες δοκιμής και οργάνωσης. Επιπλέον χαρακτηριστικά, όπως η αυτόματη συμπλήρωση, μαζί με τις δυνατότητες δημιουργίας και ανάπτυξης, επεκτείνουν σημαντικά τις δυνατότητες του προγραμματιστή και βελτιώνουν την ταχύτητα ανάπτυξης.[42]

Είναι λοιπόν εμφανής η σημασία της χρήσης ολοκληρωμένων προγραμμάτων ανάπτυξης για την δουλειά ενός προγραμματιστή λογισμικού καθώς μπορούν να βελτιώσουν την παραγωγικότητα χάρη στην ταχεία εγκατάσταση και τυποποίηση όλων των απαιτούμενων εργαλείων.

### Διακομιστές (Servers)

Ένας διακομιστής είναι ένα πρόγραμμα υπολογιστή ή συσκευή που παρέχει μια υπηρεσία σε ένα άλλο πρόγραμμα υπολογιστή και το χρήστη του, που αναφέρεται ως πελάτης (client).[43] Σε ένα κέντρο δεδομένων, ο φυσικός υπολογιστής στον οποίο εκτελείται ένα πρόγραμμα παροχής υπηρεσιών αναφέρεται επίσης συχνά ως διακομιστής. Το μηχάνημα αυτό μπορεί να είναι αποκλειστικός διακομιστής ή να χρησιμοποιείται και για άλλους σκοπούς. Στο μοντέλο προγραμματισμού πελάτη / διακομιστή, ένα πρόγραμμα διακομιστή αναμένει και εκπληρώνει αιτήματα από προγράμματα-πελάτες, τα οποία ενδέχεται να εκτελούνται στον ίδιο ή σε άλλους υπολογιστές. Μια δεδομένη εφαρμογή σε έναν υπολογιστή μπορεί να λειτουργεί ως πελάτης με αιτήματα για υπηρεσίες από άλλα προγράμματα και επίσης ως διακομιστής αιτημάτων από άλλα προγράμματα.

Οι διακομιστές κατηγοριοποιούνται συχνά ως προς τον σκοπό τους. Μερικοί τύποι διακομιστών είναι:[43]

- Διακομιστές διαδικτύου, είναι προγράμματα υπολογιστή που εξυπηρετούν σελίδες ή αρχεία HTML που ζητούνται. Σε αυτήν την περίπτωση, ένα πρόγραμμα περιήγησης διαδικτύου ενεργεί ως πελάτης.
- Διακομιστές εφαρμογών, είναι προγράμματα υπολογιστή σε ένα κατανεμημένο δίκτυο που παρέχουν την επιχειρησιακή λογική για ένα πρόγραμμα εφαρμογής.
- Διακομιστές μεσολάβησης, είναι λογισμικά που λειτουργούν ως ενδιάμεσος μεταξύ μιας συσκευής τελικού σημείου, όπως ένας υπολογιστής και άλλου διακομιστή από τον οποίο ένας χρήστης ή πελάτης ζητά μια υπηρεσία.
- Διακομιστές αλληλογραφίας, είναι εφαρμογές που λαμβάνουν εισερχόμενα μηνύματα ηλεκτρονικού ταχυδρομείου από τοπικούς χρήστες και απομακρυσμένους αποστολείς και προωθούν εξερχόμενα μηνύματα ηλεκτρονικού ταχυδρομείου για παράδοση.

# Βάσεις δεδομένων (Databases)

Με τον όρο βάση δεδομένων εννοείται η οργάνωση σε μορφή ευρετηρίου μιας μεγάλης ποσότητας δεδομένων και πληροφοριών βάσει κάποιων συγκεκριμένων κριτήριων. [45] Οι βάσεις δεδομένων παρέχουν την δυνατότητα αναζήτησης, αναφοράς, σύγκρισης, επεξεργασίας και τροποποίησης των δεδομένων που εμπεριέχουν με εύκολο και γρήγορο τρόπο. Μία βάση δεδομένων δημιουργείται και λειτουργεί κάνοντας χρήση μίας γλώσσας προγραμματισμού βάσης δεδομένων. Η πιο κοινή γλώσσα βάσης δεδομένων είναι η SQL (Structured Query Language), η οποία αναλόγως με τον τύπο βάσης δεδομένων που χρησιμοποιείται μπορεί να έχει διαφορετική μορφή. Για παράδειγμα, μια βάση δεδομένων Oracle χρησιμοποιεί PL / SQL και Oracle SQL (έκδοση Oracle της SQL), ενώ μια βάση δεδομένων της Microsoft χρησιμοποιεί την T-SQL (Transact-SQL).

Μια βάση δεδομένων αποτελείται από κάποια βασικά στοιχεία:[44]

 Σχήμα - Μια βάση δεδομένων περιέχει ένα ή περισσότερα σχήματα, τα οποία είναι μια συλλογή από έναν ή περισσότερους πίνακες δεδομένων.

- Πίνακας Κάθε πίνακας περιέχει πολλές στήλες, οι οποίες είναι παρόμοιες με τις στήλες σε ένα υπολογιστικό φύλλο. Ένας πίνακας δεν έχει περιορισμό στον αριθμό των στηλών που μπορεί να περιέχει και εξαρτάται από τον τύπο των δεδομένων που αποθηκεύονται στον πίνακα.
- Στήλη Κάθε στήλη περιέχει έναν από τους διάφορους τύπους δεδομένων ή τιμών, όπως ημερομηνίες, αριθμητικές ή ακέραιες τιμές και αλφαριθμητικές τιμές (επίσης γνωστές ως varchar).
- Γραμμή Τα δεδομένα σε έναν πίνακα παρατίθενται σε σειρές, οι οποίες είναι σαν σειρές δεδομένων σε ένα υπολογιστικό φύλλο. Συχνά υπάρχουν εκατοντάδες ή χιλιάδες σειρές δεδομένων σε έναν πίνακα.

# Κεφάλαιο 3

# Μέθοδος αξιολόγησης της νόσου Parkinson και τεχνολογίες εφαρμογής

# 3.1 Σκοπός κεφαλαίου

Έχοντας αναπτύξει στο προηγούμενο κεφάλαιο τις βασικές τεχνολογίες που δομούν τη διαδικτυακή εφαρμογή, το προκείμενο κεφάλαιο εστιάζει στον σκοπό και στον τρόπο λειτουργίας της διαδικτυακής εφαρμογής που αναπτύχθηκε στο πλαίσιο εκπόνησης της παρούσας διπλωματικής εργασίας. Όπως έχει ήδη αναφερθεί και προηγουμένως, σκοπός της διαδικτυακής εφαρμογής είναι η αξιολόγηση της νόσου Parkinson σε ασθενή με βάση την κλίμακα αξιολόγησης UPDRS (Unified Parkinson's Disease Rating Scale). Η αξιολόγηση επιτυγχάνεται μέσω δύο διαφορετικών διαγνωστικών εξετάσεων καθώς και ενός ερωτηματολογίου, τα οποία ο χρήστης έχει την δυνατότητα να επιλέξει μέσω του προφίλ του στην εφαρμογή.

Αρχικά, θα γίνει μία συνοπτική αναφορά στην νόσο Parkinson και την UPDRS προκειμένου να καταστεί κατανοητός ο τρόπος αξιολόγησης της νόσου. Στη συνέχεια, αναλύεται ο τρόπος λειτουργίας και το υπόβαθρο της θεωρίας των αλγόριθμων πάνω στους οποίους βασίζεται η αξιολόγηση της νόσου. Έπειτα, ακολουθεί μια σύντομη παρουσίαση της βιβλιοθήκης Open CV μέσω της οποίας καθίσταται εφικτή η ανάλυση εικόνων και βίντεο από τους αλγόριθμους. Τέλος, εμβαθύνουμε στα προγράμματα και τα εργαλεία που χρησιμοποιήθηκαν για την υλοποίηση της διαδικτυακής εφαρμογής και επικεντρωνόμαστε στον ρόλο του καθενός ξεχωριστά.

# 3.2 Νόσος του Parkinson και UPDRS

Η νόσος του Parkinson αποτελεί μία εκφυλιστική διαταραχή του κεντρικού νευρικού συστήματος που επηρεάζει κυρίως νευρώνες που παράγουν ντοπαμίνη σε μια συγκεκριμένη περιοχή του εγκεφάλου που ονομάζεται substantia nigra. [46] Ο πρώτος που παρατήρησε και περιέγραψε την νόσο στην δημοσίευσή του 'An Essay on the Shaking Palsy' ήταν ο Άγγλος γιατρός James Parkinson, από τον οποίο και πήρε η νόσος το όνομά της.<sup>[48]</sup> Περαιτέρω βελτίωση στην κατανόηση της νόσου και στην μελέτη των διάφορων συμπτωμάτων της πραγματοποιήθηκε από τον Γάλλο νευρολόγο Jean-Martin Charcot, ο οποίος καθιέρωσε τον όρο νόσος του Parkinson. [47]

Τα συμπτώματα της νόσου αναπτύσσονται γενικά αργά με την πάροδο των ετών και μπορούν να διαφέρουν από ασθενή σε ασθενή. Η πρόοδος των συμπτωμάτων είναι συχνά λίγο διαφορετική στο κάθε άτομο λόγω της ποικιλομορφίας της νόσου. Όμως κοινό χαρακτηριστικό όλων των ασθενών είναι ότι καθώς η νόσος εξελίσσεται με την πάροδο του χρόνου τα συμπτώματα αυξάνονται σε σοβαρότητα αλλά και σε αριθμό με αποτέλεσμα να προκαλείται αυξημένη αναπηρία και σοβαρές επιπλοκές.<sup>[49]</sup> Τα πρώιμα σημάδια της νόσου μπορεί να είναι ήπια και να μην αναγνωρισθούν. Τα συμπτώματα συχνά ξεκινούν από την μια πλευρά του σώματος και παραμένουν χειρότερα από εκείνη την πλευρά ακόμα και όταν αρχίσουν να επηρεάζουν και τις δύο πλευρές. Τα βασικότερα σημάδια και συμπτώματα της νόσου Parkinson περιλαμβάνουν:[46]

- Τρέμουλο. Το τρέμουλο συνήθως εμφανίζεται αρχικά στα άκρα και πιο συχνά στα χέρια και στα δάκτυλα. Σε προχωρημένο στάδιο το χέρι μπορεί να τρέμει και σε ηρεμία.
- Μειωμένη ικανότητα κίνησης / Βραδυκινησία. Με την πάροδο του χρόνου η νόσος Parkinson μπορεί να επιβραδύνει τις κινήσεις, καθιστώντας απλές κινήσεις και εργασίες δύσκολες και χρονοβόρες.
- Δυσκαμψία Ακαμψία μυών. Η μυϊκή δυσκαμψία μπορεί να εμφανιστεί σε οποιοδήποτε μέρος του σώματος. Σε προχωρημένο στάδιο οι μύες μπορεί να γίνουν άκαμπτοι με αποτέλεσμα οι κινήσεις να είναι επώδυνες και πολύ περιορισμένες.
- Δυσκολία στην στάση και ανισορροπία. Ο ασθενής μπορεί να αδυνατεί να διατηρήσει ορθή στάση και είναι πιθανή η εμφάνιση σοβαρών προβλημάτων ισορροπίας.
- Απώλεια αυτόματων κινήσεων. Μειώνεται η ικανότητα εκτέλεσης ασυνείδητων κινήσεων όπως το κλείσιμο των ματιών, το χαμόγελο και η κίνηση των χεριών στο περπάτημα.
- Αλλαγές στην ομιλία. Η ομιλία του ασθενή μπορεί να υποστεί αλλαγές, να γίνει πιο απαλή ή γρήγορη, πιο μονότονη και υπάρχει περίπτωση ο ασθενής να διστάζει πριν μιλήσει.
- Προβλήματα γραφής. Αλλάζει ο τρόπος γραφής του ασθενή και με την πάροδο του χρόνου καθίσταται δυσκολότερη.

Ασθενείς που πάσχουν από την νόσο του Parkinson μπορεί να εμφανίσουν και συμπτώματα που δεν σχετίζονται με την κινησιολογία και συχνά μπορεί να επηρεάσουν και περισσότερο. Παραδείγματα τέτοιων συμπτωμάτων είναι η απάθεια, η κατάθλιψη, η δυσκοιλιότητα, διαταραχές στον ύπνο και απώλεια της αίσθησης της όσφρησης.[46]

Η αιτία της νόσου Parkinson παραμένει σε μεγάλο βαθμό άγνωστη, οι επικρατέστεροι παράγοντες που οδηγούν στην εμφάνιση της νόσου είναι τα γονίδια και οι περιβαλλοντικοί παράγοντες. Ερευνητές έχουν ανακαλύψει συγκεκριμένες γενετικές μεταλλάξεις που μπορεί να προκαλέσουν την νόσο Parkinson. Οι περισσότερες όμως από αυτές τις μεταλλάξεις εντοπίζονται σπάνια εκτός από μεμονωμένες περιπτώσεις οικογενειών των οποίων πολλά μέλη έχουν προσβληθεί από τη νόσο Parkinson. Ωστόσο, ορισμένες γονιδιακές παραλλαγές φαίνεται να αυξάνουν τον κίνδυνο εμφάνισης της νόσου, χωρίς όμως να είναι ξεκάθαρος ο βαθμός και ο τρόπος επιρροής τους. Η έκθεση σε ορισμένες τοξίνες και άλλες περιβαλλοντικές ουσίες μπορεί να αυξήσει τον κίνδυνο της εμφάνισης της νόσου Parkinson, αλλά εκτιμάται ότι ο κίνδυνος είναι σχετικά μικρός.

Διάφοροι ερευνητές έχουν παρατηρήσει ότι συμβαίνουν πολλές αλλαγές στον εγκέφαλο ασθενών που πάσχουν από την νόσο του Parkinson, δίχως όμως να είναι ξεκάθαρο γιατί συμβαίνουν οι συγκεκριμένες αλλαγές. Οι πιο σημαντικές από αυτές τις αλλαγές είναι η παρουσία των σωμάτων Lewy και της ουσίας alpha – synuclein εντός των σωμάτων Lewy. Τα σώματα Lewy, που παρατηρήθηκαν για πρώτη φορά από τον Γερμανό νευρολόγο Friedrich Lewy το 1912, είναι συσσωματώματα συγκεκριμένης σύνθεσης ουσιών εντός των κυττάρων του εγκεφάλου και αποτελούν μικροσκοπικούς δείκτες για την νόσο Parkinson. Οι ερευνητές πιστεύουν ότι τα σώματα Lewy κατέχουν μια σημαντική ένδειξη για την αιτία της νόσου Parkinson. Η ουσία alpha – synuclein αποτελεί μια πρωτεΐνη που βρίσκεται μέσα στα σώματα Lewy σε μια συσσωρευμένη μορφή με αποτέλεσμα τα κύτταρα να μην μπορούν να την διασπάσουν. Μεγάλο ερευνητικό ενδιαφέρον επικεντρώνεται γύρω από αυτήν την πρωτεΐνη και τον ρόλο που διαδραματίζει στην εμφάνιση της νόσου του Parkinson. [46]

Παρόλο που δεν υπάρχει συγκεκριμένη θεραπεία για την νόσο του Parkinson, οι επιλογές αντιμετώπισης της ποικίλλουν και περιλαμβάνουν φάρμακα και χειρουργική επέμβαση. Ενώ η ίδια η νόσος του Parkinson δεν είναι θανατηφόρα οι επιπλοκές της μπορεί να είναι σοβαρές.

Η κλίμακα αξιολόγησης UPDRS αναπτύχθηκε αρχικά στην δεκαετία του 1980 και έγινε η πιο διαδεδομένη κλίμακα κλινικής αξιολόγησης για την νόσο του Parkinson. Στις περισσότερες περιπτώσεις κλινικών δοκιμών για την αξιολόγηση νέων θεραπειών για την νόσο του Parkinson η UPDRS ήταν η κλίμακα που χρησιμοποιήθηκε.<sup>[50]</sup> Η κλίμακα απαρτίζεται από τέσσερα μέρη και συνολικά αξιολογούνται 42 παράμετροι: [49]

- Πρώτο μέρος (Ι): Mentation, behavior and mood, αξιολογεί προβλήματα συμπεριφοράς και διάθεσης όπως κατάθλιψη, παραισθήσεις και την ψυχολογική κατάσταση του ασθενή. (4 παράμετροι)
- Δεύτερο μέρος (ΙΙ): Activities of daily living, αξιολογεί την αντίληψη των ασθενών για την ικανότητα τους να εκτελούν δραστηριότητες της καθημερινής ζωής, όπως το ντύσιμο, το περπάτημα, το φαγητό και άλλα. (13 παράμετροι)
- Τρίτο μέρος (ΙΙΙ): Motor examination, καλύπτει την κινησιολογική αξιολόγηση της νόσου και περιλαμβάνει αξιολογήσεις για τρέμουλο, βραδύτητα – βραδυκινησία, δυσκαμψία και ισορροπία. (14 παράμετροι)
- Τέταρτο μέρος (IV): Complications of therapy, καλύπτει μια σειρά επιπλοκών των θεραπειών, συμπεριλαμβανομένων των αξιολογήσεων ακούσιων κινήσεων (δυσκινησίες), οδυνηρών κραμπών (δυστονία) και ακανόνιστων αντιδράσεων φαρμάκων (κινητικές διακυμάνσεις). (11 παράμετροι, 4 για δυσκινησία, 4 για διακυμάνσεις, 3 για άλλες επιπλοκές)

Το εύρος βαθμολόγησης για κάθε στοιχείο των τμημάτων Ι – ΙΙΙ είναι από 0 (κανονικό) έως 4 (σοβαρό). Η βαθμολόγηση των παραμέτρων στο τμήμα IV δεν είναι παντού ίδια, ορισμένα στοιχεία βαθμολογούνται με 0 (απουσία) ή 1 (παρατήρηση συμπτώματος) (δυαδικό σύστημα) και άλλα αναφερόμενα σε διάρκεια ή ένταση από 0 έως 4. Το συνολικό αποτέλεσμα πόντων για το κάθε τμήμα είναι:[49]

- $\bullet$  1  $\rightarrow$  16 μονάδες
- $\bullet$  II  $\rightarrow$  52 μονάδες
- ΙΙΙ → 108 μονάδες
- $\bullet$  IV  $\rightarrow$  23 μονάδες

Επομένως, η συνολική βαθμολογία της UPDRS κυμαίνεται μεταξύ 0 και 199 μονάδων. Τα τμήματα I και II βαθμολογούνται με συνέντευξη, το τμήμα III βαθμολογείται μέσω δομημένης νευρολογικής εξέτασης και οι βαθμολογίες για το τμήμα IV βασίζονται σε συνέντευξη και παρατήρηση.

Ο στόχος της UPDRS είναι η παροχή μιας ολοκληρωμένης, εύχρηστης και πρακτικής κλίμακας που μπορεί να χρησιμοποιηθεί σε όλους τους ασθενείς ανεξαρτήτως της σοβαρότητας, της φαρμακευτικής αγωγής και της ηλικίας του ασθενή.

## 3.3 Μέθοδοι ανίχνευσης αντικειμένων και επεξεργασίας των δεδομένων

Η ενσωμάτωση της κλίμακας αξιολόγησης UPDRS για την αξιολόγηση της νόσου του Parkinson στην εφαρμογή που αναπτύχθηκε γίνεται μέσω του ερωτηματολογίου. Για τους δύο αλγόριθμους εξέτασης finger tapping και tremor frequency χρειάζεται η συνδρομή των ειδικών ώστε οι τιμές που δίνουν οι εξετάσεις να μεταφραστούν σε βαθμό της κλίμακας UPDRS. Οι δύο αλγόριθμοι εξέτασης βασίζονται κυρίως στην χρήση της κάμερας για την λήψη και επεξεργασία του βίντεο, στο οποίο ο ασθενής υποβάλλεται στις εξεταστέες ασκήσεις. Η λήψη του βίντεο και ειδικότερα η ανίχνευση των αντικειμένων και η ανάλυση των εικόνων προκειμένου να γίνει η απαραίτητη επεξεργασία καθίσταται εφικτή χάρη στη χρήση της βιβλιοθήκης OpenCV και των αλγορίθμων υπολογιστικής όρασης (computer vision) που εμπεριέχει. Στη συνέχεια ακολουθεί μία αναλυτική παρουσίαση του τρόπου λειτουργίας των αλγορίθμων finger tapping και tremor frequency με σκοπό την βαθύτερη κατανόηση του θεωρητικού και τεχνολογικού υπόβαθρου που χρησιμοποιείται.

Οι δύο αλγόριθμοι έχουν κοινή λογική λειτουργίας καθώς το γενικότερο πλαίσιο λειτουργίας συνοψίζεται σε δύο βασικά στάδια, το πρώτο είναι η λήψη και επεξεργασία των πλαισίων (frames), με σκοπό την εύστοχη ανίχνευση του χεριού του ασθενή και το δεύτερο η επεξεργασία των δεδομένων που προκύπτουν από την κίνηση του χεριού του ασθενή. Οι αλγόριθμοι έχουν κοινή βάση καθώς τα βήματα του πρώτου σταδίου είναι τα ίδια:

- 1. Προ-επεξεργασία της εικόνας μέσω φίλτρου Gaussian Blur.
- 2. Ανίχνευση περιγράμματος (contours) μέσω της βιβλιοθήκης OpenCV.
- 3. Ανίχνευση bounding rectangle, πάλι μέσω της βιβλιοθήκης OpenCV.
- 4. Υπολογισμός ακμών δακτύλων με την εύρεση convexity defects και convex hull.

Η διαδικασία του δεύτερου σταδίου διαφέρει για τους δύο αλγόριθμους όποτε η ανάλυση της επεξεργασίας γίνεται ξεχωριστά για τον κάθε αλγόριθμο.

### Επεξεργασία πλαισίων και ανίχνευση χεριού

### Φίλτρο Gaussian Blur

Όπως αναφέρθηκε και προηγουμένως το πρώτο βήμα είναι η προ-επεξεργασία της εικόνας μέσω φίλτρου Gaussian Blur. Το Gaussian Blur θεωρείται ένα από τα πιο χρήσιμα φίλτρα επεξεργασίας εικόνων, αποτελεί ουσιαστικά έναν 2-D τελεστή συνέλιξης και χρησιμοποιείται με σκοπό τη θόλωση εικόνων και την αφαίρεση των λεπτομερειών και του θορύβου.[51] Το Gaussian φιλτράρισμα επιτυγχάνεται μέσω της συνέλιξης όλων των στοιχείων μιας συστοιχίας εισόδου (input array) με έναν Gaussian πυρήνα (kernel) και στη συνέχεια αθροίζοντας τα παράγεται η επιθυμητή συστοιχία εξόδου (output array).

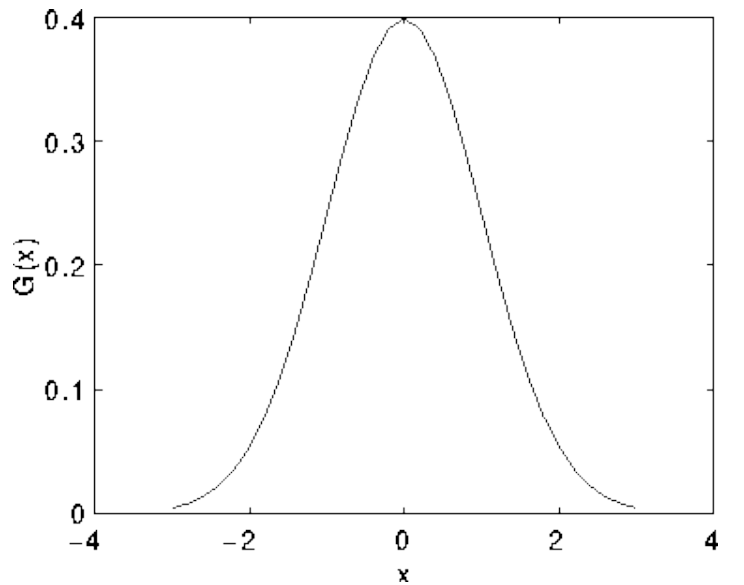

Η κατανομή Gauss σε μία διάσταση έχει την παρακάτω γραφική μορφή:

Από το παραπάνω γράφημα φαίνεται ότι το εικονοστοιχείο (pixel) που βρίσκεται στην μέση θα έχει τη μεγαλύτερη βαρύτητα και η βαρύτητα των γειτόνων θα μειώνεται καθώς η χωρική απόσταση μεταξύ τους και του κεντρικού εικονοστοιχείου αυξάνεται. Ο τύπος της κατανομής Gauss για δύο διαστάσεις είναι:

$$
G(x, y) = Ae^{-\frac{(x - \mu_X)^2}{2\sigma_X^2} - \frac{(y - \mu_y)^2}{2\sigma_y^2}}
$$

Όπου μ είναι η μέση τιμή και σ τυπική απόκλιση, και το αντίστοιχο γράφημα:

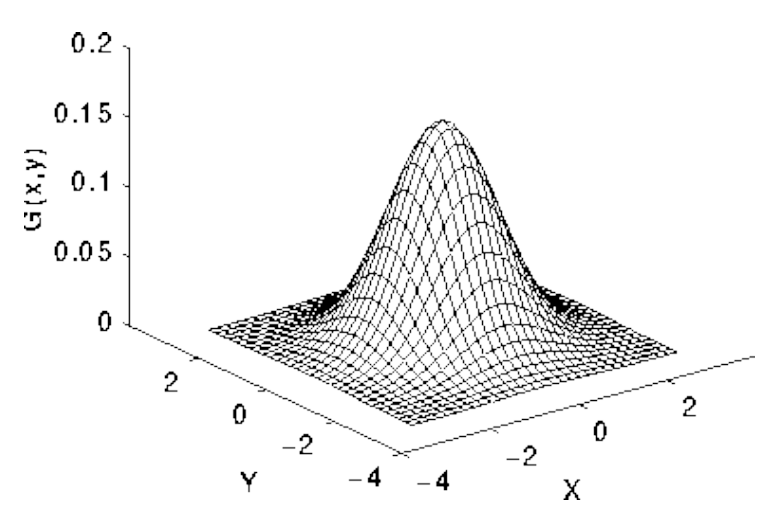

Εικόνα 3.2 Κατανομή Gauss για 2-D με μέση τιμή 0 και τυπική απόκλιση σ = 1.

Εικόνα 3.1 Κατανομή Gauss για 1-D με μέση τιμή 0 και τυπική απόκλιση σ = 1.

Η βασική ιδέα του φίλτρου Gauss Blur είναι η χρήση της 2-D κατανομής σαν μια συνάρτηση «εξάπλωσης σημείων», και αυτό επιτυγχάνεται με συνέλιξη. Δεδομένου ότι η κάθε εικόνα αποθηκεύεται ως μια συλλογή διακριτών εικονοστοιχείων, απαιτείται η παραγωγή μιας διακριτής προσέγγισης της συνάρτησης Gauss πριν την εκτέλεση της συνέλιξης. Θεωρητικά, η κατανομή Gauss είναι διάφορη του μηδενός παντού, κάτι που θα απαιτούσε έναν άπειρα μεγάλο πυρήνα συνέλιξης, αλλά στην πράξη είναι ουσιαστικά μηδέν για τιμές μεγαλύτερες ή μικρότερες από περίπου τρεις τυπικές αποκλίσεις από τον μέσο όρο και έτσι ο πυρήνας μπορεί να επιλεχθεί σε αυτό το σημείο.<sup>[51]</sup>

Μόλις υπολογιστεί ένας κατάλληλος πυρήνας, τότε το φίλτρο Gaussian Blur μπορεί να εκτελεστεί χρησιμοποιώντας πρότυπες μεθόδους συνέλιξης. Η συνέλιξη μπορεί στην πραγματικότητα να εκτελείται αρκετά γρήγορα, αφού η εξίσωση για την ισοτονική 2-D συνάρτηση Gauss που φαίνεται παραπάνω διαχωρίζεται στις μεταβλητές x και y. Έτσι, η συνέλιξη 2-D μπορεί να εκτελεστεί μέσω δύο συνελίξεων 1-D μεταξύ μίας 1-D συνάρτησης Gauss στην κατεύθυνση x και μεταξύ μίας 1-D συνάρτησης Gauss στην κατεύθυνση y.<sup>[51]</sup>

### Ανίχνευση περιγράμματος (contours)

Τα περιγράμματα στα οποία αναφερόμαστε μπορούν να εξηγηθούν απλώς ως μια καμπύλη που συνδέει όλα τα συνεχή σημεία (κατά μήκος των ορίων), με το ίδιο χρώμα ή ένταση. Τα περιγράμματα είναι ένα χρήσιμο εργαλείο για την ανάλυση σχήματος και την ανίχνευση και αναγνώριση αντικειμένων. Η ανίχνευση των περιγραμμάτων βασίζεται στον αλγόριθμο [Suzuki85].[70] Αποτελεί έναν αλγόριθμο ακολουθίας συνόρων (border following algorithm) για τοπολογική ανάλυση και την εξαγωγή εξωτερικών συνόρων (outer borders) και συνόρων οπής (hole borders) και εφαρμόζεται σε ψηφιακές δυαδικές εικόνες ορθογώνιου σχήματος.

Αναλυτικότερα, δεδομένου του ορθογώνιου σχήματος της εικόνας, το σύνολο των εικονοστοιχείων της μπορεί να θεωρηθεί ως πίνακας, τέτοιος ώστε το εικονοστοιχείο στην i σειρά και j στήλη να αναπαρίσταται ως ( i, j ). Επίσης, υποθέτουμε ότι η εκχώρηση οποιασδήποτε ακέραιας τιμής σε ένα εικονοστοιχείο (ή κελί του πίνακα αντίστοιχα) είναι δυνατή κατά τη διάρκεια της επεξεργασίας. Χωρίς απώλεια της γενικότητας θεωρείται ότι εικονοστοιχεία με τιμή 0 γεμίζουν το πλαίσιο μιας δυαδικής εικόνας. Τέλος, ορίζονται τα 1 component και 0-component ως τα συνδεδεμένα στοιχεία των εικονοστοιχείων με τιμή 1 και τιμή 0 αντίστοιχα. Εάν ένα 0-component S περιέχει το πλαίσιο της εικόνας, αυτό καλείται φόντο ή οπή. Για την καλύτερη κατανόηση παρατίθεται η εικόνα 3.3.[70]
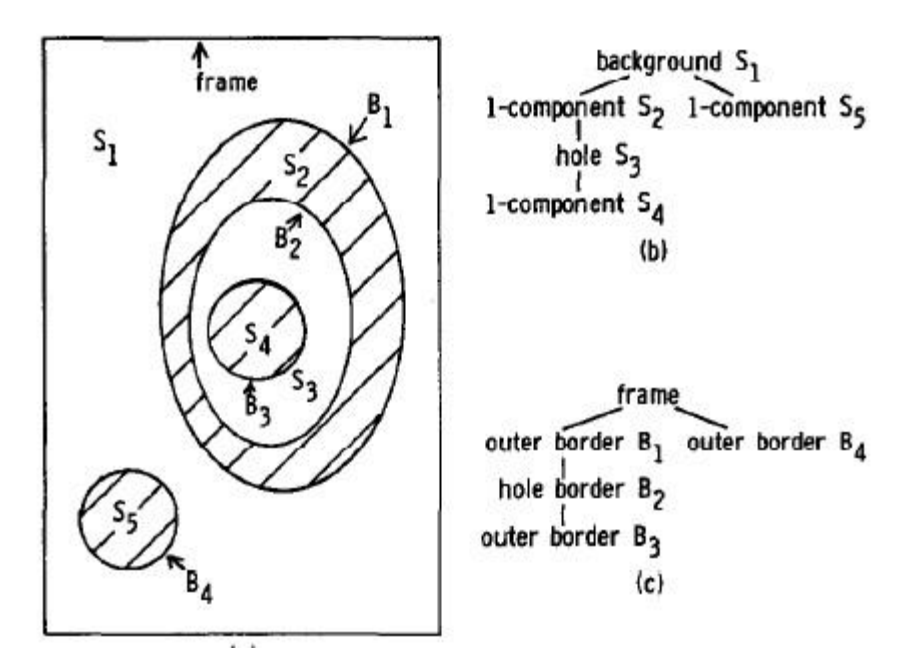

3.3 Σχέσεις ορίων μεταξύ των component S<sub>1</sub>, S<sub>2</sub>, S<sub>3</sub>, S<sub>4</sub> και S<sub>5</sub> (b) και των συνόρων Β<sub>1</sub>, Β<sub>2</sub>, Β<sub>3</sub> και Β4.

Σχετικά με την επεξεργασία της εικόνας υπάρχουν δύο βασικές συνθήκες για την εύρεση του αρχικού σημείου της ακολουθίας συνόρων, η μια αφορά τα εξωτερικά σύνορα και η άλλη τα σύνορα οπής και φαίνονται στην εικόνα 3.4.

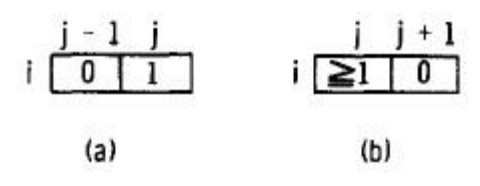

3.4 Οι συνθήκες που πρέπει να τηρούνται ώστε ένα σημείο να αποτελεί την αρχή για την ακολουθία συνόρων (a) για ένα εξωτερικό σύνορο και (b) για ένα σύνορο οπής.

Η σάρωση της εικόνας από τον αλγόριθμο ξεκινάει από το πάνω αριστερά γωνιακό εικονοστοιχείο, στοιχείο ( 1, 1) του πίνακα, και τελειώνει στο κάτω δεξία γωνιακό εικονοστοιχείο, στοιχείο ( n, m) για πίνακα διάστασης n x m. Κάθε φορά που ο αλγόριθμος εντοπίζει ένα καινούργιο σύνορο βάσει των συνθηκών (a) και (b) του αναθέτει ένα ξεχωριστό αριθμό αναγνώρισης ο οποίος αναφέρεται ως NBD. Επιπλέον, ο αλγόριθμος αποθηκεύει τον αριθμό αναγνώρισης του αμέσως προηγουμένου συνόρου που εντόπισε και αναφέρεται ως LNBD. Η πολιτική σήμανσης των εικονοστοιχείων του αλγορίθμου ακολουθεί δύο βασικούς κανόνες:[70]

- Εάν η τρέχον ακολουθία συνόρου είναι μεταξύ του 0-component που περιέχει το εικονοστοιχείο ( p, q + 1) και του 1-component που περιέχει το εικονοστοιχείο ( p, q) η τιμή του εικονοστοιχείου ( p, q) αλλάζει σε –NBD.
- Διαφορετικά, η τιμή του εικονοστοιχείου ( p, q) γίνεται NBD εκτός και αν το εικονοστοιχείο αυτό βρίσκεται ήδη σε κάποια υπάρχουσα ακολουθία συνόρου.

Οι συνθήκες (a) και (b) απαγορεύουν στο εικονοστοιχείο ( p, q) να αποτελέσει αρχικό σημείο ακολουθίας συνόρου μίας ήδη υπάρχουσας ακολουθίας εξωτερικού συνόρου ή συνόρου οπής.

# Convexity Defects και Convex Hull

Η μέθοδος convex hull μοιάζει με την προσέγγιση των περιγραμμάτων, αλλά δεν είναι το ίδιο(και τα δύο μπορεί να παρέχουν τα ίδια αποτελέσματα σε ορισμένες περιπτώσεις). Εδώ, η μέθοδος convexHull () ελέγχει μια καμπύλη για convexity defects και την διορθώνει. Σε γενικές γραμμές, κυρτές καμπύλες είναι οι καμπύλες που είναι πάντοτε στραμμένες προς τα έξω ή τουλάχιστον επίπεδες. Αν είναι διογκωμένες προς τα μέσα, τότε οι εν λόγω περιοχές ονομάζονται convexity defects. Για την ευκολότερη κατανόηση παρατίθεται η παρακάτω εικόνα του χεριού. Η κόκκινη γραμμή δείχνει το convex hullτου χεριού. Τα βέλη διπλής όψης δείχνουν τα convexity defects, τα οποία είναι οι τοπικές μέγιστες αποκλίσεις του περιγράμματος του χεριού από το κόκκινο περίγραμμα.<sup>[53]</sup>

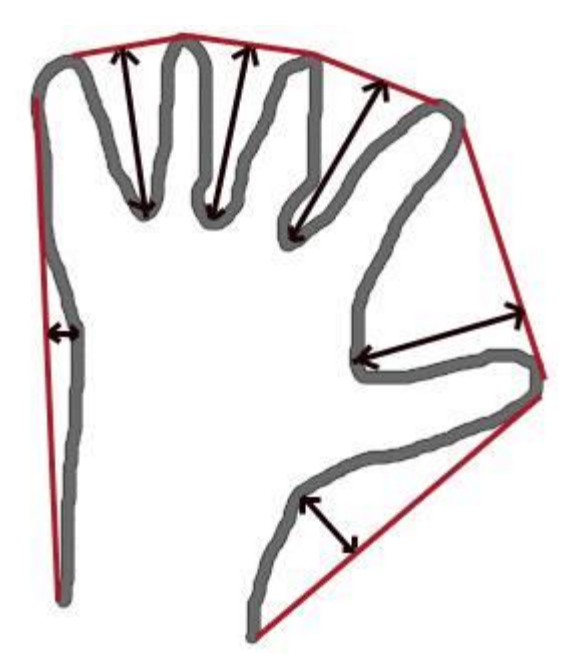

Εικόνα 3.5 Παράδειγμα κατανόησης των εννοιών convex hull και convexity defect.

Μια ακόμα εικόνα που προκύπτει από την εφαρμογή των μεθόδων convexHull() & convexityDefects() είναι η παρακάτω, στην οποία το πράσινο περίγραμμα είναι το αποτέλεσμα της μεθόδου convexHull() ενώ τα κόκκινα σημάδια είναι το αποτέλεσμα της μεθόδου convexityDefects().

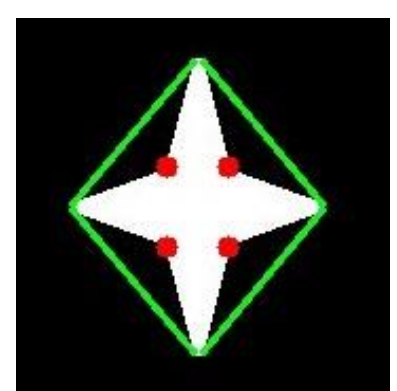

Εικόνα 3.6 Παράδειγμα εφαρμογής των μεθόδων convexHull() & convexityDefects().

# Επεξεργασία δεδομένων

# Finger Tapping

Στον αλγόριθμο του finger tapping η επιφάνεια του bounding box, που έχει σχηματισθεί από την ανίχνευση του χεριού του ασθενή, κυμαίνεται περιοδικά. Σε κάθε πλαίσιο (frame) εκχωρείται ένας δείκτης και η μέτρηση της επιφάνειας του bounding box αποθηκεύεται. Έπειτα ακολουθεί η ανάλυση των αποθηκευμένων τιμών. Αναλυτικότερα, οι κορυφές ανιχνεύονται όταν το πρόσημο μεταξύ δύο διαδοχικών επιφανειών ROI (region of interest) αλλάζει, δηλαδή όταν η επιφάνεια σταματά να μεγαλώνει ή σταματά να μικραίνει. Για τον αριθμό των taps ισχύει:  $Taps = \text{Peaks}/2$ . Η απόσταση μεταξύ των taps μετράτε μέσω του Mean Tap Index (MTI):

- Οι αποστάσεις των δεικτών μεταξύ δύο διαδοχικών taps υπολογίζονται.
- Υπολογίζεται η μέση απόσταση σε όλα τα διαδοχικά taps.
- Η συνοχή των taps εκτιμάται μέσω της τυπικής απόκλισης του Mean Tap Index.

Τέλος, ο αλγόριθμος αποθηκεύει την ημερομηνία, την μέση απόσταση μεταξύ των κορυφών και την τυπική απόκλιση της μέσης απόστασης και τα προωθεί σε άλλους αλγόριθμους που είναι υπεύθυνοι για την παρουσίαση των αποτελεσμάτων.

# Tremor Frequency

Στον αλγόριθμο αυτό γίνεται χρήση της μεθόδου convex hull, σε αντίθεση με την μέθοδο convexity defects που χρησιμοποιείται στον αλγόριθμο του finger tapping. Σκοπός του αλγόριθμου είναι η ανάλυση της δισδιάστατης κίνησης του χεριού και πιο συγκεκριμένα του bounding box. Αρχικά υπολογίζονται οι μέσες τιμές κίνησης στους άξονες x και y, οπότε και δημιουργούνται δύο σειρές δεδομένων. Στη συνέχεια οι δύο σειρές αναλύονται μέσω του Fast Fourier Transform.

Ειδικότερα, ο μετασχηματισμός Fourier χρησιμοποιείται για την ανάλυση των χαρακτηριστικών συχνότητας των διαφόρων φίλτρων. Για τις εικόνες, ο μετασχηματισμός Fourier 2D (DFT) χρησιμοποιείται για την εύρεση του τομέα των συχνοτήτων. Ένας γρήγορος αλγόριθμος που ονομάζεται Fast Fourier Transform (FFT) χρησιμοποιείται για τον υπολογισμό του DFT. Ο τύπος του μετασχηματισμού DFT είναι:<sup>[54]</sup>

$$
X_k = \sum_{n=0}^{N-1} y_n e^{-\frac{i2\pi}{N}kn}
$$

Όπου μια σειρά N στοιχείων  $y_n$  μετασχηματίζεται σε μία άλλη σειρά στοιχείων  $X_k$ .

Έπειτα ο αλγόριθμος διαχωρίζει το πραγματικό από το φανταστικό μέρος των δύο σειρών και υπολογίζει το μέγεθος (magnitude) των διανυσμάτων. Τέλος, αφότου γίνει η εύρεση των μέγιστων τιμών magnitude, τα παραπάνω δεδομένα μετατρέπονται σε συχνότητες, δίνοντας την συχνότητα κίνησης στον άξονα x και άξονα y. Ο αλγόριθμος αποθηκεύει την ημερομηνία, την συχνότητα κίνησης των δύο αξόνων και τα προωθεί σε άλλους αλγόριθμους που είναι υπεύθυνοι για την παρουσίαση των αποτελεσμάτων.

#### 3.4 Τεχνολογίες υλοποίησης του web – based application

Η επιτυχής υλοποίηση της παρούσας διαδικτυακής εφαρμογής απαιτούσε την χρήση διάφορων τεχνολογιών και προγραμματιστικών εργαλείων, για τα οποία θα γίνει εκτενής ανάλυση στη συνέχεια. Η ανάπτυξη της εφαρμογής έγινε σε λειτουργικό σύστημα Windows και με χρήση του ολοκληρωμένου περιβάλλοντος ανάπτυξης NetBeans για το διαδικτυακό μέρος ενώ για το android κομμάτι της εφαρμογής αξιοποιήθηκε η πλατφόρμα Android Studio. Βασικό ρόλο στην σωστή λειτουργία της εφαρμογής έχει η τεχνολογία Servlet της γλώσσας προγραμματισμού Java, που είναι υπεύθυνη για την επικοινωνία μεταξύ χρήστη – διακομιστή και κατ' επέκταση με την βάση δεδομένων, αλλά και για την επικοινωνία και συνοχή των αλγορίθμων της διαδικτυακής εφαρμογής.

#### NetBeans IDE

Το NetBeans αποτελεί το επίσημο περιβάλλον ανάπτυξης για την γλώσσα προγραμματισμού Java, πράγμα που αποτέλεσε βασικό ρόλο για την επιλογή της χρήσης του στην παρούσα διπλωματική εργασία, καθώς η εφαρμογή που αναπτύχθηκε βασιζόταν στην γλώσσα προγραμματισμού Java. Προσφέρει την δυνατότητα ανάπτυξης κινητών και διαδικτυακών εφαρμογών Java, καθώς και την δημιουργία εφαρμογών HTML5 με HTML, JavaScript και CSS. Επιπλέον παρέχει μεγάλο αριθμό εργαλείων για ανάπτυξη εφαρμογών και σε άλλες γλώσσες προγραμματισμού, όπως PHP, C και C++.[55]

Αρχικά, ξεκίνησε ως φοιτητική εργασία με το όνομα Xelfi στην Τσεχία το 1996 και στόχο είχε την δημιουργία ενός ολοκληρωμένου περιβάλλοντος ανάπτυξης για Java, έτσι το Xelfi αποτέλεσε το πρώτο ολοκληρωμένο περιβάλλον ανάπτυξης Java γραμμένο σε Java. Το 1997 ιδρύθηκε μια εταιρεία από τον Roman Stanek βασισμένη στην εργασία Xelfi. Αρχικό σχέδιο ήταν η ανάπτυξη στοιχείων JavaBeans με δυνατότητες δικτύου (net) από όπου και προέκυψε η ονομασία NetBeans, με σκοπό την περιγραφή του ρόλου των στοιχείων που παρείχε. Το 1999 η εταιρεία εξαγοράστηκε από την Sun Microsystems, η οποία πλέον ανήκει στην Oracle. <sup>[56]</sup>

Το NetBeans παρέχει υποστήριξη για τις τεχνολογίες της Java και προσφέρει editors, code analyzers και converters για την γρήγορη και ομαλή αναβάθμιση εφαρμογών, ώστε να μπορούν να εκμεταλλευτούν όλες τις καινούργιες δυνατότητες και κατασκευές με κάθε νέα

έκδοση της Java.<sup>[56]</sup> Ο τρόπος αρχειοθέτησης των φακέλων και των διάφορων αρχείων είναι τέτοιος ώστε να καθίσταται εύκολη η ταυτόχρονη αναζήτηση πολλών εφαρμογών και εργασιών. Το ολοκληρωμένο περιβάλλον ανάπτυξης NetBeans έχει πολλά πλούσια χαρακτηριστικά και μια ευρεία γκάμα εργαλείων θέτοντας έτσι το πρότυπο για την ανάπτυξη με τεχνολογίες αιχμής.

#### Start Page  $\times$   $\mathbb{R}$  web.xml  $\times$ Projects  $\times$  Services **Files** 由 DataResults ۸ 由 (d) Demo DiplomaWebApp etReans **D** Web Pages O WEB-INF <u>... 응,</u> web.xml c Ouestionnaire.html **My NetBeat** SignUpPage.html G TestDemo.html UserPage.html اها G index.html **Recent Project E-** Source Packages □ **P** newpackage ChangeData.java DiplomaWebApp 鹵 ChangeQuery.java **B** LoginPage S ChangeTest.java MySQL-Servlet-inse do CompTests.java € ControlSmodified.java Output  $\times$ Navigator  $\times$ ⊞<sup>…</sup> ħ CSS ட் ெ HTML

# CheckBoxD - NetBeans IDE 8.2

File Edit View Navigate Source Refactor Run Debug Profile Team Tools Window Help

Εικόνα 3.7 Δομή αρχειοθέτησης των διάφορων αρχείων ενός project.

Ένα ακόμα πλεονέκτημα του NetBeans είναι η δυνατότητα γρήγορης και έξυπνης επεξεργασία κώδικα που προσφέρει.<sup>[56]</sup> Ένα IDE είναι πολύ περισσότερο από ένα απλό πρόγραμμα επεξεργασίας κειμένου. Ο επεξεργαστής κειμένου NetBeans απλοποιεί την διαδικασία της κωδικοποίησης καθώς αντιστοιχεί αυτομάτως λέξεις και παρενθέσεις που συνδέονται, τονίζει τον πηγαίο κώδικα συντακτικά και σημασιολογικά και βοηθάει στην γραφή του κώδικα με προτάσεις από ένα μενού επιλογών. Επιτρέπει την εύκολη αναδιαμόρφωση του κώδικα, αξιοποιώντας μια σειρά από εύχρηστα και ισχυρά εργαλεία, ενώ παρέχει επίσης πρότυπα κώδικα, συμβουλές κωδικοποίησης και γεννήτριες κωδικών (code generators).

|        | ChartAdvancedStockLine.java                                                         | E<br>$-$            |
|--------|-------------------------------------------------------------------------------------|---------------------|
| Source | QQ <i>Q</i> BBQ <i>{</i> ?&&}22}OB ⊈⊒<br>History                                    |                     |
| oυ     | to recognization valuate (tutal) ;                                                  | ┻                   |
| 81     | lc.setAnimated(false);                                                              |                     |
| 82     | lc.setLeqendVisible(false);                                                         |                     |
| 83     | lc.setTitle("ACME Company Stock");                                                  |                     |
| 84     | xAxis.setLabel("Time");                                                             |                     |
| 85     | xAxis.setForceZeroInRange(false);                                                   |                     |
| 86     | yAxis.setLabel("Share Price");                                                      |                     |
| 87     | yAxis.setTickLabelFormatter(new NumberAxis.DefaultFormatter(yAxis, "\$              |                     |
| 88     | // add starting data                                                                |                     |
| 89     | hourDataSeries = new XYChart. Series <number, number="">();</number,>               |                     |
| 90     | hourDataSeries.setName("Hourly Data");                                              |                     |
| 91     | minuteDataSeries = new XYChart. Series <number, number="">();</number,>             | Ξ                   |
| 92     | minuteDataSeries.setName("Minute Data");                                            |                     |
| 93     | // create some starting data                                                        |                     |
| 9      | hourDataSeries.getData().add(new XYChart.Data <number, number="">(timeInH</number,> |                     |
| 95     | minuteDataSe<br>$\bullet$ getChart ()<br>XYChart <number, number=""></number,>      |                     |
| 96     | for (double<br>$\bigcirc$ getClass()                                                |                     |
| 97     | nextTime<br>@getData() ObservableList <data<number, number="">&gt;</data<number,>   | Class javafx.scene. |
| 98     | plotTime                                                                            |                     |
| 99     | $\bigcirc$ getName ()                                                               | String public final |
| 100    | Node<br>$\bigcirc$ getNode()<br>lc.getData() aud (minuteDataSeries);                | Gets the value of   |
| 101    | lc.getData().add(hourDataSeries);                                                   |                     |
| 102    | return lc:                                                                          | Property descrip    |
| 103    |                                                                                     | Referenci           |
| 104    |                                                                                     |                     |
|        | ш<br>∢                                                                              |                     |
|        |                                                                                     |                     |

Εικόνα 3.8 Παράδειγμα διευκόλυνσης γραφής κώδικα με την χρήση μενού με πιθανές μεθόδους.

Το NetBeans διαθέτει μία ευρεία γκάμα εργαλείων για την ταχεία και εύκολη ανάπτυξη διεπαφής χρήστη. Έτσι υπάρχει η δυνατότητα σχεδίασης γραφικών GUI για εφαρμογές Java SE, HTML5, Java EE, PHP, C / C ++ και Java ME γρήγορα και ομαλά με τη χρήση επεξεργαστών και εργαλείων μεταφοράς και απόθεσης στο IDE. Για εφαρμογές Java SE, το NetBeans GUI Builder φροντίζει αυτόματα για τη σωστή απόσταση και ευθυγράμμιση, ενώ παράλληλα υποστηρίζει την επιτόπια επεξεργασία.[56] Το GUI builder είναι τόσο εύκολο στη χρήση και διαισθητικό που έχει χρησιμοποιηθεί για την παραγωγή άλλων πρωτότυπων GUIs.

Τέλος, Το NetBeans παρέχει εργαλεία στατικής ανάλυσης, και πιο ειδικά το ευρέως χρησιμοποιούμενο εργαλείο FindBugs, για τον προσδιορισμό και τον καθορισμό κοινών προβλημάτων στον κώδικα Java. Επιπλέον, το πρόγραμμα εντοπισμού σφαλμάτων του NetBeans επιτρέπει την τοποθέτηση σημείων διακοπής στον πηγαίο κώδικα, την εκτέλεση μεθόδων, την λήψη στιγμιότυπων και την παρακολούθηση της εκτέλεσης του κώδικα όπως συμβαίνει. Το NetBeans Profiler παρέχει σημαντικές συμβουλές εμπειρογνωμόνων για τη βελτιστοποίηση της ταχύτητας και της χρήσης μνήμης των εφαρμογών που αναπτύσσονται και διευκολύνει την κατασκευή αξιόπιστων και κλιμακούμενων εφαρμογών Java SE, JavaFX και Java EE.[56] Το NetBeans IDE περιλαμβάνει ένα οπτικό εργαλείο εντοπισμού σφαλμάτων για εφαρμογές Java SE, επιτρέποντάς τον εντοπισμό σφαλμάτων στις διεπαφές χρήστη χωρίς να απαιτείται να ψαχθεί ο πηγαίος κώδικας.

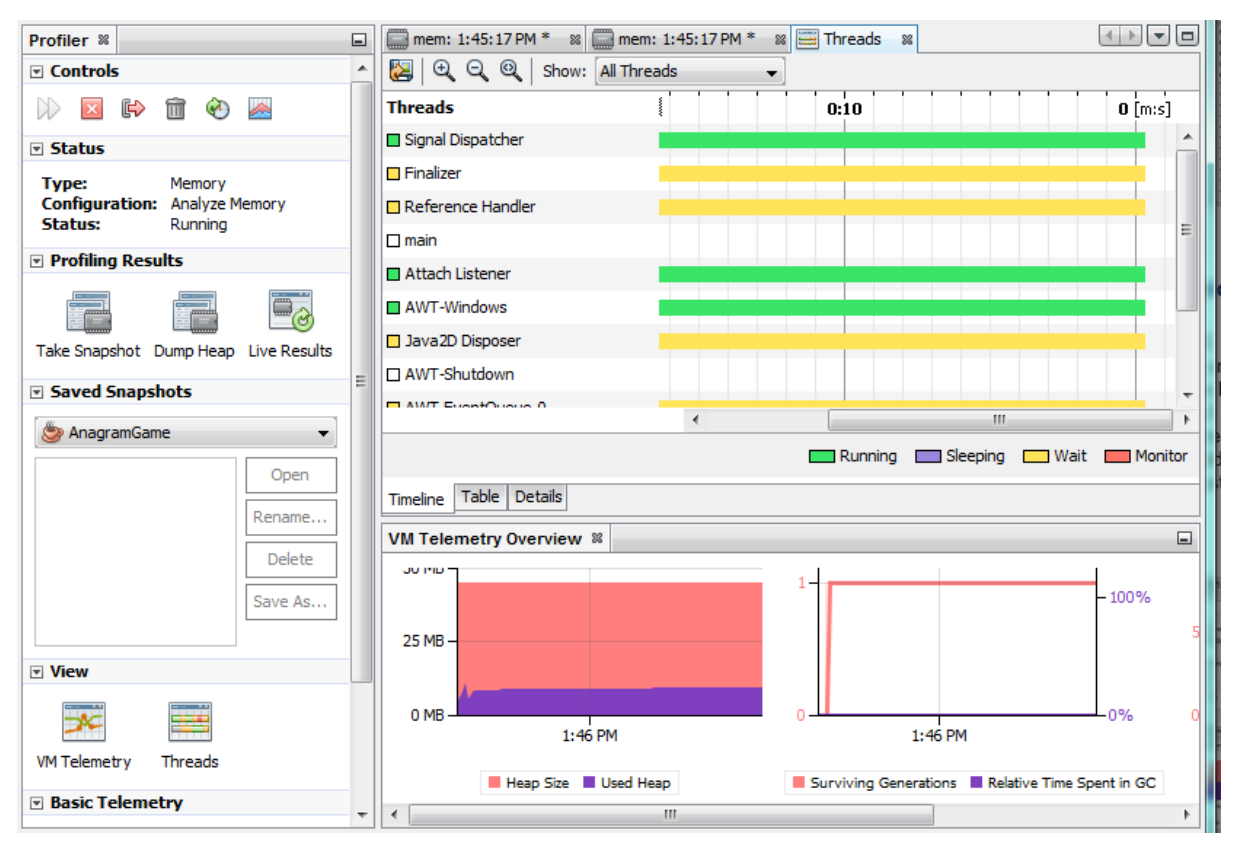

Εικόνα 3.9 Διεπαφή χρήστη του NetBeans Profiler για τις επιδόσεις εφαρμογών.

### Glassfish Server

Το Glassfish αποτελεί ένα project διακομιστή εφαρμογών Java που δημιουργήθηκε από την Sun Microsystems και επιτρέπει σε πολλούς προγραμματιστές να αναπτύσσουν επιχειρησιακές τεχνολογίες που είναι απλές, βολικές και κλιμακούμενες, καθώς και πρόσθετες υπηρεσίες που μπορούν να εγκατασταθούν κατά προτίμηση. Πρόκειται για ένα δωρεάν λογισμικό διπλής αδείας, στο πλαίσιο της Γενικής Δημόσιας Άδειας GNU (GPL) και της Κοινής Άδειας Ανάπτυξης και Διανομής (CDDL). Το GlassFish αποκτήθηκε από την Oracle το 2010. Το GlassFish αναπτύχθηκε με βάση έναν πηγαίο κώδικα που κυκλοφόρησε η Sun και το σύστημα αντοχής TopLink της Oracle. Το έργο ξεκίνησε το 2005 και η πρώτη έκδοση που υποστήριξε την Java EE 5 κυκλοφόρησε το 2006. Λόγω της φύσης του, οι προγραμματιστές μπορούν να δημιουργήσουν επεκτάσιμες και φορητές εφαρμογές που ενσωματώνονται εύκολα σε συστήματα και τεχνολογίες παλαιού τύπου.[57][58]

#### Java SE 8

Η πλατφόρμα Java Standard Edition (Java SE) είναι μια υπολογιστική πλατφόρμα για την ανάπτυξη φορητού κώδικα για περιβάλλοντα υπολογιστών και διακομιστών.[60] Το Java SE ήταν παλαιότερα γνωστό ως Java 2 Platform, Standard Edition (J2SE).Η πλατφόρμα χρησιμοποιεί γλώσσα προγραμματισμού Java και αποτελεί μέρος της οικογένειας πλατφόρμας λογισμικού Java. Το Java SE ορίζει μια σειρά API γενικού σκοπού - όπως τα API Java για τη βιβλιοθήκη κλάσεων Java - και περιλαμβάνει επίσης την προδιαγραφή γλώσσας Java και την προδιαγραφή εικονικού μηχανισμού Java . Μια από τις πιο γνωστές εφαρμογές Java SE είναι το Java Development Kit (JDK) της Oracle Corporation.<sup>[60]</sup>

#### Servlet

Η λειτουργία της διαδικτυακής εφαρμογής που αναπτύχθηκε στο πλαίσιο εκπόνησης της παρούσας διπλωματικής εργασίας βασίζεται, όπως έχει ήδη αναφερθεί, στην τεχνολογία των Servlet. Τα Servlet αποτελούν μια τεχνολογία, ειδικότερα μια κλάση της γλώσσας προγραμματισμού Java, που χρησιμοποιείται για την επέκταση των δυνατοτήτων των διακομιστών που φιλοξενούν εφαρμογές στις οποίες η πρόσβαση γίνεται μέσω ενός μοντέλου προγραμματισμού αιτήματος-απόκρισης.[63] Αν και τα Servlet μπορούν να ανταποκριθούν σε οποιοδήποτε τύπο αιτήματος, χρησιμοποιούνται συνήθως για την επέκταση των εφαρμογών που φιλοξενούνται από διακομιστές στο διαδίκτυο. Για τέτοιες εφαρμογές, η τεχνολογία Java Servlet ορίζει ειδικές κλάσεις Servlet HTTP (HttpServlet, ServletRequest, ServletResponse).<sup>[63]</sup> Η λειτουργία της τεχνολογίας των Servlet βρίσκεται στον διακομιστή και δίνει την δυνατότητα στις ιστοσελίδες να είναι δυναμικές και όχι μόνο στατικές.[64] Πριν την δημιουργία των Servlet η πιο συνηθισμένη γλώσσα προγραμματισμού από την μεριά του διακομιστή ήταν η CGI (Common Gateway Interface), ωστόσο υπήρχαν πολλά μειονεκτήματα στην τεχνολογία αυτή.<sup>[62]</sup> Τα Servlet εισήγαγαν την λύση σε πολλούς περιορισμούς της CGI και παρέχουν πρόσβαση σε όλη την οικογένεια των Java API, συμπεριλαμβανομένου του JDBC API που παρέχει πρόσβαση σε επιχειρησιακές βάσεις δεδομένων.

Η τεχνολογία CGI επιτρέπει σε έναν διαδικτυακό διακομιστή να καλεί ένα εξωτερικό πρόγραμμα και να διαβιβάζει πληροφορίες αίτησης HTTP στο εξωτερικό πρόγραμμα για να επεξεργαστεί την αίτηση. Για κάθε νέο αίτημα ξεκινάει μια καινούργια διαδικασία. Αυτός ο τρόπος λειτουργίας έχει πολλά μειονεκτήματα καθώς αν αυξηθεί ο αριθμών των πελατών απαιτείται πολύ περισσότερη ώρα για να σταλθεί κάποια απάντηση. Επιπλέον, για κάθε αίτημα ξεκινάει μια καινούργια διαδικασία και ο διαδικτυακός διακομιστής έχει ένα όριο διαδικασιών που μπορεί να υποστηρίξει. [61]

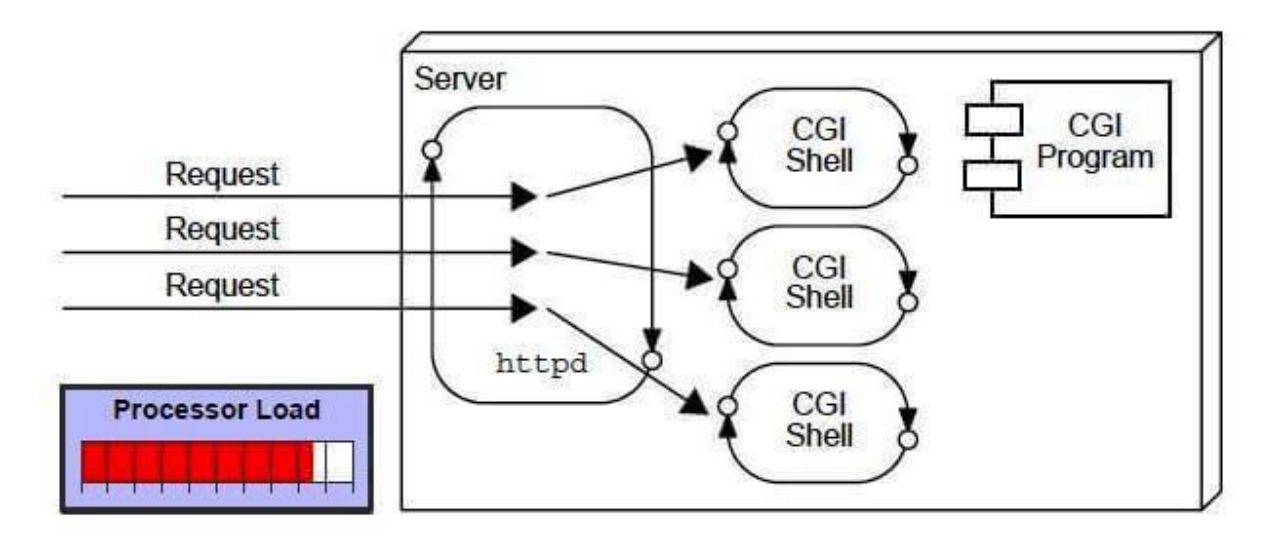

Εικόνα 3.10 Διάγραμμα λειτουργίας της τεχνολογίας CGI.

Τα πλεονεκτήματα των Servlet έναντι της τεχνολογίας CGI είναι πολλά. Το web container δημιουργεί νήματα (threads) για τον χειρισμό των πολλαπλών αιτημάτων στο Servlet, τα οποία νήματα έχουν πολλά πλεονεκτήματα σε σχέση με τις διεργασίες που χρησιμοποιούνται στην τεχνολογία CGI. Για παράδειγμα, τα νήματα κάνουν χρήση μίας κοινής περιοχής μνήμης και το κόστος επικοινωνίας μεταξύ των νημάτων είναι χαμηλό με αποτέλεσμα να μην επιβαρύνεται σε τόσο μεγάλο βαθμό ο διακομιστής. Ειδικότερα τα πλεονεκτήματα των Servlet είναι τα εξής: [61]

- Καλύτερη απόδοση, επειδή δημιουργεί ένα νήμα για κάθε αίτημα, όχι διαδικασία.
- Φορητότητα, επειδή χρησιμοποιεί την γλώσσα Java.
- Ευρωστία (Robustness), η JVM (Java Virtual Machine) διαχειρίζεται το Servlet, οπότε δεν υπάρχει κίνδυνος για τη διαρροή μνήμης, τη συλλογή απορριμμάτων κλπ.
- Ασφαλής, επειδή χρησιμοποιεί γλώσσα Java.

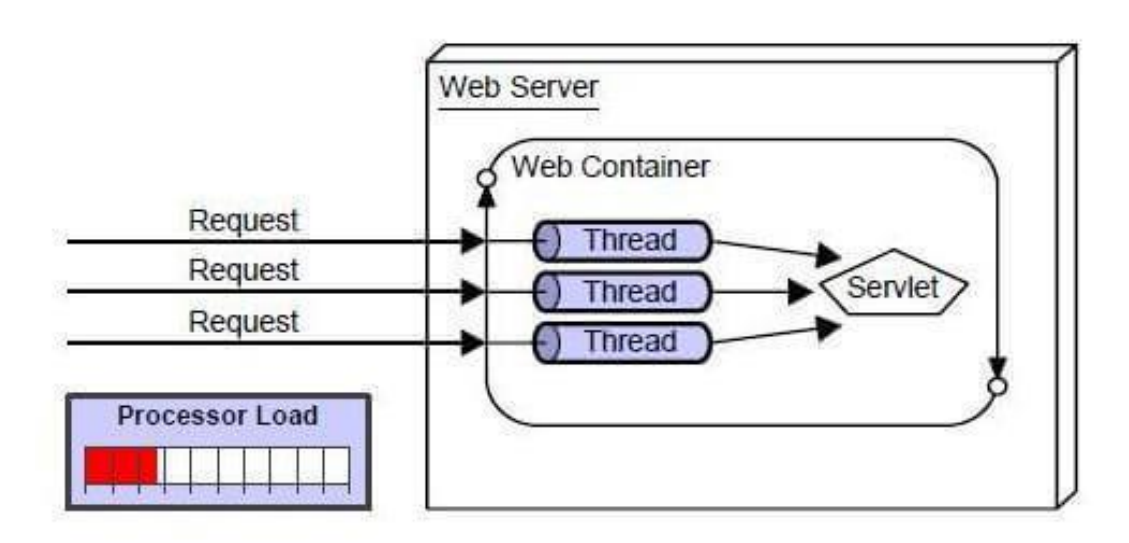

Εικόνα 3.11 Διάγραμμα λειτουργίας των Servlet.

Οι περισσότεροι διακομιστές διαθέτουν επεκτάσεις που αποτελούν ουσιαστικά τεχνολογίες με στόχο την δημιουργία δυναμικών ιστοσελίδων. Αναλυτικότερα, για να είναι δυνατή η παροχή δυναμικών ιστοσελίδων, οι ιστοσελίδες χρειάζονται ένα Web container ή Web server. Για την ανταπόκριση σε αυτήν την απαίτηση, ανεξάρτητοι πάροχοι διαδικτυακών διακομιστών προσφέρουν ορισμένες ιδιόκτητες λύσεις με την μορφή των API (Application Programming Interface). Τα APIs είναι αυτά που καθιστούν δυνατή τη δημιουργία προγραμμάτων που μπορούν να λειτουργήσουν με έναν διαδικτυακό διακομιστή. Τα Java Servlet αποτελούν ένα από τα βασικά API της Java Platform Enterprise Edition που θέτει τα πρότυπα για τη δημιουργία δυναμικών διαδικτυακών εφαρμογών στην Java.

Ο κύριος τρόπος λειτουργίας των Servlet παρουσιάζεται συνοπτικά στα παρακάτω βασικά βήματα:[64]

1. Ο χρήστης στέλνει ένα αίτημα για ένα servlet πατώντας τον σύνδεσμο που εμπεριέχει το URL για το servlet.

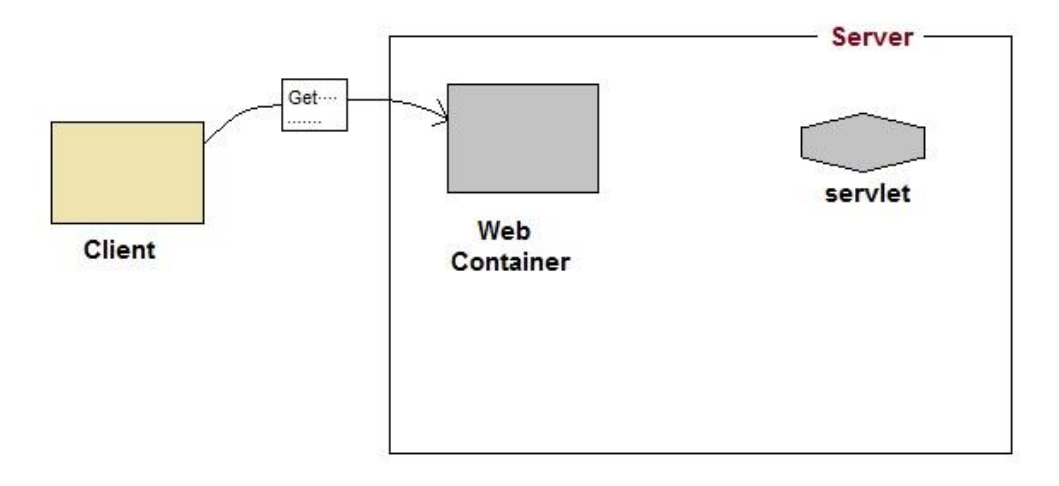

Εικόνα 3.12 Αποστολή αιτήματος στον διακομιστή.

2. Το web container εντοπίζει το servlet χρησιμοποιώντας έναν περιγραφέα ανάπτυξης (deployment descriptor) και δημιουργεί δύο αντικείμενα, ένα HttpServletRequest και ένα HttpServletResponse.

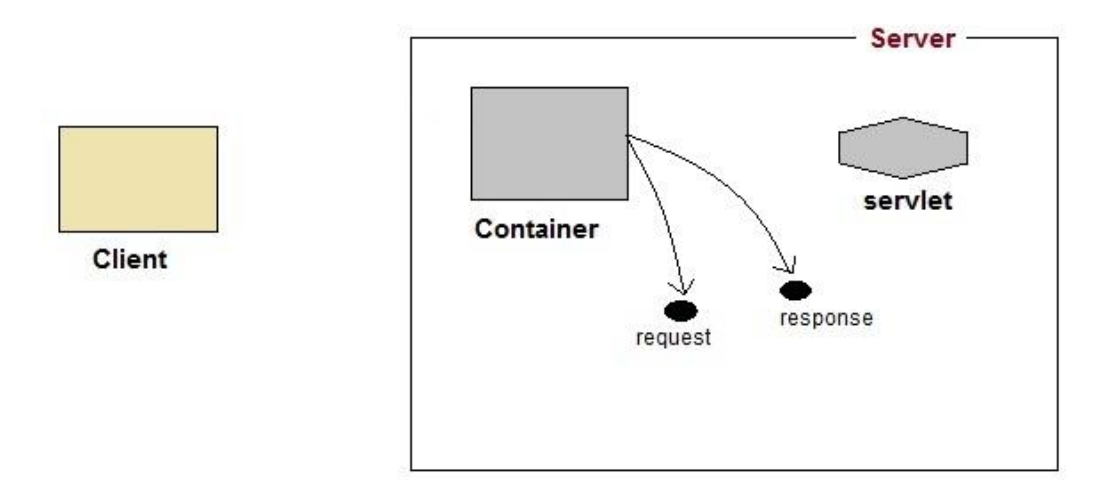

Εικόνα 3.13 Δημιουργία αντικειμένων HttpServletRequest και HttpServletResponse.

3. Το web container δημιουργεί ή εκχωρεί ένα νήμα για αυτό το αίτημα και καλεί τη μέθοδο service () του Servlet και μεταδίδει τα αντικείμενα request και response ως arguments.

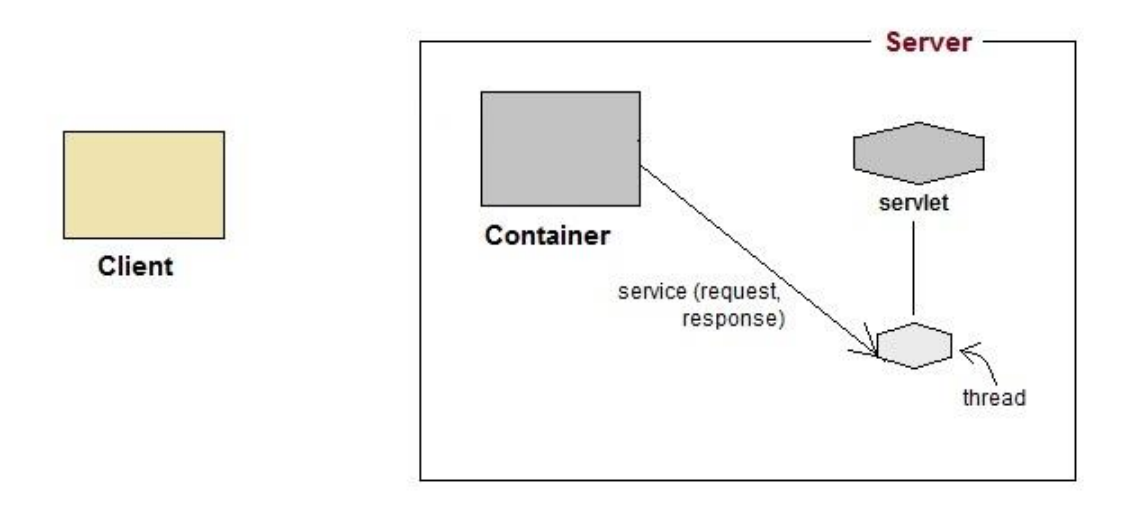

Εικόνα 3.14 Δημιουργία νήματος και μετάδοση αντικειμένων με χρήση της μεθόδου service.

4. Η μέθοδος service (), στη συνέχεια αποφασίζει ποια μέθοδο του servlet, doGet () ή doPost () θα καλέσει, με βάση την HTTPRequest Method (Get, Post) που αποστέλλεται από τον πελάτη. Υποθέτοντας ότι ο πελάτης έστειλε ένα αίτημα HTTP GET, τότε η service () θα καλέσει τη μέθοδο doGet () του Servlet.

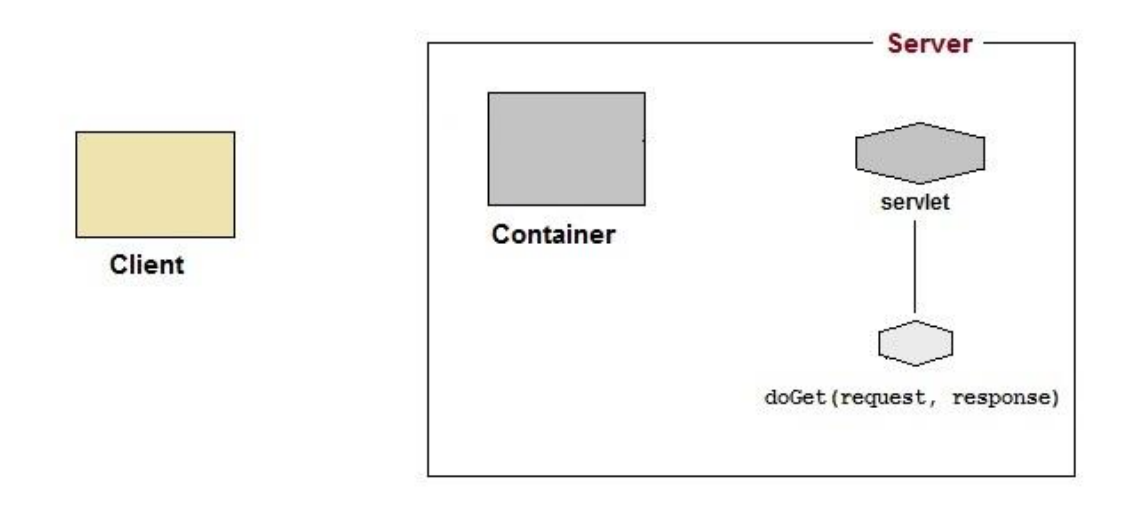

Εικόνα 3.15 Κάλεσμα της μεθόδου doGet () του servlet.

5. Το servlet χρησιμοποιεί το αντικείμενο response για να γράψει την απάντηση που θα σταλθεί πίσω στον πελάτη.

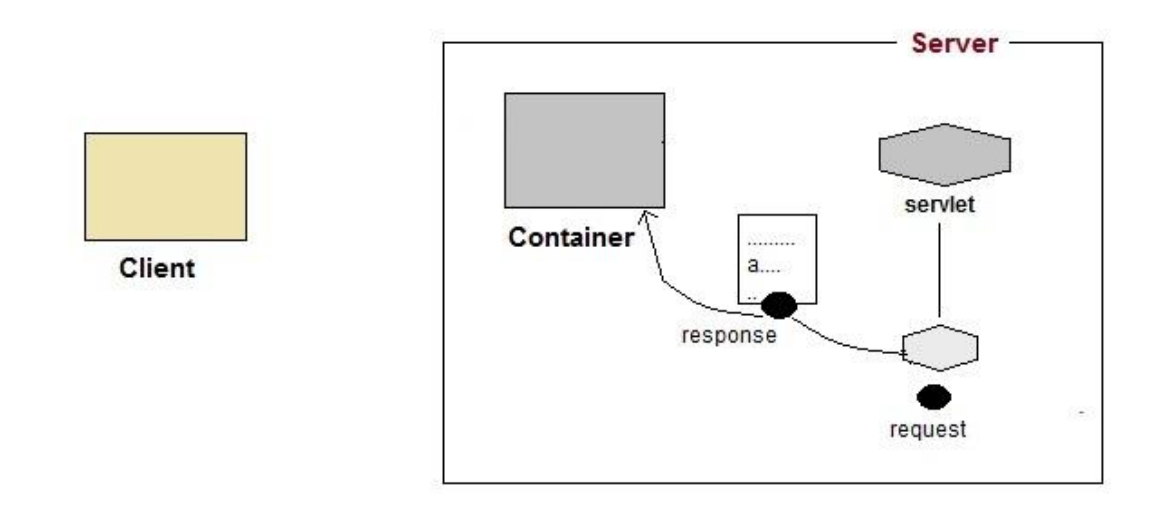

Εικόνα 3.16 Προετοιμασία απάντησης και αποστολή από το servlet.

6. Αφού ολοκληρωθεί η μέθοδος service (), το νήμα πεθαίνει και τα αντικείμενα request και response είναι έτοιμα για συλλογή απορριμμάτων (garbage collector).

![](_page_48_Figure_1.jpeg)

Εικόνα 3.17 Αποστολή απάντησης στον πελάτη και διαγραφή νήματος.

# MySQL

Το MySQL είναι ένα από τα πιο δημοφιλή συστήματα διαχείρισης βάσεων δεδομένων ανοικτού κώδικα SQL, το οποίο αναπτύσσεται, υποστηρίζεται και διανέμεται από την Oracle Corporation. Είναι γραμμένο στις γλώσσες προγραμματισμού C και C++ και μπορούν να το υποστηρίξουν διάφορες πλατφόρμες και λειτουργικά συστήματα, όπως Windows, macOS, Oracle Linux, Solaris, Ubuntu και πολλά άλλα. Το σύστημα MySQL χρησιμοποιεί διακομιστή πολλαπλών επιπέδων (multi – layered server) με ανεξάρτητες μονάδες (independent modules) και έχει σχεδιαστεί ώστε να είναι πλήρως πολυνηματικό (multithreaded) κάνοντας χρήση νημάτων kernel, για την εύκολη χρήση πολλαπλών CPU. Επιπροσθέτως, αποτελεί ένα σύστημα προνομίων και κωδικών πρόσβασης που είναι πολύ ευέλικτο και ασφαλές και επιτρέπει την επαλήθευση βάσει κεντρικού υπολογιστή.[70] Οι κωδικοί πρόσβασης για οποιαδήποτε σύνδεση σε κάποιο διακομιστή προστατεύονται μέσω κρυπτογράφησης. Το MySQL περιλαμβάνει πολλά προγράμματα πελατών και βοηθητικά προγράμματα. Αυτά περιλαμβάνουν τόσο προγράμματα γραμμής εντολών όπως το mysqldump και το mysqladmin, όσο και γραφικά προγράμματα όπως το MySQL Workbench. Τέλος, η διασύνδεση Connector / J παρέχει υποστήριξη MySQL για προγράμματα-πελάτες Java που χρησιμοποιούν συνδέσεις JDBC, όπως έγινε και στο πλαίσιο της παρούσας διπλωματικής εργασίας για την ανάπτυξη της εφαρμογής.

Τα βασικά χαρακτηριστικά των βάσεων δεδομένων MySQL είναι τα εξής:[65]

 Οι βάσεις δεδομένων MySQL είναι σχεσιακές. Μια σχεσιακή βάση δεδομένων αποθηκεύει τα δεδομένα σε ξεχωριστούς πίνακες αντί να βάζει όλα τα δεδομένα σε μία μεγάλη αποθήκη. Οι δομές των βάσεων δεδομένων είναι οργανωμένες σε φυσικά αρχεία βελτιστοποιημένα για μέγιστες αποδόσεις ταχύτητας. Το λογικό μοντέλο, με αντικείμενα όπως βάσεις δεδομένων, πίνακες, προβολές, σειρές και στήλες, προσφέρει ένα ευέλικτο περιβάλλον προγραμματισμού. Ο προγραμματιστής μπορεί να ορίσει τους κανόνες που διέπουν τις σχέσεις μεταξύ διαφορετικών πεδίων δεδομένων, όπως ένα προς ένα, ένα προς πολλά, μοναδικό, απαιτούμενο ή προαιρετικό και "δείκτες" μεταξύ διαφορετικών πινάκων. Η βάση δεδομένων επιβάλλει αυτούς τους κανόνες, έτσι ώστε να είναι καλά σχεδιασμένη και οι εφαρμογές που αναπτύσσονται δεν εμφανίζουν ποτέ ασυνεπή, διπλότυπα, παρωχημένα ή ελλείποντα δεδομένα.

- Το MySQL είναι λογισμικό ανοικτού κώδικα (Open Source). Το Open Source σημαίνει ότι είναι δυνατό για οποιονδήποτε να χρησιμοποιήσει και να τροποποιήσει το λογισμικό. Οποιοσδήποτε μπορεί να κατεβάσει το λογισμικό MySQL από το διαδίκτυο και να το χρησιμοποιήσει χωρίς χρέωση. Εάν το επιθυμεί, ο προγραμματιστής μπορεί να μελετήσει τον πηγαίο κώδικα και να το τροποποιήσει ανάλογα με τις ανάγκες του. Το λογισμικό MySQL χρησιμοποιεί τη Γενική Άδεια Δημόσιας Χρήσης (GNU General Public License), όπου καθορίζετε ποιες χρήσεις του λογισμικού επιτρέπονται και ποιες δεν επιτρέπονται σε διαφορετικές καταστάσεις.
- Ο διακομιστής βάσης δεδομένων MySQL είναι πολύ γρήγορος, αξιόπιστος, κλιμακωτός και εύκολος στη χρήση. Ο MySQL Server μπορεί να τρέξει άνετα σε επιτραπέζιο ή φορητό υπολογιστή, μαζί με άλλες εφαρμογές, διακομιστές ιστού και ούτω καθεξής, απαιτώντας μικρή ή καθόλου προσοχή. Στην περίπτωση αφιέρωσης ολόκληρου του υπολογιστή στο MySQL, δίνεται η δυνατότητα προσαρμογής των ρυθμίσεων για την εκμετάλλευση όλης της μνήμης, της ισχύος CPU και της διαθέσιμης χωρητικότητας I/O. Το MySQL μπορεί επίσης να κλιμακωθεί σε συστοιχίες μηχανών που είναι συνδεδεμένες σε δίκτυο. Ο MySQL Server αναπτύχθηκε αρχικά για να χειρίζεται μεγάλες βάσεις δεδομένων πολύ γρηγορότερα από τις υπάρχουσες λύσεις και έχει χρησιμοποιηθεί με επιτυχία σε πολύ απαιτητικά περιβάλλοντα παραγωγής για αρκετά χρόνια. Αν και υπό συνεχή ανάπτυξη, ο MySQL Server προσφέρει σήμερα ένα πλούσιο και χρήσιμο σύνολο λειτουργιών. Η συνδεσιμότητά του, η ταχύτητα και η ασφάλεια καθιστούν το MySQL Server πολύ κατάλληλο για πρόσβαση σε βάσεις δεδομένων στο Internet.
- Ο MySQL Server λειτουργεί σε client / server ή ενσωματωμένα συστήματα. Το λογισμικό βάσης δεδομένων MySQL είναι ένα σύστημα πελάτη / διακομιστή που αποτελείται από ένα πολυγλωσσικό διακομιστή SQL που υποστηρίζει διάφορες γλώσσες οπίσθιου προγραμματισμού, πολλά διαφορετικά προγράμματα και βιβλιοθήκες πελάτη, εργαλεία διαχείρισης και ένα ευρύ φάσμα APIs. Παρέχεται επίσης ο MySQL Server ως μια ενσωματωμένη πολυνηματική βιβλιοθήκη με δυνατότητα σύνδεσης σε εφαρμογές με σκοπό την απόκτηση ενός μικρότερου, ταχύτερου και ευκολότερου στη διαχείριση αυτόνομου προϊόντος.

# Android Studio

Το Android είναι ένα λειτουργικό σύστημα ανοιχτού κώδικα για κινητές συσκευές όπως smartphones και υπολογιστές tablet, το οποίο κάνει χρήση του Linux kernel. Αναπτύχθηκε από την Open Handset Alliance, υπό την ηγεσία της Google, και άλλων εταιρειών. Το Android προσφέρει μια ενοποιημένη προσέγγιση στην ανάπτυξη εφαρμογών για κινητές συσκευές, που σημαίνει ότι το μόνο που χρειάζεται είναι οι προγραμματιστές να δημιουργούν εφαρμογές Android και οι εφαρμογές μπορούν να εκτελούνται σε διαφορετικές συσκευές που λειτουργούν με λογισμικό Android.[67] Η πρώτη beta έκδοση του Πακέτου Ανάπτυξης Λογισμικού Android (Software Development Kit) κυκλοφόρησε από την Google το 2007, όπου ως πρώτη εμπορική έκδοση, το Android 1.0, κυκλοφόρησε το Σεπτέμβριο του 2008. Στις 27 Ιουνίου 2012, στο συνέδριο Google I/O, η Google ανακοίνωσε την επόμενη έκδοση Android, 4.1 Jelly Bean. Το Jelly Bean ήταν μια σταδιακή ενημέρωση, με πρωταρχικό στόχο τη βελτίωση της διεπαφής χρήστη, τόσο όσον αφορά τη λειτουργικότητα όσο και την απόδοση.[66]

Η πιο διαδεδομένη πλατφόρμα για την δημιουργία εφαρμογών Android είναι η Android Studio. Το Android Studio είναι το επίσημο ολοκληρωμένο περιβάλλον ανάπτυξης (IDE) για την ανάπτυξη εφαρμογών Android, βασισμένο στο IntelliJ IDEA. Εκτός από τα ισχυρά εργαλεία επεξεργασίας κώδικα και εργαλεία ανάπτυξης IntelliJ, το Android Studio προσφέρει ακόμα περισσότερες λειτουργίες που βελτιώνουν την παραγωγικότητα κατά την ανάπτυξη εφαρμογών Android, οι πιο βασικές από τις οποίες είναι:<sup>[67]</sup>

- Ένα ευέλικτο σύστημα κατασκευής με βάση το Gradle.
- Ένας γρήγορος και πλούσιος σε χαρακτηριστικά εξομοιωτής (emulator).
- Ένα ενιαίο περιβάλλον που προσφέρει την δυνατότητα ανάπτυξης εφαρμογών για όλες τις συσκευές Android.
- Η δυνατότητα εφαρμογής διάφορων αλλαγών σε κώδικα και πόρους στην τρέχουσα εφαρμογή δίχως να απαιτείται επανεκκίνηση της εφαρμογής.
- Πρότυπα κώδικα και ενσωμάτωση του GitHub ώστε να καθίσταται εφικτή η δημιουργία κοινών λειτουργιών και χαρακτηριστικών της εφαρμογής και η εισαγωγή δειγμάτων κώδικα.
- Εκτεταμένα εργαλεία και πλαίσια δοκιμών.
- Εργαλεία Lint για την αποτύπωση της απόδοσης, της χρηστικότητας και της συμβατότητας της κάθε έκδοσης και για άλλα προβλήματα.
- Υποστήριξη C ++ και NDK (Native Development Kit).
- Ενσωματωμένη υποστήριξη για την πλατφόρμα Google Cloud, διευκολύνοντας την ενσωμάτωση του Google Cloud Messaging και του App Engine.

Εμβαθύνοντας στον τρόπο λειτουργίας του Android Studio ακολουθεί συνοπτική ανάλυση των κύριων χαρακτηριστικών, όπως η δομή των project, η διεπαφή χρήστη και το σύστημα δόμησης Gradle.

Κάθε έργο στο Android Studio περιέχει μία ή περισσότερες ενότητες με αρχεία πηγαίου κώδικα και αρχεία πόρων. Οι τύποι ενοτήτων περιλαμβάνουν τις μονάδες εφαρμογών Android, τις μονάδες βιβλιοθήκης και τις μονάδες Google App Engine. Από προεπιλογή, το Android Studio εμφανίζει τα αρχεία του έργου στην προβολή έργου (project view) Android, όπως φαίνεται στην εικόνα 3.17. Αυτή η προβολή οργανώνεται από ενότητες για γρήγορη πρόσβαση στα βασικά αρχεία προέλευσης του έργου. Όλα τα αρχεία δημιουργίας είναι ορατά στο επάνω επίπεδο κάτω από τα Gradle Scripts και κάθε ενότητα εφαρμογών περιέχει τους ακόλουθους φακέλους: (i) manifests, που περιέχει το αρχείο AndroidManifest.xml, (ii) java, που περιέχει τα αρχεία πηγαίου κώδικα Java για την λειτουργία της εφαρμογής, συμπεριλαμβανομένου του κώδικα δοκιμής JUnit και (iii) res: που περιέχει πόρους, όπως διατάξεις XML, συμβολοσειρές UI και εικόνες bitmap. Τέλος, υπάρχει δυνατότητα προσαρμογής της προβολής των αρχείων του έργου ώστε να εστιάζει σε συγκεκριμένες πτυχές της ανάπτυξης της εφαρμογής.[67]

![](_page_51_Figure_1.jpeg)

Εικόνα 3.18 Δομή των αρχείων ενός project στην προβολή Android.

Το Android Studio χρησιμοποιεί το Gradle ως το θεμέλιο του συστήματος δόμησης και με την χρήση της εφαρμογής Android plugin για το Gradle, παρέχει πολλές δυνατότητες και εργαλεία για την ανάπτυξη και δόμηση εφαρμογών Android. Αυτό το σύστημα δημιουργίας λειτουργεί ως ένα ολοκληρωμένο εργαλείο από το μενού Android Studio και ανεξάρτητα από τη γραμμή εντολών. Τα αρχεία δημιουργίας του Android Studio ονομάζονται build.gradle. Πρόκειται για αρχεία απλού κειμένου που χρησιμοποιούν σύνταξη Groovy για να ρυθμίσουν τις παραμέτρους του build με στοιχεία που παρέχονται από το plugin Android για το Gradle. Κάθε έργο έχει ένα αρχείο δημιουργίας κορυφαίου επιπέδου για ολόκληρο το έργο και ξεχωριστά αρχεία κατασκευής σε επίπεδο module για κάθε ενότητα. Κατά την εισαγωγή ενός υπάρχον έργου, το Android Studio δημιουργεί αυτόματα τα απαραίτητα αρχεία δημιουργίας.

### OpenCV

Το OpenCV (Open Source Computer Vision Library) είναι μία ανοικτού κώδικα βιβλιοθήκη λογισμικού που επικεντρώνεται στα πεδία της υπολογιστικής όρασης (computer vision) και της μηχανικής μάθησης (machine learning). Το OpenCV δημιουργήθηκε για να παρέχει μια κοινή υποδομή για εφαρμογές υπολογιστικής όρασης και να επιταχύνει τη χρήση της μηχανικής αντίληψης (machine perception) στα εμπορικά προϊόντα. Όντας προϊόν με άδεια BSD (Berkeley Software Distribution), το OpenCV διευκολύνει τις επιχειρήσεις να χρησιμοποιούν και να τροποποιούν τους κώδικες που εμπεριέχει.<sup>[68]</sup>

Η βιβλιοθήκη έχει περισσότερους από 2500 βελτιστοποιημένους αλγορίθμους και περιλαμβάνει ένα ολοκληρωμένο σύνολο κλασικών και σύγχρονων αλγόριθμων υπολογιστικής όρασης και μηχανικής μάθησης. Αυτοί οι αλγόριθμοι μπορούν να χρησιμοποιηθούν για την ανίχνευση και αναγνώριση προσώπων, τον εντοπισμό αντικειμένων, την ταξινόμηση των ανθρώπινων ενεργειών σε βίντεο, την παρακολούθηση κινήσεων κάμερας, την παρακολούθηση κινούμενων αντικειμένων, την εξαγωγή τρισδιάστατων μοντέλων αντικειμένων, την παραγωγή πινάκων 3D από στερεοφωνικές κάμερες, την ένωση πολλών εικόνων για την παραγωγή μιας εικόνας υψηλής ευκρίνειάς μιας ολόκληρης σκηνής, την εύρεση παρόμοιων εικόνων από μια βάση δεδομένων εικόνων, την αφαίρεση των κόκκινων ματιών από εικόνες που τραβήχτηκαν χρησιμοποιώντας το φλας, την παρακολούθηση των κινήσεων των ματιών, την αναγνώριση τοπίων και δημιουργία δεικτών για την χρήση του τοπίου σε έργα επαυξημένης πραγματικότητας κλπ.[68] Το OpenCV έχει μία κοινότητα χρηστών με περισσότερους από 47.000 και εκτιμώμενο αριθμό λήψεων άνω των 18 εκατομμυρίων. Η βιβλιοθήκη χρησιμοποιείται εκτενώς σε εταιρείες, ερευνητικές ομάδες και κυβερνητικούς φορείς.

Μαζί με τις καθιερωμένες εταιρείες όπως η Google, η Yahoo, η Microsoft, η Intel, η IBM, η Sony, η Honda, η Toyota που χρησιμοποιούν τη βιβλιοθήκη, υπάρχουν πολλές νέες εταιρίες όπως η Applied Minds, η VideoSurf και η Zeitera. Οι ανεπτυγμένες χρήσεις του OpenCV καλύπτουν ένα μεγάλο φάσμα από τη συρραφή των εικόνων των δρόμων, την ανίχνευση εισβολών σε βίντεο παρακολούθησης στο Ισραήλ, την παρακολούθηση του εξοπλισμού διάφορων ορυχείων στην Κίνα, τη παροχή βοήθειας σε ρομπότ για την πλοήγηση και την ανάληψη αντικειμένων στο Willow Garage, τον εντοπισμό ατυχημάτων πνιγμού σε πισίνες στην Ευρώπη, την διεξαγωγή διαδραστικών εκθέσεων τέχνης σε Ισπανία και Νέα Υόρκη, τον έλεγχο των αεροδιαδρόμων για συντρίμμια στην Τουρκία, την επιθεώρηση ετικετών σε προϊόντα σε εργοστάσια σε ολόκληρο τον κόσμο και την ταχεία ανίχνευση προσώπων στην Ιαπωνία.[68]

Διαθέτει διεπαφές C ++, Python, Java και MATLAB και υποστηρίζει λειτουργικά συστήματα όπως Windows, Linux, Android και Mac OS. Το OpenCV βασίζεται κυρίως σε εφαρμογές όρασης σε πραγματικό χρόνο και εκμεταλλεύεται τις οδηγίες MMX και SSE όταν είναι διαθέσιμες. Δύο διεπαφές με χρήση GPU, μια CUDA και μια OpenCL αναπτύσσονται ενεργά αυτή τη στιγμή. Υπάρχουν πάνω από 500 αλγόριθμοι και περίπου 10 φορές περισσότερες λειτουργίες που συνθέτουν ή υποστηρίζουν αυτούς τους αλγόριθμους. Το OpenCV είναι γραμμένο εγγενώς σε C ++ και έχει μια προτυποποιημένη διεπαφή που λειτουργεί άψογα με τα δοχεία STL (Standard Template Library).

![](_page_53_Figure_1.jpeg)

Εικόνα 3.19 Διάγραμμα λειτουργίας εφαρμογής που χρησιμοποιεί την βιβλιοθήκη OpenCV.

# Κεφάλαιο 4

# Ανάπτυξη Εφαρμογής

# 4.1 Σκοπός κεφαλαίου

Το παρών κεφάλαιο επικεντρώνεται στα διάφορα στάδια ανάπτυξης που πραγματοποιήθηκαν με σκοπό την υλοποίηση της διαδικτυακής εφαρμογής (web application). Η ανάλυση των βημάτων που ακολουθήθηκαν γίνεται παράλληλα με την παρουσίαση των αποτελεσμάτων και την περιγραφή των διαγραμμάτων για τη δομή και σύνδεση των αλγόριθμων της διαδικτυακής εφαρμογής. Επιπλέον γίνεται εκτενής επεξήγηση της διεπαφής χρήστη και του τρόπου λειτουργίας της εφαρμογής.

# 4.2 Υλοποίηση και αποτελέσματα

Η πρώτη εικόνα με την οποία έρχεται σε επαφή ο χρήστης όταν χρησιμοποιεί την εφαρμογή είναι η σελίδα login και register (εικόνα 4.1), στην οποία ο χρήστης εφόσον έχει ήδη ενεργό λογαριασμό μπορεί να συνδεθεί στο προφίλ του κάνοντας login, αλλιώς μπορεί να δημιουργήσει καινούργιο προφίλ πατώντας το πλήκτρο register.

![](_page_54_Picture_84.jpeg)

Εικόνα 4.1 Πρώτη σελίδα της εφαρμογής, σελίδα login & register.

Στην περίπτωση που ο χρήστης έχει ήδη λογαριασμό και επιθυμεί να κάνει login, εισάγοντας τα προσωπικά του στοιχεία, username και password, και πατώντας το κουμπί login, αυτά προωθούνται στο κατάλληλο Servlet για έλεγχο. Στην εικόνα 4.2 παρατίθεται το διάγραμμα λειτουργίας και σύνδεσης των Servlet για τον έλεγχο εισόδου:

![](_page_55_Figure_1.jpeg)

Εικόνα 4.2 Διάγραμμα λειτουργίας των Servlet για τον έλεγχο του login.

Με το πάτημα του κουμπιού login τα στοιχεία εισόδου στέλνονται στο Validate Servlet, το οποίο μέσω του DBconn Servlet συνδέεται στην βάση δεδομένων MySQL όπου είναι καταχωρημένα τα στοιχεία του χρήστη για έλεγχο. Στη συνέχεια, το Validate Servlet ελέγχει την εγκυρότητα των στοιχείων και αν είναι σωστά προωθεί το username στο UserPage Servlet το οποίο είναι υπεύθυνο για την παρουσίαση της σελίδας του χρήστη.

Αν ο χρήστης χρησιμοποιεί για πρώτη φορά την εφαρμογή τότε πρέπει να καταχωρήσει τα στοιχεία του στη βάση δεδομένων προκειμένου να δημιουργηθεί ένα προφίλ. Πατώντας το κουμπί Register εμφανίζεται η σελίδα (εικόνα 4.3) με τη φόρμα για την καταχώρηση στοιχείων:

![](_page_56_Picture_112.jpeg)

Εικόνα 4.3 Φόρμα καταχώρησης στοιχείων χρήστη.

Στην φόρμα ζητούνται κάποια βασικά στοιχεία για τον χρήστη, όπως όνομα, επώνυμο, ηλικία και ένα username και password για την σύνδεση. Στην εικόνα 4.4 παρατίθεται το διάγραμμα λειτουργίας και σύνδεσης των Servlet για την διαδικασία Register:

![](_page_56_Figure_3.jpeg)

Εικόνα 4.4 Διάγραμμα λειτουργίας των Servlet για την καταχώρηση στοιχείων χρήστη.

Πατώντας το κουμπί Register ο χρήστης μεταφέρεται στην σελίδα για την συμπλήρωση της φόρμας. Μετά την συμπλήρωση των στοιχείων που ζητούνται στην φόρμα, αυτά προωθούνται στο ControlSmodified Servlet, το οποίο μέσω του DBconn Servlet συνδέεται στην βάση δεδομένων MySQL. Αφότου συνδεθεί στην βάση δεδομένων το ControlSmodified Servlet ελέγχει αν τα στοιχεία που έδωσε ο χρήστης είναι έγκυρα και στη συνέχεια ελέγχει αν το username που έδωσε ο χρήστης υπάρχει ήδη, στην οποία περίπτωση ειδοποιεί τον χρήστη με ανάλογο μήνυμα. Στην περίπτωση που και οι δύο έλεγχοι είναι έγκυροι τα στοιχεία καταχωρούνται στη βάση δεδομένων και δημιουργείται καινούργιο προφίλ για τον χρήστη.

Μετά το login και τον επιτυχή έλεγχο των στοιχείων ο χρήστης μεταφέρεται στην σελίδα User Page (εικόνα 4.5).

![](_page_57_Picture_118.jpeg)

Εικόνα 4.5 Σελίδα user page.

Στην σελίδα user page ο χρήστης έχει την δυνατότητα επιλογής μεταξύ τριών κουμπιών, User Details, Run Test και Test History. Το πρώτο οδηγεί σε μία σελίδα με τα στοιχεία του χρήστη, το δεύτερο οδηγεί σε μία σελίδα για την επιλογή εξετάσεων και το τελευταίο σε μια σελίδα για την επιλογή παρουσίασης αποτελεσμάτων παλιών εξετάσεων. Η σελίδα User Details φαίνεται στην εικόνα 4.6.

![](_page_58_Picture_0.jpeg)

Εικόνα 4.6 Σελίδα User Details στην οποία παρουσιάζονται τα στοιχεία του χρήστη.

Στη σελίδα User Details ο χρήστης μπορεί να δει τα στοιχεία που έχει καταχωρήσει κατά την εγγραφή του στην βάση δεδομένων. Επιπλέον του δίνεται η επιλογή αλλαγής του username και του password. Με την επιλογή του κουμπιού Change Username, ο χρήστης μεταφέρεται σε σελίδα στην οποία μπορεί να αλλάξει το username.

![](_page_58_Picture_66.jpeg)

Εικόνα 4.7 Σελίδα αλλαγής username.

Ο χρήστης εισάγει το καινούργιο username που επιθυμεί να χρησιμοποιήσει και αυτό προωθείται στο κατάλληλο Servlet. Παρακάτω παρατίθεται το διάγραμμα λειτουργίας και σύνδεσης των Servlet για την διαδικασία αλλαγής Username:

| <b>Change Username</b>  |                           |                                             |                       |                                 |                                 |
|-------------------------|---------------------------|---------------------------------------------|-----------------------|---------------------------------|---------------------------------|
| Ī                       |                           |                                             |                       |                                 |                                 |
| DetC Servlet            | $\, >$                    | <b>DBconn Servlet</b>                       | $\, >$                | Connection to<br>mysql database |                                 |
|                         |                           |                                             |                       |                                 |                                 |
| Change Username<br>Page | Save Username             |                                             |                       |                                 |                                 |
|                         | T                         |                                             |                       |                                 |                                 |
|                         | ChangeData<br>Servlet     | $\, >$                                      | <b>DBconn Servlet</b> | $\, >$                          | Connection to<br>mysql database |
|                         |                           |                                             |                       |                                 |                                 |
|                         | ChangeTest Servlet        | $\, >$                                      | <b>DBconn Servlet</b> | $\, >$                          | Connection to<br>mysql database |
|                         | $\overline{1}$            |                                             |                       |                                 |                                 |
|                         | ChangeQuery<br>Servlet    | $\, >$                                      | <b>DBconn Servlet</b> | $\, >$                          | Connection to<br>mysql database |
|                         |                           |                                             |                       |                                 |                                 |
|                         |                           | $\overline{1}$                              |                       |                                 |                                 |
|                         | <b>Success</b>            | Change Username<br>Page, Username<br>exists |                       |                                 |                                 |
|                         |                           |                                             |                       |                                 |                                 |
|                         | Mysql database<br>updated |                                             |                       |                                 |                                 |

Εικόνα 4.8 Διάγραμμα λειτουργίας για την αλλαγή username.

Αρχικά μέσω του DetC Servlet, το οποίο μέσω του DBconn Servlet συνδέεται στην βάση δεδομένων MySQL, ο χρήστης οδηγείται στην σελίδα Change Username. Στη συνέχεια, αφότου ο χρήστης επιλέξει νέο username πατώντας το κουμπί Save Username προωθείται στο ChangeData Servlet, το οποίο μέσω του DBconn Servlet συνδέεται στην βάση δεδομένων MySQL με σκοπό την αλλαγή του username. Το Servlet ελέγχει αν υπάρχει ήδη κάποιος άλλος χρήστης με το επιλεγμένο username, και αν είναι έγκυρο το προωθεί στο ChangeTest Servlet το οποίο πάλι μέσω του DBconn Servlet συνδέεται στην βάση δεδομένων MySQL. Το ChangeTest Servlet αντικαθιστά το παλιό username με το καινούργιο στους πίνακες της βάσης δεδομένων που σχετίζονται με την παρουσίαση παλιών αποτελεσμάτων εξετάσεων. Έπειτα, το καινούργιο username προωθείται στο ChangeQuery Servlet το οποίο συνδέεται στην βάση δεδομένων MySQL μέσω του DBconn Servlet και αντικαθιστά το παλιό username με το καινούργιο στους πίνακες της βάσης δεδομένων που σχετίζονται με την παρουσίαση ολοκληρωμένων ερωτηματολογίων. Τέλος, αφού γίνουν όλοι οι απαραίτητοι έλεγχοι και αλλαγές ο χρήστης ενημερώνεται για την επιτυχή ή μη αλλαγή του username.

Εκτός από την επιλογή αλλαγής username, δίνεται και η επιλογή αλλαγής του password μέσω του κουμπιού Change Password. Με την επιλογή του κουμπιού Change Password, ο χρήστης μεταφέρεται σε σελίδα στην οποία μπορεί να αλλάξει το password.

![](_page_60_Picture_122.jpeg)

Εικόνα 4.9 Σελίδα αλλαγής password.

Στη σελίδα αυτή ζητείται από τον χρήστη να συμπληρώσει το καινούργιο password που επιθυμεί και το παλιό password για έλεγχο στοιχείων. Στην εικόνα 4.10 παρατίθεται το διάγραμμα λειτουργίας και σύνδεσης των Servlet για την διαδικασία αλλαγής Password:

![](_page_61_Figure_0.jpeg)

Εικόνα 4.10 Διάγραμμα λειτουργίας για την αλλαγή password.

Πατώντας το κουμπί Change Password προωθείται το username του χρήστη στο DetC Servlet το οποίο συνδέεται στην βάση δεδομένων MySQL με τη χρήση του DBconn Servlet, και μεταφέρει τον χρήστη στην σελίδα Change Password. Ο χρήστης αφού συμπληρώσει τα ζητούμενα πεδία πατάει το κουμπί Save Password. Στη συνέχεια προωθούνται τα στοιχεία που συμπλήρωσε ο χρήστης στο ChangeData Servlet και αφού συνδεθεί με την βάση δεδομένων κάνει έλεγχο για την εγκυρότητα του παλιού password και εφόσον ο έλεγχος είναι επιτυχής ανανεώνει την βάση δεδομένων με τα καινούργια στοιχεία, σε άλλη περίπτωση ενημερώνει ότι υπάρχει λάθος.

Έχοντας ολοκληρώσει τις διάφορες δυνατότητες που παρέχει η σελίδα User Details παρακάτω γίνεται αναφορά στις λειτουργίες του κουμπιού Run Test της σελίδας User Page. Πατώντας το κουμπί Run Test ο χρήστης μεταφέρεται στην σελίδα που φαίνεται στην εικόνα 4.11.

![](_page_62_Picture_36.jpeg)

Εικόνα 4.11 Σελίδα επιλογής είδους εξέτασης.

Σε αυτήν την σελίδα ο χρήστης έχει τρεις επιλογές, την συμπλήρωση του ερωτηματολογίου, και την επιλογή μεταξύ των δύο εξετάσεων Finger Tapping και Tremor Frequency. Σχετικά με την πρώτη επιλογή του ερωτηματολογίου ο χρήστης μεταφέρεται στην σελίδα της εικόνας 4.12 για συμπλήρωση.

 $\blacksquare \triangleright \odot$ 

27. Arising from Chair

![](_page_63_Picture_46.jpeg)

Εικόνα 4.12 Σελίδα συμπλήρωσης ερωτηματολογίου.

Αυτό το ερωτηματολόγιο ανταποκρίνεται στην κλίμακα διαβάθμισης UPD και αποτελείται από τέσσερα μέρη: (I) Mentation, behavior and mood (4 παράμετροι), (II) Activities of daily living (13 παράμετροι), (III) Motor examination (14 παράμετροι), (IV) Complications of therapy (11 παράμετροι, 4 για δυσκινησία, 4 για διακυμάνσεις, 3 για άλλες επιπλοκές) και συνολικά 42 αντικείμενα. Στην εικόνα 4.13 παρατίθεται το διάγραμμα λειτουργίας και σύνδεσης των Servlet για την διαδικασία συμπλήρωσης του ερωτηματολογίου (Questionnaire).

![](_page_64_Figure_1.jpeg)

Εικόνα 4.13 Διάγραμμα λειτουργίας για την συμπλήρωση του ερωτηματολογίου.

Ο χρήστης πατώντας το κουμπί Questionnaire προωθεί το username του στο QuestionSnew Servlet το οποίο είναι υπεύθυνο για την παρουσίαση της σελίδας συμπλήρωσης του ερωτηματολογίου. Ο χρήστης συμπληρώνοντας το ερωτηματολόγιο και πατώντας το κουμπί Submit προωθεί τα στοιχεία του συμπληρωμένου ερωτηματολογίου και το username του στο Qsave Servlet, το οποίο αφού συνδεθεί με την βάση δεδομένων εισάγει τα στοιχεία του ερωτηματολογίου σε αυτήν.

Η επόμενη επιλογή στην σελίδα Choose Test είναι η εξέταση Finger Tap Test. Πατώντας το κουμπί αυτό η εφαρμογή ενεργοποιεί την λειτουργία της μπροστινής κάμερας, στη συνέχεια ο ασθενής πρέπει να τοποθετήσει το χέρι του μπροστά από την κάμερα και προκειμένου να ξεκινήσει η εξέταση πρέπει πάνω στην οθόνη του tablet να πιέσει στο σημείο που φαίνεται το χέρι του. Εκείνη την στιγμή ξεκινάει η διαδικασία ανίχνευσης του χεριού με την χρήση των αλγορίθμων που έχουν παρουσιαστεί στο κεφάλαιο 3. Αφότου γίνει επιτυχώς η ανίχνευση εμφανίζεται στην οθόνη της συσκευής χρήσης η εικόνα 4.14.

![](_page_65_Picture_0.jpeg)

Εικόνα 4.14 Εικόνα από την διαδικασία εξέτασης Finger Tapping.

Διακρίνεται το πράσινο περίγραμμα του οποίου η επιφάνεια μετράτε και λειτουργεί ως είσοδος για την ανάλυση της κίνησης του χεριού και την αξιολόγηση του βαθμού προβλήματος του ασθενή. Αφού ο ασθενής ανοιγοκλείσει τον δείκτη και τον αντίχειρα μερικές φορές, όσες κρίνει ο γιατρός που επιβλέπει την εξέταση, τότε πρέπει να πατηθεί το κουμπί DONE που φαίνεται στην οθόνη. Τέλος, μετά το πέρας της εξέτασης ο χρήστης μεταφέρεται στην σελίδα παρουσίασης αποτελεσμάτων της εξέτασης (εικόνα 4.15).

| $\blacksquare$                 |                     |      |                                             | ¥ 完,, 25% ■01:28 |  |  |  |  |  |  |
|--------------------------------|---------------------|------|---------------------------------------------|------------------|--|--|--|--|--|--|
| <b>Finger Tap Test Results</b> |                     |      |                                             |                  |  |  |  |  |  |  |
|                                |                     |      |                                             |                  |  |  |  |  |  |  |
|                                | <b>Test Date</b>    |      | Mean Tap Index Standard Deviation Tap Index |                  |  |  |  |  |  |  |
|                                | 2019/09/12 01:28:24 | 2.83 | 1.86                                        |                  |  |  |  |  |  |  |
|                                |                     |      |                                             |                  |  |  |  |  |  |  |
|                                |                     |      |                                             |                  |  |  |  |  |  |  |
|                                |                     |      |                                             |                  |  |  |  |  |  |  |
|                                |                     |      |                                             |                  |  |  |  |  |  |  |
|                                |                     |      |                                             |                  |  |  |  |  |  |  |
|                                |                     |      |                                             |                  |  |  |  |  |  |  |
|                                |                     |      |                                             |                  |  |  |  |  |  |  |
|                                |                     |      |                                             |                  |  |  |  |  |  |  |
|                                |                     |      |                                             |                  |  |  |  |  |  |  |
|                                |                     |      |                                             |                  |  |  |  |  |  |  |
|                                |                     |      |                                             |                  |  |  |  |  |  |  |
|                                |                     |      |                                             |                  |  |  |  |  |  |  |
|                                |                     |      |                                             |                  |  |  |  |  |  |  |
|                                |                     |      |                                             |                  |  |  |  |  |  |  |
|                                |                     |      |                                             |                  |  |  |  |  |  |  |
|                                |                     |      |                                             |                  |  |  |  |  |  |  |
|                                |                     |      |                                             |                  |  |  |  |  |  |  |
|                                |                     |      |                                             |                  |  |  |  |  |  |  |
|                                |                     |      |                                             |                  |  |  |  |  |  |  |
|                                |                     |      |                                             |                  |  |  |  |  |  |  |
|                                |                     |      |                                             |                  |  |  |  |  |  |  |
|                                |                     |      |                                             |                  |  |  |  |  |  |  |
|                                |                     |      |                                             |                  |  |  |  |  |  |  |
|                                |                     |      |                                             |                  |  |  |  |  |  |  |
|                                |                     |      |                                             |                  |  |  |  |  |  |  |

Εικόνα 4.15 Σελίδα παρουσίασης αποτελεσμάτων εξέτασης Finger Tapping.

Τα αποτελέσματα εμφανίζονται σε μορφή πίνακα με πρώτη στήλη την ημερομηνία της εξέτασης, δεύτερη στήλη το Mean Tap Index και τρίτη την τυπική απόκλιση του Mean Tap Index. Από τα αποτελέσματα ο γιατρός κρίνει για την κατάσταση του ασθενή. Στην εικόνα 4.16 παρατίθεται το διάγραμμα λειτουργίας και σύνδεσης των Servlet για την διαδικασία εξέτασης Finger Tapping:

![](_page_67_Figure_0.jpeg)

Εικόνα 4.16 Διάγραμμα λειτουργίας για την εξέταση Finger Tapping.

Πατώντας το κουμπί Finger Tap Test ενεργοποιείται το Activity FingerTap της εφαρμογής Android που οδηγεί στην λειτουργία της κάμερας και ενεργοποιεί το Activity BackgroundWorker. Με το πάτημα του κουμπιού DONE τα δεδομένα στέλνονται στο DataFinger Servlet το οποίο αφού συνδεθεί με τη βάση δεδομένων τα αποθηκεύει. Έπειτα το Servlet δημιουργεί τον πίνακα αποτελεσμάτων και τον προωθεί πίσω στο BackgroundWorker Activity το οποίο με την σειρά του στέλνει τα δεδομένα στο ResultView Activity και εμφανίζεται η σελίδα με τα αποτελέσματα.

Η τελευταία επιλογή στην σελίδα Choose Test είναι η Tremor Frequency Test. Όπως και στην εξέταση του Finger Tapping, πατώντας το κουμπί Tremor Frequency Test η εφαρμογή ενεργοποιεί την λειτουργία της μπροστινής κάμερας, στη συνέχεια ο ασθενής πρέπει να τοποθετήσει το χέρι του μπροστά από την κάμερα και προκειμένου να ξεκινήσει η εξέταση πρέπει πάνω στην οθόνη του tablet να πιέσει στο σημείο που φαίνεται το χέρι του. Εκείνη την στιγμή ξεκινάει η διαδικασία ανίχνευσης του χεριού με την χρήση των αλγορίθμων που έχουν παρουσιαστεί στο κεφάλαιο 3. Αφότου γίνει επιτυχώς η ανίχνευση η εικόνα που φαίνεται στην οθόνη της συσκευής χρήσης είναι η εικόνα 4.17.

![](_page_68_Picture_2.jpeg)

Εικόνα 4.17 Εικόνα από την διαδικασία εξέτασης Tremor Frequency.

Διακρίνεται το κόκκινο περίγραμμα του οποίου η κίνηση, ειδικότερα οι συντεταγμένες x και y μετρούνται και λειτουργούν ως είσοδος για την ανάλυση της κίνησης του χεριού και την αξιολόγηση του βαθμού προβλήματος του ασθενή. Η εξέταση πρέπει να γίνει σε κατάσταση ηρεμίας, υπό κανονικές συνθήκες (απουσία Πάρκινσον) το χέρι θα πρέπει να είναι ακίνητο και οι συχνότητες κίνησης στους άξονες θα πρέπει να είναι πολύ μικρές. Αν ο ασθενής πάσχει από Πάρκινσον, δεν θα μπορεί να διατηρήσει το χέρι του σταθερό, οπότε η όποια κίνηση θα εντοπιστεί από τον αλγόριθμο. Η εξέταση ολοκληρώνεται με το πάτημα του κουμπιού DONE που φαίνεται στην οθόνη. Τέλος, μετά το πέρας της εξέτασης ο χρήστης μεταφέρεται στην σελίδα παρουσίασης αποτελεσμάτων της εξέτασης (εικόνα 4.18)

![](_page_69_Picture_82.jpeg)

Εικόνα 4.18 Σελίδα παρουσίασης αποτελεσμάτων εξέτασης Tremor Frequency.

Τα αποτελέσματα εμφανίζονται σε μορφή πίνακα με πρώτη στήλη την ημερομηνία της εξέτασης, δεύτερη στήλη την συχνότητα κίνησης στον άξονα x και τρίτη την συχνότητα κίνησης στον άξονα y. Από τα αποτελέσματα ο γιατρός κρίνει για την κατάσταση του ασθενή. Στην εικόνα 4.19 παρατίθεται το διάγραμμα λειτουργίας και σύνδεσης των Servlet για την διαδικασία εξέτασης Tremor Frequency.

![](_page_70_Figure_0.jpeg)

Εικόνα 4.19 Διάγραμμα λειτουργίας για την εξέταση Tremor Frequency.

Ο τρόπος λειτουργίας και σύνδεσης των αλγορίθμων είναι ακριβώς ο ίδιος που περιγράφηκε και στην εξέταση για το Finger Tapping Test.

Επιστρέφοντας πίσω στην σελίδα User Page, τελευταία επιλογή είναι το κουμπί Test History. Η λειτουργικότητα αυτή είναι πολύ σημαντική καθώς επιτρέπει στον γιατρό και τον ασθενή να συγκρίνουν αποτελέσματα εξετάσεων που έγιναν σε διαδοχικά χρονικά διαστήματα και έτσι να αποτιμούν την εξέλιξη της νόσου. Με το πάτημα του κουμπιού Test History ο χρήστης μεταφέρεται στην παρακάτω σελίδα (εικόνα 4.20):

![](_page_71_Picture_35.jpeg)

Εικόνα 4.20 Σελίδα επιλογής εξέτασης για παρουσίαση αποτελεσμάτων.
Δίνονται τρεις επιλογές στον χρήστη, οι οποίες αντιστοιχούν στις τρεις επιλογές που έχει ο χρήστης στην σελίδα Choose Test. Η πρώτη επιλογή αναφέρεται στην παρουσίαση ολοκληρωμένων ερωτηματολογίων, η δεύτερη στη παρουσίαση παλιών αποτελεσμάτων για την εξέταση Finger Tapping και η τελευταία στην παρουσίαση παλιών αποτελεσμάτων για την εξέταση Tremor Frequency.

Αναλυτικότερα, πατώντας το κουμπί Questionnaire ο χρήστης μεταφέρεται στην παρακάτω σελίδα (εικόνα 4.21):

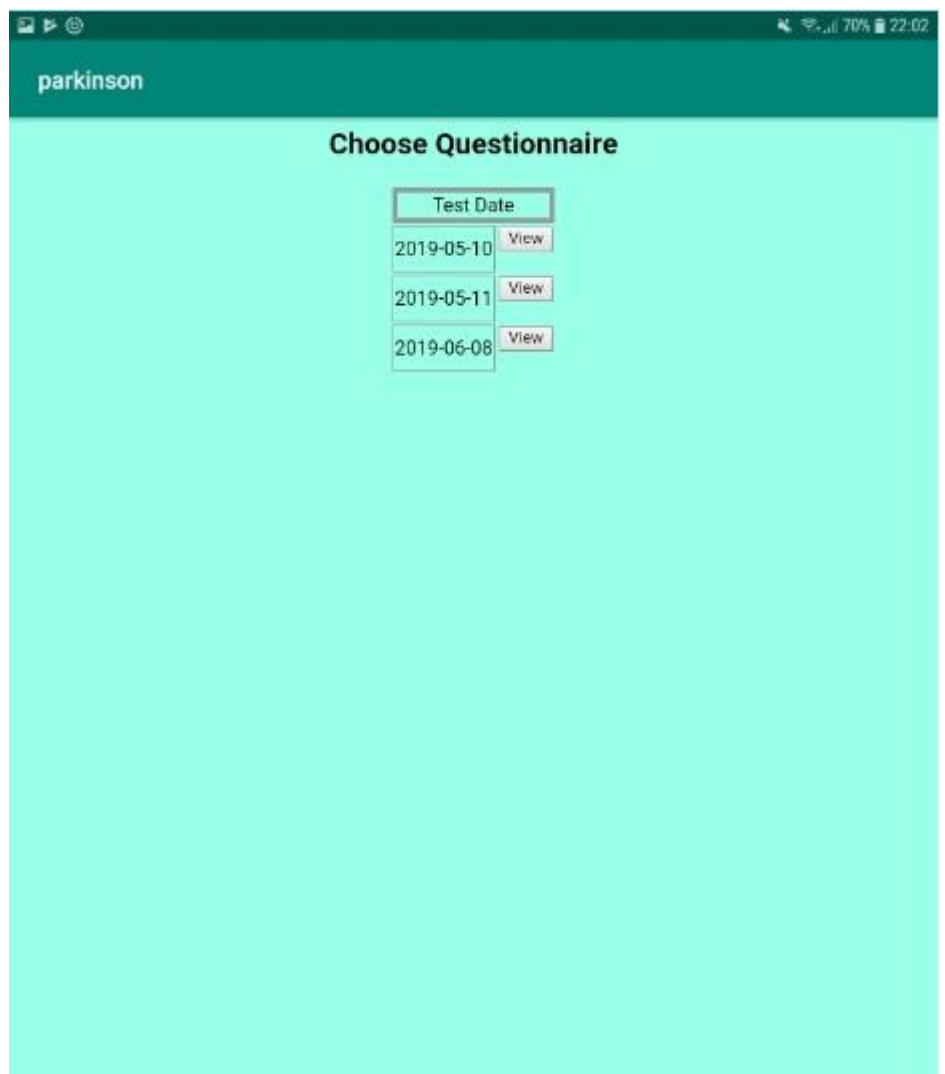

Εικόνα 4.21 Σελίδα επιλογής ολοκληρωμένου ερωτηματολογίου με βάση την ημερομηνία.

Εδώ ο χρήστης μπορεί να επιλέξει από έναν πίνακα ώστε να δει το συμπληρωμένο ερωτηματολόγιο που επιθυμεί με βάση την ημερομηνία που είχε συμπληρωθεί και καταχωρηθεί το ερωτηματολόγιο στη βάση δεδομένων. Πατώντας το κουμπί View ο χρήστης μεταφέρεται στη σελίδα με το ολοκληρωμένο ερωτηματολόγιο (εικόνα 4.22).

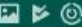

¥ 170% 22:02

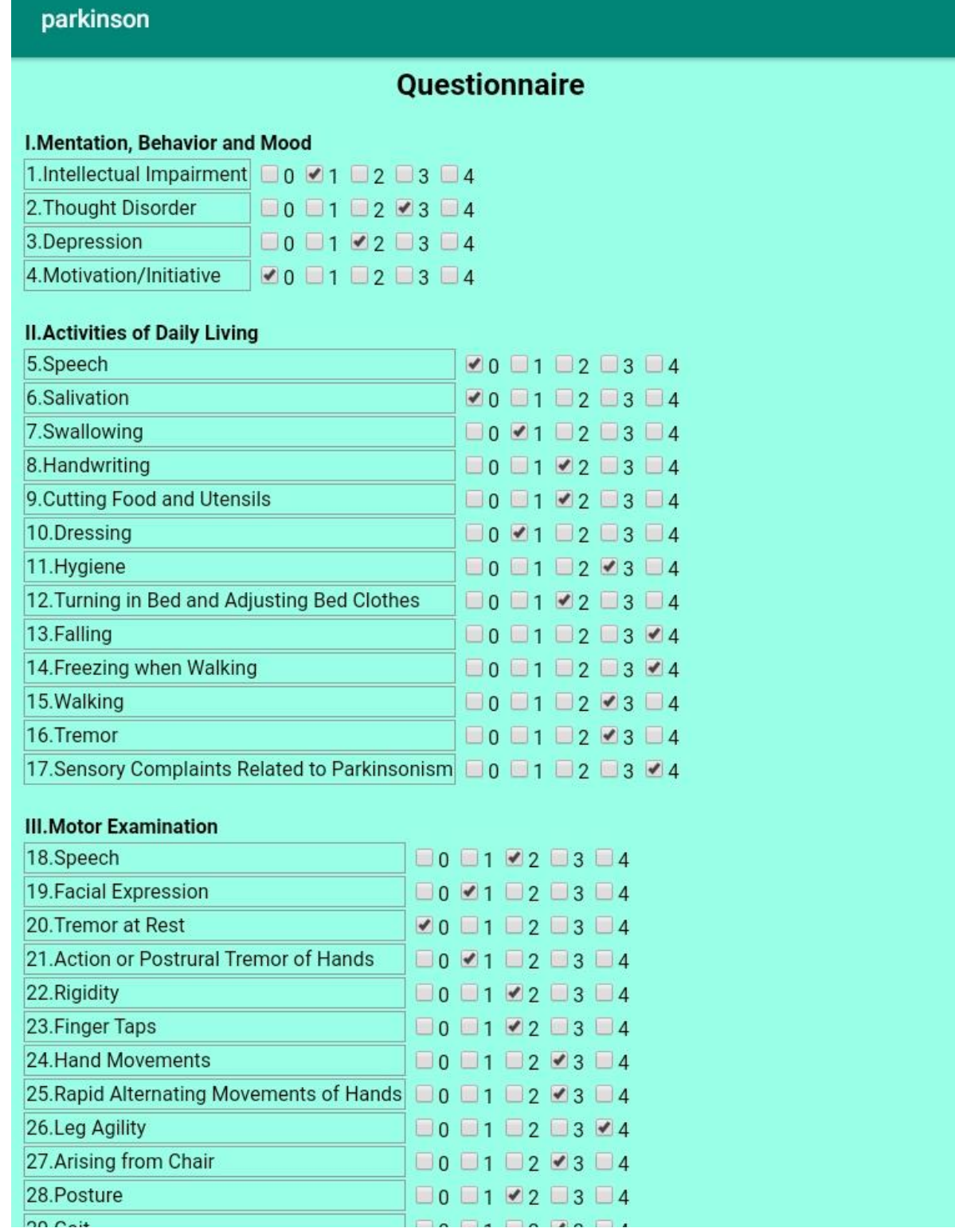

Εικόνα 4.22 Σελίδα παρουσίασης συμπληρωμένου ερωτηματολογίου.

Στην εικόνα 4.23 παρατίθεται το διάγραμμα λειτουργίας και σύνδεσης των Servlet για την παρουσίαση των συμπληρωμένων ερωτηματολογίων.

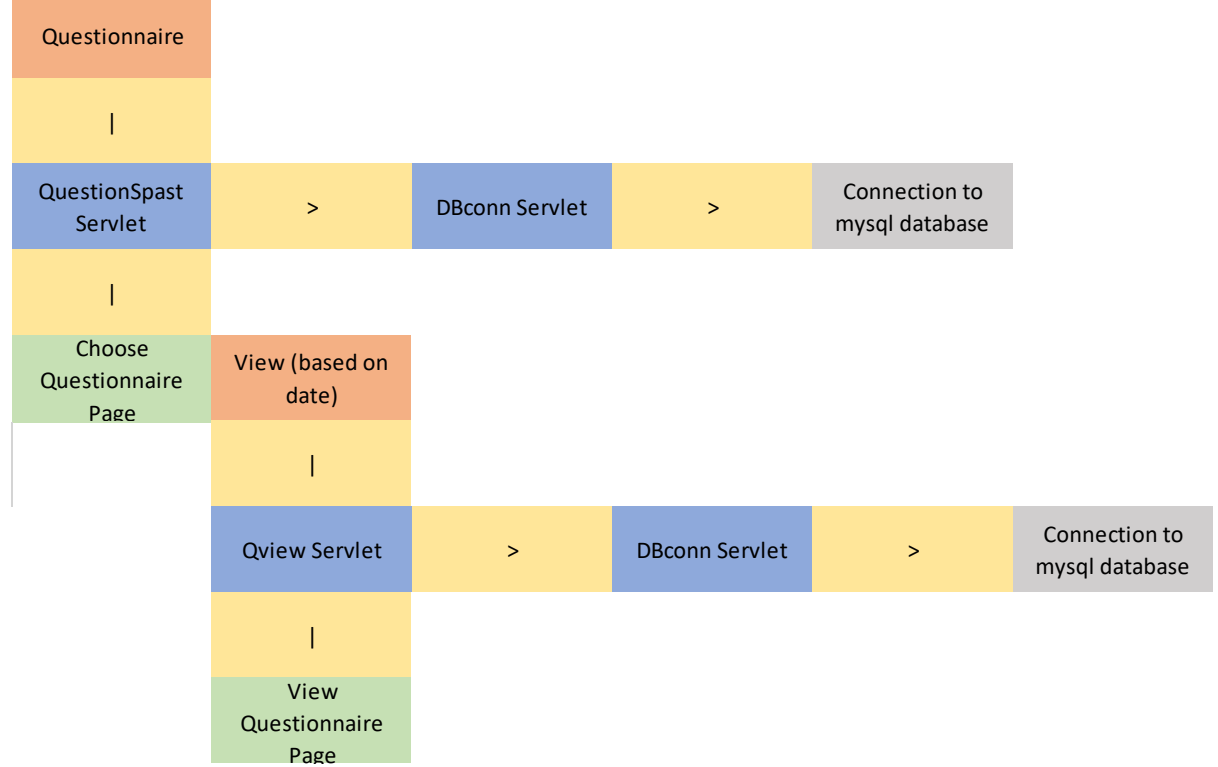

Εικόνα 4.23 Διάγραμμα λειτουργίας για την παρουσίαση συμπληρωμένων ερωτηματολογίων.

Πατώντας το κουμπί Questionnaire καλείται το QuestionSpast Servlet το οποίο συνδέεται με την βάση δεδομένων και είναι υπεύθυνο για την παρουσίαση της σελίδας με τον πίνακα επιλογής ερωτηματολογίων βάσει της ημερομηνίας που συμπληρώθηκαν. Έπειτα, αφού ο χρήστης επιλέξει ημερομηνία και πατήσει το κουμπί View καλείται το QView Servletτο οποίο συνδέεται στην βάση δεδομένων για την προσπέλαση των απαραίτητων δεδομένων ώστε να παρουσιαστεί η σελίδα με το συμπληρωμένο ερωτηματολόγιο.

Η δεύτερη επιλογή στην σελίδα Choose Test Results είναι η παρουσίαση αποτελεσμάτων παλιών εξετάσεων για το Finger Tapping. Πατώντας το κουμπί Finger Tap ο χρήστης μεταφέρεται στην παρακάτω σελίδα αποτελεσμάτων (εικόνα 4.24):

|                     | <b>Finger Tap Test Results</b> |                                             |
|---------------------|--------------------------------|---------------------------------------------|
| <b>Test Date</b>    |                                | Mean Tap Index Standard Deviation Tap Index |
| 2019/06/13 17:11:30 | 0.00                           | NaN                                         |
| 2019/06/13 17:12:12 | 0.00                           | NaN                                         |
| 2019/06/13 17:12:54 | 1.98                           | 1.37                                        |
| 2019/06/20 01:26:55 | 2.60                           | 1.06                                        |
| 2019/06/20 01:27:37 | 2.36                           | 1.61                                        |
| 2019/06/20 10:44:23 | 5.87                           | 1.93                                        |
| 2019/09/02 22:22:29 | 10.20                          | 1.33                                        |
| 2019/09/02 22:27:57 | 0.00                           | NaN                                         |
| 2019/09/12 01:15:42 | 0.00                           | <b>NaN</b>                                  |
| 2019/09/12 01:16:32 | 2.93                           | 1.33                                        |

Εικόνα 4.24 Παρουσίαση αποτελεσμάτων σε μορφή πίνακα για παλιές εξετάσεις Finger Tapping.

Στην σελίδα αυτή παρουσιάζονται σε μορφή πίνακα τα αποτελέσματα παλιών εξετάσεων Finger Tapping. Η πρώτη στήλη αντιστοιχεί στην ημερομηνία που έγινε η εξέταση, η δεύτερη στο Mean Tap Index που είχε μετρηθεί στην εξέταση και η τρίτη στήλη στην τυπική απόκλιση του Mean Tap Index. Στην εικόνα 4.25 παρατίθεται το διάγραμμα λειτουργίας και σύνδεσης των Servlet για την παρουσίαση αποτελεσμάτων παλιών εξετάσεων Finger Tapping:

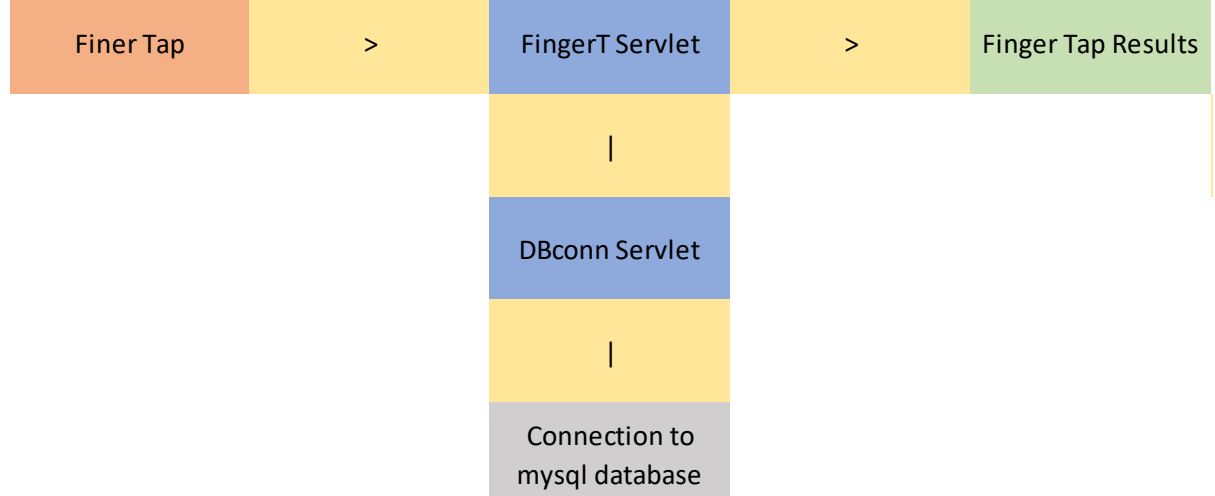

Εικόνα 4.25 Διάγραμμα λειτουργίας για την παρουσίαση παλιών εξετάσεων Finger Tapping.

Με το πάτημα του κουμπιού Finger Tap καλείται το FingerT Servlet το οποίο συνδέεται στην βάση δεδομένων για την ανάκτηση των απαραίτητων δεδομένων για την παρουσίαση του πίνακα στην σελίδα αποτελεσμάτων.

Η τελευταία επιλογή στην σελίδα Choose Test Results είναι η παρουσίαση αποτελεσμάτων παλιών εξετάσεων για το Tremor Frequency. Πατώντας το κουμπί Tremor Frequency ο χρήστης μεταφέρεται στην παρακάτω σελίδα αποτελεσμάτων (εικόνα 4.26):

| <b>Tremor Frequency Test Results</b> |  |             |             |  |
|--------------------------------------|--|-------------|-------------|--|
| <b>Test Date</b>                     |  | Frequency x | Frequency y |  |
| 2019/06/13 17:11:13                  |  | 0.10        | 4.20        |  |
| 2019/06/13 17:13:11                  |  | 0.50        | 0.50        |  |
| 2019/06/20 01:26:10                  |  | 0.40        | 0.40        |  |
| 2019/06/20 10:44:00                  |  | 0.33        | 0.33        |  |

Εικόνα 4.26 Παρουσίαση αποτελεσμάτων σε μορφή πίνακα για παλιές εξετάσεις Tremor Frequency.

Στην σελίδα αυτή παρουσιάζονται σε μορφή πίνακα τα αποτελέσματα παλιών εξετάσεων Tremor Frequency, η πρώτη στήλη αντιστοιχεί στην ημερομηνία που έγινε η εξέταση, η δεύτερη στην συχνότητα κίνησης του άξονα x που είχε μετρηθεί στην εξέταση και η τρίτη στήλη στην συχνότητα κίνησης του άξονα y που είχε μετρηθεί. Στην εικόνα 4.27 παρατίθεται το διάγραμμα λειτουργίας και σύνδεσης των Servlet για την παρουσίαση αποτελεσμάτων παλιών εξετάσεων Tremor Frequency:

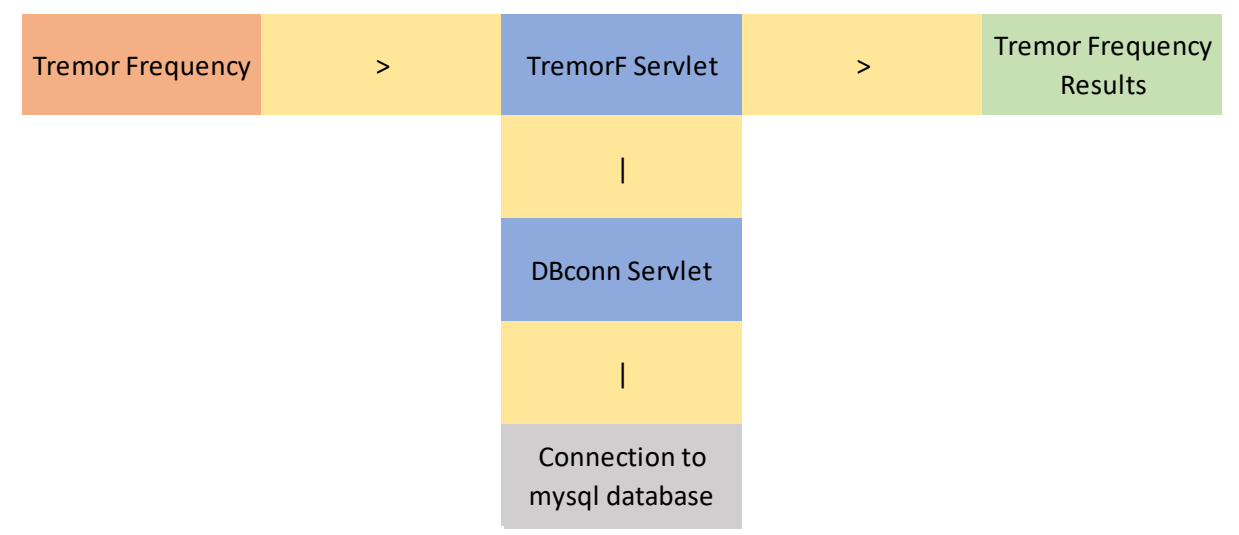

Εικόνα 4.27 Διάγραμμα λειτουργίας για την παρουσίαση παλιών εξετάσεων Tremor Frequency.

Ο τρόπος λειτουργίας και σύνδεσης των αλγορίθμων είναι ακριβώς ο ίδιος που περιγράφηκε και στην παρουσίαση των αποτελεσμάτων για το Finger Tapping.

Η βάση δεδομένων MySQL της εφαρμογής αποτελείται από τρεις πίνακες, τους employee\_data, test\_result και query\_result. Πιο συγκεκριμένα, στον πίνακα employee\_data αποθηκεύονται τα βασικά στοιχεία του χρήστη, όνομα, επώνυμο, ηλικία, username και password. Ο επόμενος πίνακας, test result είναι υπεύθυνος για την αποθήκευση των αποτελεσμάτων των εξετάσεων. Αποτελείται από έξι στήλες, τις id, username, date, typeOfSet, value1 και value2. Τα στοιχεία της στήλης typeOfSet παίρνουν τιμές 1 ή 2 αναλόγως σε ποια από τις δύο εξετάσεις υποβάλλεται ο ασθενής. Τέλος, ο πίνακας query\_result αποθηκεύει τα στοιχεία που συμπληρώνει ο ασθενής στο ερωτηματολόγιο και αποτελείται από 44 στήλες, 42 για την κάθε ερώτηση του ερωτηματολογίου και τις id και username.

## Κεφάλαιο 5

## Συμπεράσματα και μελλοντικές επεκτάσεις

#### 5.1 Συμπεράσματα

Αποτελεί αδιαμφισβήτητο γεγονός ότι η τεχνολογία τις τελευταίες δεκαετίες εξελίσσεται και αναπτύσσεται με εκθετικούς ρυθμούς και κατ' επέκταση το φάσμα των εφαρμογών της ολοένα και διευρύνεται. Είναι κοινώς αποδεκτό ότι ο κλάδος της Ιατρικής ανέκαθεν αποτελούσε ένα από βασικά αντικείμενα ενδιαφέροντος και ερευνάς της επιστημονικής κοινότητας. Η εφαρμογή της πληθώρας των τεχνολογιών που έχουν ανακαλυφθεί και αναπτυχθεί τα τελευταία χρόνια έχει δώσει μια πολύ ισχυρή ώθηση στην Ιατρική και τον τομέα της υγείας, συμβάλλοντας στην βελτίωση της διάγνωσης, θεραπείας και παροχής περίθαλψης στους ασθενείς. Οι εφαρμογές της βιοϊατρικής τεχνολογίας και ειδικότερα οι διαδικτυακές και κινητές εφαρμογές υιοθετούνται ολοένα και περισσότερο από την ιατρική κοινότητα λόγω των πολλών πλεονεκτημάτων τους.

Για τη νόσο του Parkinson της οποίας τα συμπτώματα στα πρώτα στάδια είναι πολύ γενικά και δύσκολα γίνονται αντιληπτά, είναι ζωτικής σημασίας η ύπαρξη ενός εργαλείου το οποίο να είναι εύχρηστο και αξιόπιστο. Η αξιολόγηση του βαθμού του προβλήματος του ασθενή, που βασίζεται στην κλίμακα αξιολόγησής UPDRS, στις περισσότερες περιπτώσεις γίνεται με την οπτική εξέταση από πλευράς του γιατρού, κατά τη διάρκεια των εξεταστέων κινήσεων που καλείται να κάνει ο ασθενής. Η εκτίμηση λοιπόν του γιατρού, δίχως τη χρήση της εφαρμογής, βασίζεται κυρίως στην εμπειρία του και στην οπτική του αντίληψη περί των κινήσεων του παθόντος. Η χρήση της διαδικτυακής εφαρμογής προσφέρει μια περισσότερο αξιόπιστη και αντικειμενική αξιολόγηση και σίγουρα διευκολύνει και τη δουλειά του γιατρού, ο οποίος σε συνδυασμό με την προσωπική του εμπειρία μπορεί να σχηματίσει μια πιο ολοκληρωμένη και σφαιρική εικόνα για την κατάσταση του ασθενούς. Τέλος, σε ότι αφορά το διαγνωστικό μέρος, η δυνατότητα αποθήκευσης βασικών μεταβλητών των κινήσεων του ασθενούς που αντανακλούν την κατάσταση του είναι πολύ σημαντική καθώς προσφέρει ένα καινούργιο μέγεθος στον γιατρό για την καλύτερη και την πιο συγκριτική αξιολόγηση της πορείας εξέλιξης του ασθενούς.

Εκτός από το κομμάτι της εξέτασης και της διάγνωσης, η διαδικτυακή εφαρμογή συνεισφέρει στην επέκταση και στην εξέλιξη της έρευνας σχετικά με την νόσο του Parkinson καθώς τα κλινικά δεδομένα που προκύπτουν από την εξέταση των ασθενών μπορούν να χρησιμοποιηθούν για την καλύτερη και βαθύτερη κατανόηση της νόσου. Η διαδικτυακή εφαρμογή προσφέρει μια φιλική διεπαφή χρήστη, καθώς είναι σχεδιασμένη με όσο το δυνατόν απλούστερο τρόπο, προκειμένου η διαδικασία χρήσης να είναι εύκολη και η διαδικασία εξέτασης όσο το δυνατόν συντομότερη και απλή. Καθώς η εφαρμογή αναπτύχθηκε στο πλαίσιο εκπόνησης διπλωματικής εργασίας και δεν αποτελεί κάποιο επαγγελματικό προϊόν τηρεί ορισμένες βασικές απαιτήσεις σχετικά με τον τρόπο χρήσης της και των εξεταστικών και διαγνωστικών δυνατοτήτων της, υπάρχουν λοιπόν αρκετά περιθώρια βελτίωσης και αναβάθμισης τόσο της διεπαφής χρήστη όσο και των αλγορίθμων που την υποστηρίζουν. Βασικό συμπέρασμα όλων των παραπάνω είναι ότι η χρησιμότητα και η αξία των διαδικτυακών εφαρμογών στον τομέα της Ιατρικής είναι τεράστια, καθώς καλύπτουν ένα μεγάλο φάσμα αναγκών, από τη διάγνωση και τη θεραπεία μέχρι την έρευνα και την διαχείριση δεδομένων.

## 5.2 Μελλοντικές επεκτάσεις

Όπως αναφέρθηκε στην προηγούμενη υπο-ενότητα, δεδομένου ότι η εφαρμογή δεν αποτελεί επαγγελματικό προϊόν, υπάρχουν περιθώρια μελλοντικών επεκτάσεων και βελτιώσεων ήδη παρεχόμενων δυνατοτήτων. Σχετικά με τις μελλοντικές επεκτάσεις, μία πολύ σημαντική προσθήκη θα ήταν η δυνατότητα περαιτέρω κινησιολογικών εξετάσεων. Αναλυτικότερα, στην σελίδα επιλογής εξετάσεων εκτός των Finger Tapping και Tremor Frequency μπορεί να προστεθεί και εξέταση Hand Rotation, κατά την οποία θα ζητείται στον ασθενή η περιστροφή του χεριού του, προκειμένου να υπάρχουν επιπλέον μία ή περισσότερες παράμετροι αξιολόγησης της κατάστασης του. Η υλοποίηση ενός τέτοιου αλγόριθμου, σε πρώτο στάδιο απαιτεί την εύρεση των μεταβλητών που θα μετρούνται. Σε αυτό μπορούν να συμβάλλουν οι αλγόριθμοι του Finger Tapping και Tremor Frequency, καθώς η διαδικασία της ανίχνευσης του χεριού είναι κοινή. Ταυτόχρονα, ο συνδυασμός της μέτρησης και ανάλυσης της επιφάνειας του χεριού στον αλγόριθμο Finger Tapping και της μέτρησης και ανάλυσης της κίνησης του χεριού στον αλγόριθμο Tremor Frequency μπορούν να αποτελέσουν την βάση για τον αλγόριθμο Hand Rotation.

Μια ακόμη πολύ χρήσιμη προσθήκη αποτελεί η δυνατότητα προβολής διαγραμμάτων. Πιο συγκεκριμένα, προκειμένου να δημιουργείται μια καλύτερη εικόνα για την εξέλιξη της κατάστασης του ασθενή, μπορεί να προστεθεί στην σελίδα επιλογής ιστορικού της κάθε εξέτασης η επιλογή Diagrams. Για τα αποτελέσματα της κάθε εξέτασης, που καταχωρούνται στην βάση δεδομένων, μπορεί να δημιουργηθεί ένας ή περισσότεροι αλγόριθμοι, αναλόγως τις λειτουργικές ανάγκες, οι οποίοι θα παρουσιάζουν ένα διάγραμμα της εξέλιξης των παραμέτρων που μετρούνται συναρτήσει του χρόνου. Για παράδειγμα, στην εξέταση του Finger Tapping οι παράμετροι που ενδιαφέρουν είναι το Mean Tap Index και Standard Deviation Tap Index. Με την ολοκλήρωση κάθε εξέτασης και την αποθήκευση των μεταβλητών ο καινούργιος αλγόριθμος θα προσθέτει στο διάγραμμα τις τιμές που μετρήθηκαν και την ημερομηνία που έγινε η μέτρηση. Έτσι, για ένα σύνολο π.χ. 20 συνεδριών γιατρού – ασθενή μόνο από την προβολή του διαγράμματος ο γιατρός θα είναι ικανός να αξιολογήσει την πορεία της κατάστασης του ασθενή απλά και γρήγορα.

Αναφορικά με την βελτίωση των ήδη υπαρχουσών δυνατοτήτων, η ανίχνευση του χεριού από την εφαρμογή παρουσιάζει προβλήματα μερικές φορές αναλόγως τον φωτισμό. Σε μερικές από τις δοκιμές που έγιναν για την διαδικασία της εξέτασης η ανίχνευση του χεριού δεν ήταν η επιθυμητή, με αποτέλεσμα να χρειάζεται να επαναληφθεί η διαδικασία ανίχνευσης, πράγμα που δεν είναι πρακτικό καθώς επεκτείνεται ο χρόνος διάρκειας της εξέτασης. Κύριος παράγοντας στο πρόβλημα αυτό είναι ο φωτισμός του χώρου όπου γίνεται η εξέταση. Για την καλύτερη δυνατή ανίχνευση χρειάζεται καλός φωτισμός και ο χώρος εξέτασης να φωτίζεται ομοιογενώς. Από πλευράς προγραμματισμού, υπεύθυνοι για την διαδικασία της ανίχνευσης είναι οι αλγόριθμοι της βιβλιοθήκης OpenCV. Πιθανώς η επεξεργασία των αλγόριθμων που σχετίζονται με την ανίχνευση να οδηγούσε σε πιο εύστοχα αποτελέσματα, ωστόσο αυτό απαιτεί αρκετή προσοχή και εξοικείωση με τον τρόπο λειτουργίας των κωδίκων.

Τέλος ένα από τα κύρια ζητήματα προκειμένου η εφαρμογή να αποτελέσει εμπορικό προϊόν είναι να λάβει έγκριση από κατάλληλους ιατροφαρμακευτικούς φορείς. Αυτό προϋποθέτει την πραγματοποίηση πολλών δοκιμών σε πραγματικές συνθήκες με μεγάλο δείγμα ασθενών προκειμένου να εκτιμηθεί σωστά η ορθή χρήση της εφαρμογής από τους ειδικούς. Η παρούσα διαδικτυακή εφαρμογή έχει προοπτικές να αποτελέσει ένα πολύ χρήσιμο εργαλείο για την διάγνωση και την αξιολόγηση της νόσου του Parkinson. Οι δυνατότητες που ήδη παρέχει σε συνδυασμό με τις επεκτάσεις που μπορεί να υποστηρίξει μπορούν να οδηγήσουν σε ένα ολοκληρωμένο προϊόν τόσο ερευνητικού όσο και επαγγελματικού ενδιαφέροντος.

# Βιβλιογραφία

[1] W. Mark Saltzman; Biomedical Engineering: Bridging Medicine and Technology; 2009; Cambridge University Press

[2] Thomas Lenarz, Peter Wriggers (eds.); Biomedical Technology; 2015; Springer International Publishing

[3] Vasileios G. Stamatopoulos (auth.), Athina Lazakidou (eds.); Web-Based Applications in Healthcare and Biomedicine; 2010; Springer US

[4] [Maged N. Kamel Boulos,](https://www.ncbi.nlm.nih.gov/pubmed/?term=Boulos%20MN%5BAuthor%5D&cauthor=true&cauthor_uid=24683442) [Ann C. Brewer,](https://www.ncbi.nlm.nih.gov/pubmed/?term=Brewer%20AC%5BAuthor%5D&cauthor=true&cauthor_uid=24683442) [Chante Karimkhani,](https://www.ncbi.nlm.nih.gov/pubmed/?term=Karimkhani%20C%5BAuthor%5D&cauthor=true&cauthor_uid=24683442) [David B. Buller,](https://www.ncbi.nlm.nih.gov/pubmed/?term=Buller%20DB%5BAuthor%5D&cauthor=true&cauthor_uid=24683442) and [Robert](https://www.ncbi.nlm.nih.gov/pubmed/?term=Dellavalle%20RP%5BAuthor%5D&cauthor=true&cauthor_uid=24683442)  [P. Dellavalle;](https://www.ncbi.nlm.nih.gov/pubmed/?term=Dellavalle%20RP%5BAuthor%5D&cauthor=true&cauthor_uid=24683442) Mobile medical and health apps: state of the art, concerns, regulatory control and certification; 2014; [Online J Public Health Inform](https://www.ncbi.nlm.nih.gov/pmc/articles/PMC3959919/)

[5] [https://www.peerbits.com/blog/internet-of-things-healthcare-applications-benefits-and](https://www.peerbits.com/blog/internet-of-things-healthcare-applications-benefits-and-challenges.html)[challenges.html](https://www.peerbits.com/blog/internet-of-things-healthcare-applications-benefits-and-challenges.html)

[6] [C. Lee Ventola;](https://www.ncbi.nlm.nih.gov/pubmed/?term=Ventola%20CL%5BAuthor%5D&cauthor=true&cauthor_uid=24883008) Mobile Devices and Apps for Health Care Professionals: Uses and Benefits; 2014; P&T Community

[7] [Capon H,](https://www.ncbi.nlm.nih.gov/pubmed/?term=Capon%20H%5BAuthor%5D&cauthor=true&cauthor_uid=27455467) [Hall W,](https://www.ncbi.nlm.nih.gov/pubmed/?term=Hall%20W%5BAuthor%5D&cauthor=true&cauthor_uid=27455467) [Fry C,](https://www.ncbi.nlm.nih.gov/pubmed/?term=Fry%20C%5BAuthor%5D&cauthor=true&cauthor_uid=27455467) [Carter A.](https://www.ncbi.nlm.nih.gov/pubmed/?term=Carter%20A%5BAuthor%5D&cauthor=true&cauthor_uid=27455467); Realising the technological promise of smartphones in addiction research and treatment: An ethical review; 2016; [Int J Drug Policy](https://www.ncbi.nlm.nih.gov/pubmed/27455467)

[8] National Research Council (US) Committee on Enhancing the Internet for Health Applications: Technical Requirements and Implementation Strategies; Networking Health: Prescriptions for the Internet; 2000; [National Academies Press \(US\)](http://www.nap.edu/)

[9] [Trifan A,](https://www.ncbi.nlm.nih.gov/pubmed/?term=Trifan%20A%5BAuthor%5D&cauthor=true&cauthor_uid=31444874) [Oliveira M,](https://www.ncbi.nlm.nih.gov/pubmed/?term=Oliveira%20M%5BAuthor%5D&cauthor=true&cauthor_uid=31444874) [Oliveira JL;](https://www.ncbi.nlm.nih.gov/pubmed/?term=Oliveira%20JL%5BAuthor%5D&cauthor=true&cauthor_uid=31444874) Passive Sensing of Health Outcomes Through Smartphones: Systematic Review of Current Solutions and Possible Limitations; 2019; JMIR Mhealth Uhealth

[10] The Rise of mHealth Apps: A Market Snapshot; 2018; https://liquid-state.com/mhealthapps-market-snapshot/

[11] https://www.babylonhealth.com/

[12] https://www.skinvision.com/

[13] http://io.care/aboutus.html

[14] https://helparound.co/

[15] https://1up.health/

[16] https://doseme-rx.com/

[17] https://www.pulsara.com/

[18] [Daniel Nations;](https://www.lifewire.com/daniel-nations-3485584) What Exactly Is a Web Application?; 2019. https://www.lifewire.com/what-is-a-web-application-3486637 [19] Robert Gibb; What is a Web Application?; 2016. https://blog.stackpath.com/webapplication/

[20] Casteleyn S., Daniel F., Dolog P., Matera M.; Engineering Web Applications; 2009; Springer

[21] [Brian Messenlehner](https://www.amazon.com/Brian-Messenlehner/e/B00E91GV5O/ref=dp_byline_cont_book_1) (Author), [Jason Coleman](https://www.amazon.com/Jason-Coleman/e/B00E6AM6E8/ref=dp_byline_cont_book_2) (Author); Building Web Apps with WordPress: WordPress as an Application Framework; 2014; O'Reilly Media

[22] Rossi G., Pastor Ó., Schwabe D., Olsina L. (Eds.); Web Engineering: Modelling and Implementing Web Applications; 2008; Springer

[23] [Carey Wodehouse;](https://www.upwork.com/hiring/author/careywodehouse/) A Beginner's Guide to Back-End Development; https://www.upwork.com/hiring/development/a-beginners-guide-to-back-enddevelopment/

[24] Hunt John, McManus Alexander G.; Key Java Advanced Tips and Techniques; 1998; Springer

[25] David Parsons (auth.); Foundational Java: Key Elements and Practical Programming; 2012; Springer-Verlag London

[26] The Good and the Bad of Java Programming. 2018. https://www.altexsoft.com/blog/engineering/pros-and-cons-of-java-programming/

[27] [Gowrishankar S,](https://www.google.com/search?client=firefox-b-d&sa=X&biw=1366&bih=654&q=introduction+to+python+programming+gowrishankar+s&stick=H4sIAAAAAAAAAOPgE-LVT9c3NMxIzigutCjKUYJw0w0t4k0Ljc20ZLKTrfST8vOz9cuLMktKUvPiy_OLsq0SS0sy8osWsRpm5pUU5aeUJpdk5ucplOQrFFQCJfIUCory04sSc3Mz89IV0vOBWoszEvOyE4sUigFbPROhcgAAAA&ved=2ahUKEwiHpKGLw8nkAhXMw8QBHf5qCEUQmxMoATAgegQICxAH) [Veena A;](https://www.google.com/search?client=firefox-b-d&sa=X&biw=1366&bih=654&q=introduction+to+python+programming+veena+a&stick=H4sIAAAAAAAAAOPgE-LVT9c3NMxIzigutCjKUYJw08wqjdNKKqu0ZLKTrfST8vOz9cuLMktKUvPiy_OLsq0SS0sy8osWsWpl5pUU5aeUJpdk5ucplOQrFFQCJfIUCory04sSc3Mz89IVylJT8xIVEgEEURoXawAAAA&ved=2ahUKEwiHpKGLw8nkAhXMw8QBHf5qCEUQmxMoAjAgegQICxAI) Introduction to Python Programming; 2017; CRC Press

[28] [Jeremy Hansen;](https://archive.org/search.php?query=creator%3A%22Jeremy+Hansen%22) The Rook's Guide to C++; 2013; Rook's Guide Press

[29] [Bjarne Stroustrup;](https://www.amazon.com/Bjarne-Stroustrup/e/B000AQ349S/ref=dp_byline_cont_book_1) A Tour of C++ (2nd Edition) (C++ In-Depth Series) 2nd Edition; 2018; Addison-Wesley Professional

[30] https://www.ruby-lang.org/en/about/

[31] Cooper Peter ; Beginning Ruby: From Novice to Professional; 2016; Springer

[32] Bill Venners; The Philosophy of Ruby: A Conversation with Yukihiro Matsumoto, Part I; 2003; https://www.artima.com/intv/ruby4.html

[33] [Carey Wodehouse;](https://www.upwork.com/hiring/author/careywodehouse/) The Role of a Front-End Web Developer: Creating User Experience & Interactivity; https://www.upwork.com/hiring/development/front-end-developer/

[34[\]Chris Aquino](https://www.amazon.com/s/ref=dp_byline_sr_book_1?ie=UTF8&field-author=Chris+Aquino&text=Chris+Aquino&sort=relevancerank&search-alias=books) , [Todd Gandee](https://www.amazon.com/s/ref=dp_byline_sr_book_2?ie=UTF8&field-author=Todd+Gandee&text=Todd+Gandee&sort=relevancerank&search-alias=books) ; Front-End Web Development: The Big Nerd Ranch Guide 1st Edition; 2016; Big Nerd Ranch Guides

[35] [;](https://www.hostinger.com/tutorials/author/gedziuzzz/) What is HTML? The Basics of Hypertext Markup Language Explained; 2018; https://www.hostinger.com/tutorials/what-is-html

[36] Jörg Krause; Introducing Web Development; 2016; Apress

[37] https://www.computerhope.com/jargon/c/css.htm

[38] [Jon Duckett](https://www.amazon.com/Jon-Duckett/e/B001IR3Q7I/ref=dp_byline_cont_book_1) ; Beginning Web Programming with HTML, XHTML, and CSS 2nd Edition; 2008; Wrox

[39] [Axel Rauschmayer;](https://www.amazon.com/Axel-Rauschmayer/e/B00IAANYIW/ref=dp_byline_cont_ebooks_1) Speaking JavaScript: An In-Depth Guide for Programmers 1st Edition; 2014; O'Reilly Media

[40] Ferguson Russ; Beginning JavaScript: The Ultimate Guide to Modern JavaScript Development; 2019; Apress

[41] [Margaret Rouse;](https://www.techtarget.com/contributor/Margaret-Rouse) integrated development environment (IDE); https://searchsoftwarequality.techtarget.com/definition/integrated-developmentenvironment

[42] [Aaron Walker;](https://learn.g2.com/author/aaron-walker) What is an IDE: Integrated Development Environments for Beginners in 2019; 2018; https://learn.g2.com/ide

[43] [Nancy J. Yeager,](https://www.amazon.com/Nancy-J-Yeager/e/B001K8SQH0/ref=dp_byline_cont_book_1) [Robert E. McGrath;](https://www.amazon.com/Robert-E-McGrath/e/B000APTIEE/ref=dp_byline_cont_book_2) Web Server Technology 1st Edition; 1996; Morgan Kaufmann

[44] [Christopher Allen,](https://www.google.gr/search?hl=el&tbo=p&tbm=bks&q=inauthor:%22Christopher+Allen%22) [Simon Chatwin,](https://www.google.gr/search?hl=el&tbo=p&tbm=bks&q=inauthor:%22Simon+Chatwin%22) [Catherine Creary;](https://www.google.gr/search?hl=el&tbo=p&tbm=bks&q=inauthor:%22Catherine+Creary%22) Introduction to Relational Databases and SQL Programming; 2003; McGraw-Hill Education

[45] [Martyn Prigmore;](https://www.amazon.com/Martyn-Prigmore/e/B0034P2SOY/ref=dp_byline_cont_book_1) Introduction to Databases With Web Applications; 2007; Prentice Hall

[46] [Roger C. Duvoisin,](https://www.amazon.com/Roger-C-Duvoisin/e/B001IYZ70U/ref=dp_byline_cont_book_1) [Jacob Sage;](https://www.amazon.com/s/ref=dp_byline_sr_book_2?ie=UTF8&field-author=Jacob+Sage&text=Jacob+Sage&sort=relevancerank&search-alias=books) Parkinson's Disease: A Guide for Patient and Family Fifth Edition; 2001; LWW

[47] Joshua M. Shulman, Philip L. De Jager, Mel B. Feany; Parkinson's Disease: Genetics and Pathogenesis; 2011; Annual Reviews

[48] James Parkinson; An Essay On The Shaking Palsy; 1817

[49] Roongroj Bhidayasiri, Pablo Martinez-Martin; Clinical Assessments in Parkinson's Disease: Scales and Monitoring; 2017; International Review of Neurobiology, Volume 132

[50] C.G. Goetz; Unified Parkinson's Disease Rating Scale (UPDRS) and The Movement-Disorder Society Sponsored-unified Parkinson's Disease Rating Scale (MDS-UPDRS); [Encyclopedia of Movement Disorders;](https://www.sciencedirect.com/science/referenceworks/9780123741059) 2010

[51] https://homepages.inf.ed.ac.uk/rbf/HIPR2/gsmooth.htm

[52] [https://docs.opencv.org/2.4/doc/tutorials/imgproc/gausian\\_median\\_blur\\_bilateral\\_](https://docs.opencv.org/2.4/doc/tutorials/imgproc/gausian_median_blur_bilateral_) filter/gausian\_median\_blur\_bilateral\_filter.html

[53] https://docs.opencv.org/3.1.0/dd/d49/tutorial\_py\_contour\_features.html

[54] [https://docs.opencv.org/3.0-beta/doc/py\\_tutorials/py\\_imgproc/py\\_transforms](https://docs.opencv.org/3.0-beta/doc/py_tutorials/py_imgproc/py_transforms) /py\_fourier\_transform/py\_fourier\_transform.html

[55] Boeck Heiko; The Definitive Guide to NetBeans Platform; 2009; Apress

[56] https://netbeans.org/

[57] https://www.oracle.com/technetwork/middleware/glassfish/overview/index.html

[58] Goncalves, Antonio; Beginning Java EE 6 with GlassFish 3; 2010; Apress

- [59] https://www.oracle.com/technetwork/java/javase/overview/index.html
- [60] https://www.oracle.com/technetwork/java/javase/jdk7-relnotes-418459.html
- [61] https://www.javatpoint.com/servlet-tutorial
- [62] Juneau Josh; Java EE 8 Recipes: A Problem-Solution Approach; 2018; Apress
- [63] https://docs.oracle.com/javaee/5/tutorial/doc/bnafe.html
- [64] https://www.studytonight.com/servlet/how-a-servlet-application-work.php
- [65] https://dev.mysql.com/doc/refman/8.0/en

[66] [Wei-Meng Lee;](https://www.amazon.com/Wei-Meng-Lee/e/B001ITVV1E/ref=dp_byline_cont_book_1) Beginning Android Tablet Application Development 1st Edition; 2011; Wrox

- [67] https://developer.android.com/studio/intro
- [68] https://opencv.org/about/
- [69] https://www.oracle.com/technetwork/java/intro-141325.html

[70] Suzuki, S. and Abe, K. Topological Structural Analysis of Digitized Binary Images by Border Following. CVGIP 30 1 .1985